# APLICAÇÃO DE MODELO COMPUTACIONAL DE ESCOAMENTO DE ÁGUA SUBTERRÂNEA NO LIXÃO DE SÃO CARLOS.

T246/98

## SÉRGIO SADAYOSHI MATSUZAKI

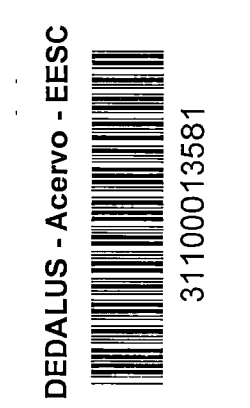

1

I

-/

**I** 

Dissertação apresentada à Escola de Engenharià de São Carlos, da Universidade de São Paulo, como parte dos requisitos para obtenção do Título de Mestre em Hidráulica <sup>e</sup> Saneamento.  $\frac{1}{2}$   $\frac{1}{2}$   $\frac{1}{2}$   $\frac{1}{2}$   $\frac{1}{2}$  Saneamento.

#### Q ORIENTADOR: Prof^ Dr. Dante Contin Neto

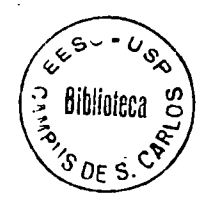

São Carlos - São Paulo 1998

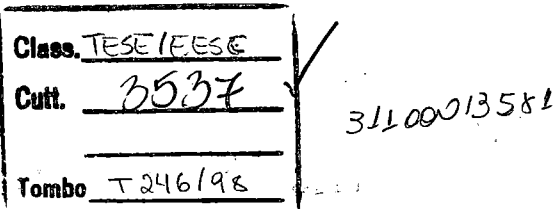

F

 $\not\!\!t$   $0993945$ 

Ficha catalográfica preparada pela Seção de Tratamento da Informação do Serviço de Biblioteca - EESC-USP

j

∕

i

1

Matsuzaki, Sergio Sadayoshi Aplicação de modelo computacional de escoamento dé água subterrânea no lixão de São Carlos / Sergio Sadayoshi Matsuzaki. -- São Carlos, 1998. M434a Dissertação (Mestrado) — Escola de Engenharia de São Carlos-Universidade de São Paulo, 1998. Área: Hidráulica e Saneamento. Orientador: Prof. Dr. Dante Contin Neto. 1. Água subterrânea. 2. Escoamento em aqüiferos. 3. Modelagem matemática. 4. Simulação em escoamentos. 5. MODFLOW. I. Titulo.

#### FOLHA DE APROVAÇÃO

Candidato: Licenciado SERGIO SADAYOSHI MATSUZAKI

r.

 $\mathbf{r}$ 

Dissertação defendida <sup>e</sup> aprovada em 24.07.98 pela Comissão Julgadora: QuaÍÜL Prof. Dr. DANTE CONTIN NETO (Orientador) (Escola de Engenharia de São Carlos - Universidade de São Paulo) ' <sup>í</sup>  $\diagup$ cr Prof. Assoc. ANTOMO MAROZZI RIGHETTO (Escola de Engenharia de São Carlos<sup> $\ell$ </sup> - Universidade de São Paulo) Prof. Dr. ARTUR DAREZZØ FILHO (Universidade Federál de São Carlos - UFSCar) r-Prof. Titular FAZAL HUSSAIN CHAUDHRY Coordenador da Área de Hidráulica e Saneamento Q JOÃG VITOR MOCCELLIN<br>Presidente da Comissão de Pós-Graduação da EESC em exercício

A minha mãe, Toku Matsuzaki (<u>in Memorian</u>), meu paí, Sadao Matsuzakí e ao meu irmão Ricardo Yoshiro, que me incentivaram em todas as etapas e continuam dando forças para que eu vença na vída.  $d$ ando forças para que eu vença na vída.

À

l.

Lutar não importa ganhar ou perder, contando que seja fiel a um ideal. Com fé, sonhar com o impossivel! O mal combater sem temor. Triunfar sobre o medo, invencivel! Tmpé suportar a dor. Amar a pureza sem par. buscar a verdade no erro. yíver com os Braços aBertos e crer em um mundo melhor.

> "Dom Quixote de la Mancha" (Miguel de Cervantes)

#### AGRADECIMENTOS

Ao Profa Dr. Dante Contin Neto, pela orientação, pelo incentivo, pela inestimável ajuda na realização desse trabalho e acima de tudo pela grande amizade.

Ao Prof. Dr. Valdir Schalch, pelo auxílio didático <sup>e</sup> pela amizade.

Ao Prof. Dr. Walter Malagutti Filho, pela ajuda no levantamento geofísico e na interpretação dos dados.

Ao Geólogo Marcelo Lacerda Roselli, pela ajuda <sup>e</sup> amizade.

Ao Eng. Sanitarista Romeu Francisco Gadotti <sup>e</sup> <sup>à</sup> Geóloga Ana Luiza Sabóia de Freitas, pela ajuda, amizade <sup>e</sup> compreensão nos momentos difíceis.

Aos amigos Luis, Rumy <sup>e</sup> Tadashi pela paciência, compreensão, confiança, e acima de tudo pelo companheirismo e amizade.

Ao CNPq, pela concessão da bolsa de estudo.

V A FAPESP pela concessão de verba de auxílio pesquisa.

Aos meus colegas <sup>e</sup> a todos que direta ou indiretamente, auxiliaram na realização desta pesquisa, meus sinceros agradecimentos.

# SUMÁRIO

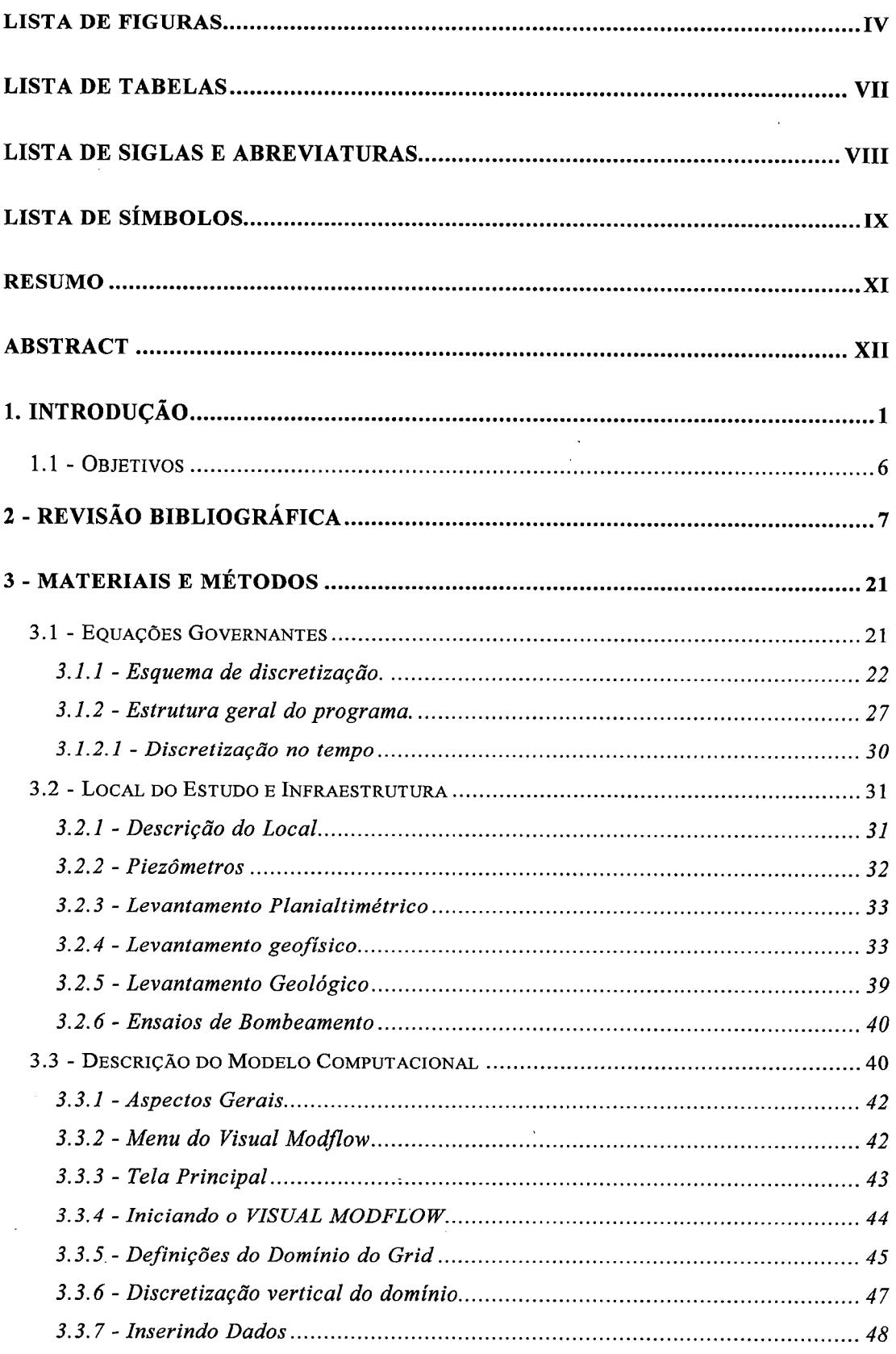

 $\rm i$ 

Þ

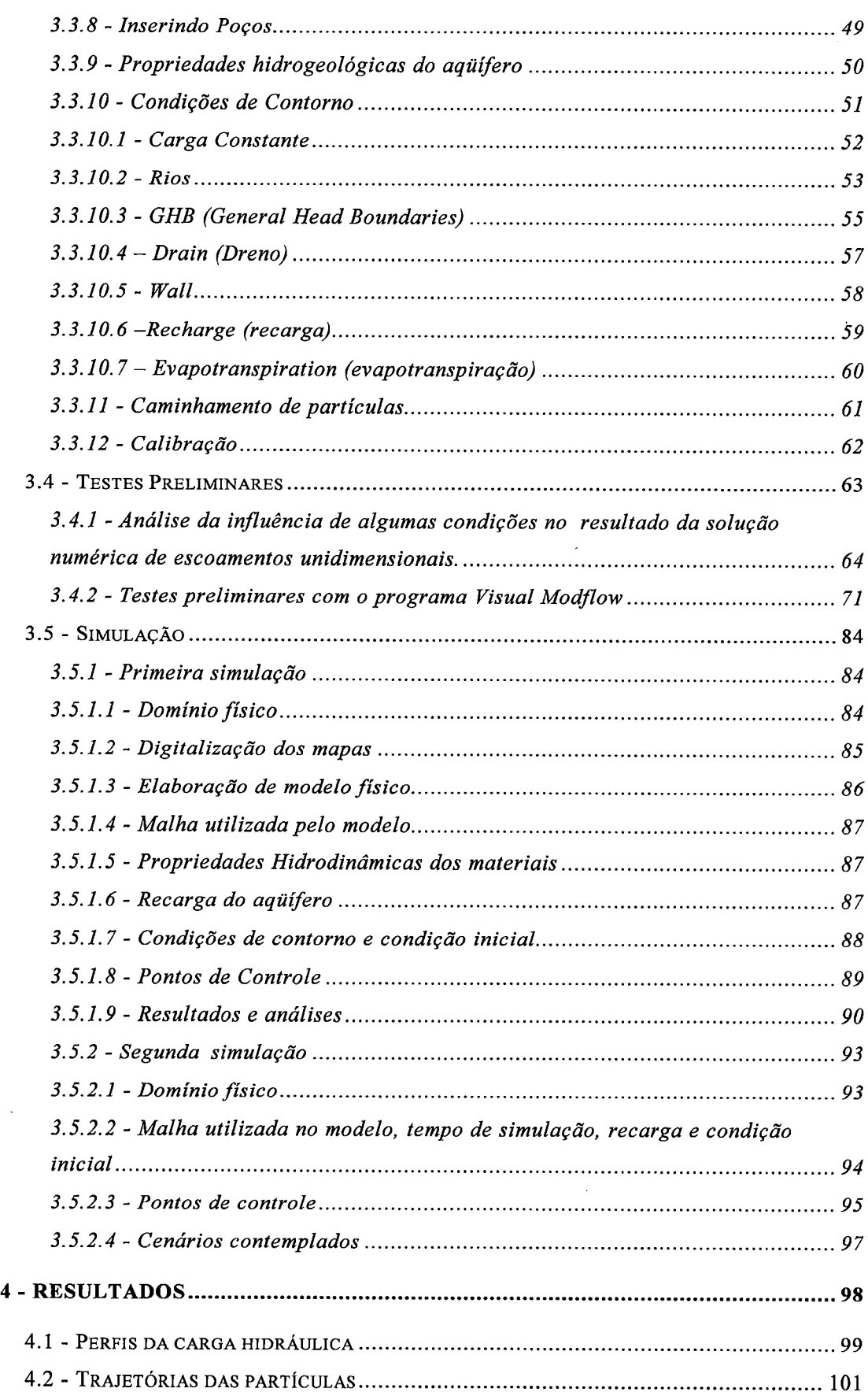

 $\hat{\mathcal{L}}$ 

 $\hat{\mathcal{A}}$ 

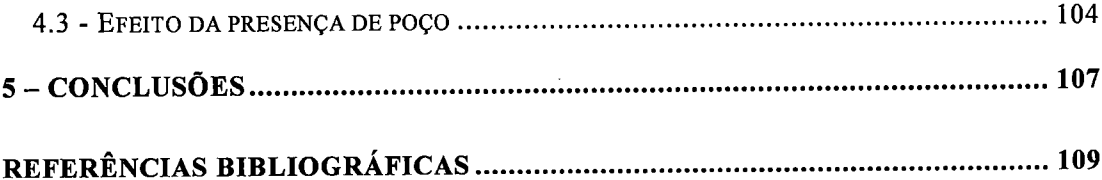

 $\frac{1}{2}$ 

# LISTA DE FIGURAS

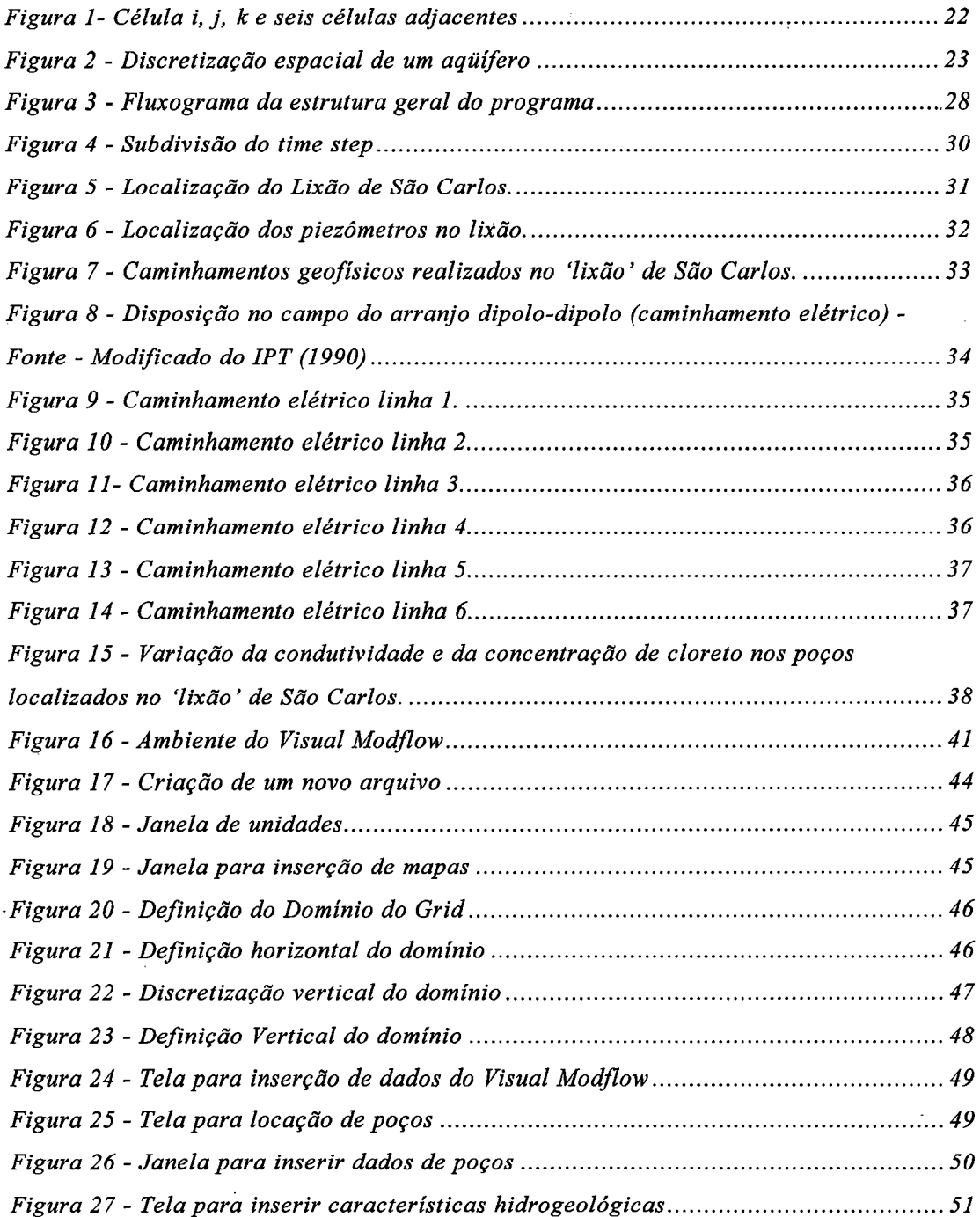

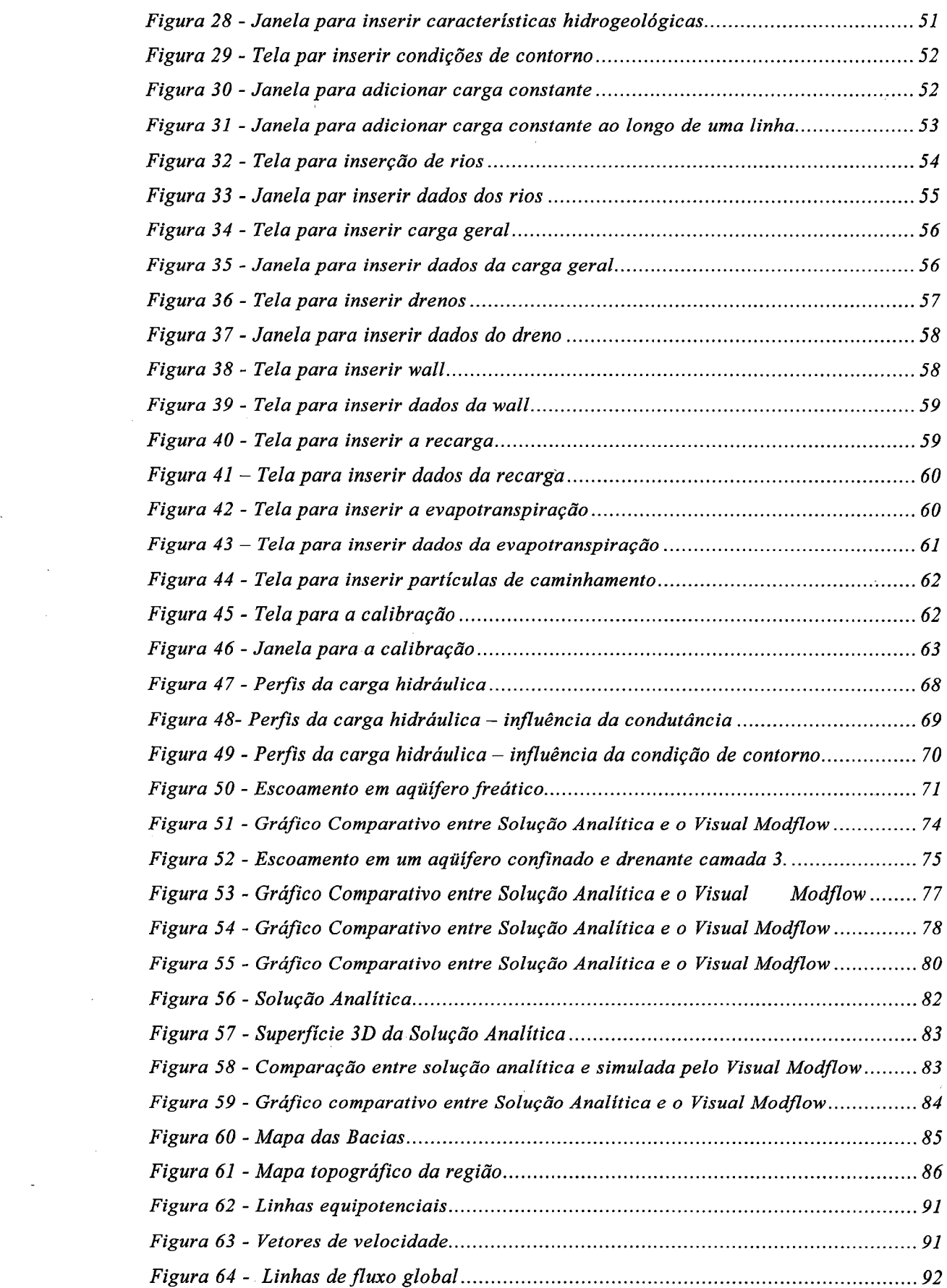

t

 $\frac{1}{\sqrt{2}}$ 

 $\mathcal{A}_{\mathcal{A}}$ 

 $\label{eq:2} \mathcal{L} = \mathcal{L} \left( \mathcal{L} \right) \left( \mathcal{L} \right) \left( \mathcal{L} \right)$ 

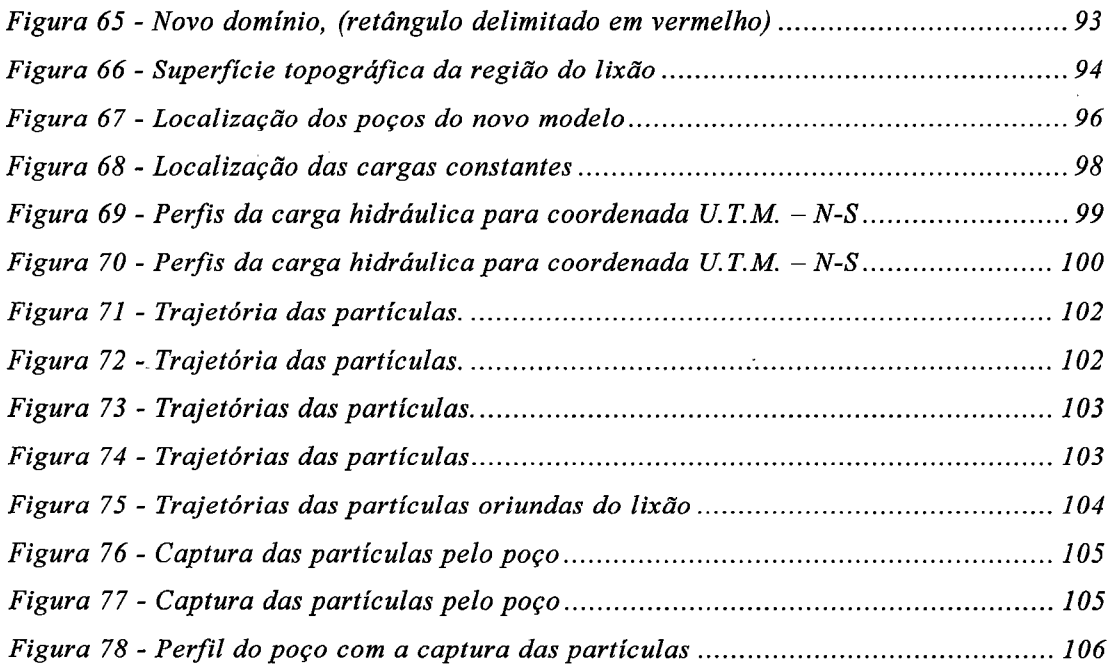

h,

# LISTA DE TABELAS

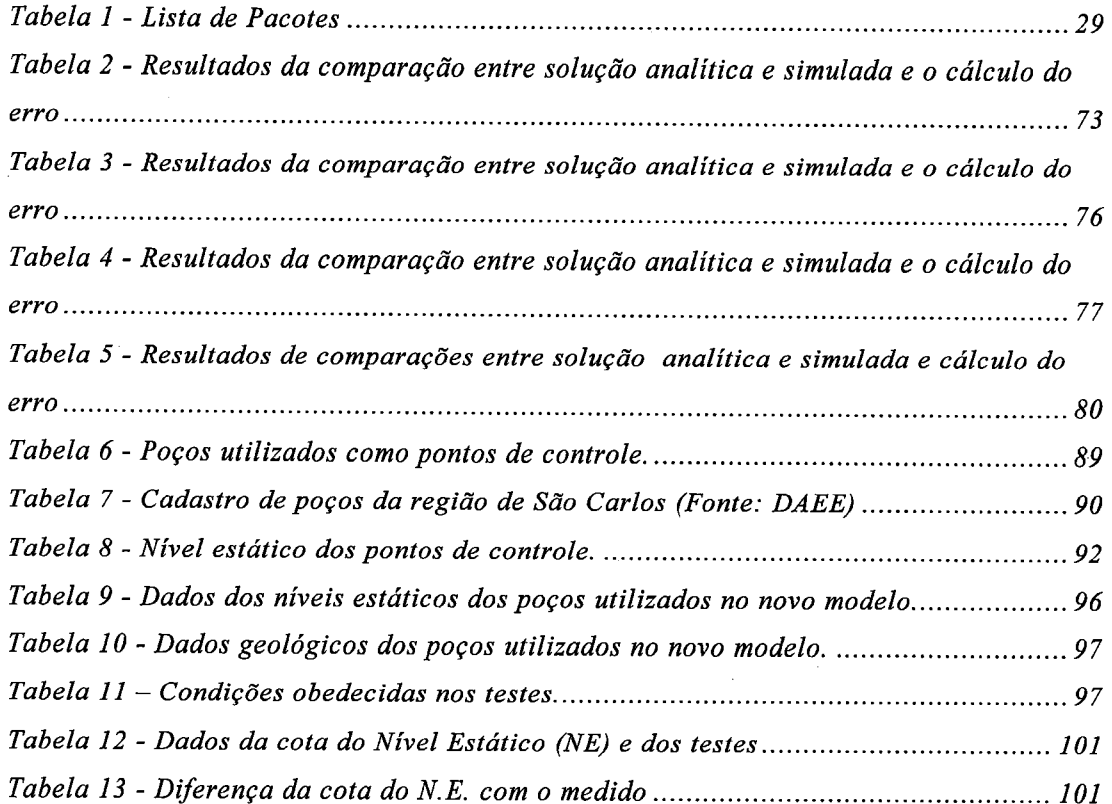

## LISTA DE SIGLAS E ABREVIATURAS

AS - Solução analítica

CETESB - Companhia de Tecnologia de Saneamento Ambiental

DAEE - Departamento de Águas <sup>e</sup> Energia Elétrica

E - Leste

EESC - Escola de Engenharia de São Carlos

IPT - Instituto de Pesquisas Tecnológicas

N - Norte

NE - Nordeste

NE - Nível estático

Rod. W. L. - Rodovia Washington Luiz

S - Sul

SOL. - Solução

SW - Sudoeste

U.T.M. - Universal Transversa de Mercator (unidade de mapeamento)

UFSCar - Universidade Federal de São Carlos

USEPA - United States Environmental Protection Agency

USGS - United States Geological Survey

W - Oeste

## LISTA DE SÍMBOLOS

ACi - Largura das células na direção das colunas

ARj - Largura das células na direção das linhas

AVk - Espessura das células em uma dada camada

5a - 5 anos

10a - 10 anos

50a - 50 anos

B - Espessura da camada

C - Condutância

CC - Condutância na direção da coluna

CR - Condutância na direção da linha

CV - Condutância na camada

H, h - Carga hidráulica

K - Condutividade Hidráulica

Kx - Transmissividade na direção x

Ky - Transmissividade na direção y

Kz - Transmissividade na direção <sup>z</sup>

L - Unidade de espaço

LT'i - Unidade de espaço por tempo

m - Metro

m<sup>2</sup> - Metro quadrado

m<sup>3</sup> - Metro cúbico

N - Precipitação efetiva

Q, q - Vazão

S - Armazenabilidade do aqüífero

SS - Armazenabilidade do aqüífero

s- segundos

<sup>s</sup> - rebaixamento

T - Transmissividade

<sup>t</sup> - Tempo

 $\hat{\mathbf{z}}_n$ 

 $\mathbb{R}^2$ 

#### RESUMO

MATSUZAKI, S.S. Aplicação de Modelo Computacional de Escoamento de Água Subterrânea no Lixão de São Carlos - SP. São Carlos, 1998. 113p. Dissertação de Mestrado - Escola de Engenharia de São Carlos, Universidade de São Paulo.

Este trabalho trata da aplicação de modelo computacional no estudo do escoamento de água subterrânea na região do lixão de São Carlos - SP. digitalizados mapas contendo a rede de drenagem superficial, topografia <sup>e</sup> poços tubulares existentes. Utilizou-se informações de levantamentos geológicos, geofísicos <sup>e</sup> de análises físico-químicas da água em piezômetros construídos nas imediações <sup>e</sup> no corpo do lixo. Selecionou-se uma área em torno do lixão e foram

Foram realizados testes preliminares com o programa computacional aplicando-o em problemas de escoamentos uni <sup>e</sup> bidimensionais permanentes.

A aplicação do programa computacional para uma área circundante do lixão permitiu analisar a influência da adoção de algumas variáveis na trajetória das partículas oriundas do lixão.

A utilização de poços tubulares para <sup>a</sup> captura dessas partículas foi analisada.

Os resultados obtidos foram compatíveis com aqueles produzidos pelo levantamento geofísico <sup>e</sup> pelas análise físico-químicas.

O programa computacional mostrou-se eficiente na obtenção dos objetivos almejados.

Palavras-chave: Água Subterrânea - Escoamento em Aqüíferos -Simulação em Escoamentos - Modelagem Matemática -MODFLOW

## ABSTRACT

MATSUZAKI, S.S. Aplication of Computation Model of Groundwater Flow in the Dump (São Carlos - SP). São Carlos, 1998. 113p. Dissertação de Mestrado - Escola de Engenharia de São Carlos, Universidade de São Paulo.

This research is about the application of computation model in the study of the groundwater flow in the area of the dump of São Carlos (State of São Paulo). An area was selected around the dump and they went make maps contends to net of superficial drainage, topography and existent tubular wells. It was used information of geological, geophysical and physical-chemical analyses survey of the water in monitoring wells built in the environs and in the body of the garbage.

Preliminary tests were accomplished with the computation program applying it in problems of uni and bidimensional permanent flow.

The application of the computation program for a surrounding area of the dump allowed to analyze the influence of the adoption of some you varied in the trajectory of the particles originating from of the dump.

The use of tubular wells for the capture of those particles was analyzed.

The obtained results were compatible with those produced by the geophysical rising and for the analysis physical-chemistries.

The program was shown efficient in the obtaining of the longed for objectives.

Key-words: Groundwater  $-$  Aquifer Flow  $-$ Mathematical Modeling - MODFLOW Simulation Flow

#### 1. Introdução

A utilização das águas subterrâneas para <sup>o</sup> abastecimento público tem aumentado consideravelmente nas últimas décadas, urbanos situados sobre aqüíferos de alta produtividade vêm substituindo a prioridade anteriormente dada aos recursos hídricos superficiais pelos recursos hídricos subterrâneos. Hoje, 47,7% dos municípios paulistas (308 cidades - 5,5 milhões de habitantes) são totalmente abastecidos por água subterrânea; em 23,9% do total dos municípios paulistas (154 cidades) <sup>o</sup> abastecimento público usa parte da água superficial <sup>e</sup> parte de água de aqüíferos subterrâneos, ou seja, 71,6% dos municípios do Estado de São Paulo são total ou parcialmente abastecidos por este importante recurso hídrico. Os centros

O custo de produção de água potável a partir de fontes subterrâneas pode ser até dez vezes menor do que <sup>o</sup> da obtida de fontes superficiais. A cidade de Ribeirão Preto, totalmente abastecida por água subterrânea, tem uma das tarifas mais baixas do Estado, se não <sup>a</sup> menor.

Apesar do risco de contaminação, a qualidade da água ainda <sup>é</sup> boa na maioria dos aqüíferos do Estado. Em monitoramento feito pela CETESB desde 1.990 foram detectadas águas contaminadas em 30% dos poços do aqüífero Bauru; nos demais locais onde há exploração de água subterrânea a qualidade dessas águas é excelente.

A maioria dos municípios que utilizam poços tubulares profundos está situada nas regiões norte <sup>e</sup> oeste do Estado.

A própria cidade de São Carlos, utiliza hoje 60% de água subterrânea <sup>e</sup> 40% de água superficial para seu abastecimento.

As variáveis que contribuem para a opção por água subterrânea são: disponibilidade de aqüífero de alta produção; água subterrânea de características físico químicas adequadas ao consumo humano;

1

possibilidade de locação da fonte produtora próxima aos locais de consumo.

Quando as condições regionais são favoráveis ao uso da água subterrânea para abastecimento público <sup>a</sup> iniciativa privada também lança mão desse recurso, ou seja, grandes <sup>e</sup> médios consumidores optam por terem seus próprios poços para diminuir seus custos com <sup>o</sup> uso da água. Cedo então começam os conflitos de uso da água; conflito entre o poder público <sup>e</sup> os particulares ou mesmo entre os particulares devido <sup>à</sup> interferência entre poços. Cabe ao poder público administrar esses conflitos através de uma política que contemple todas as variáveis em confronto. Para isso terá de estabelecer critérios técnicos que norteiem os procedimentos <sup>e</sup> rotinas a serem implantadas.

\

\

 $\backslash$ 

 $\uparrow$  \ C

Por outro lado terá de cuidar da proteção dos mananciais subterrâneos através da fixação de critérios técnicos que garantam sua integridade natural, delimitando áreas de proteção dos aqüíferos <sup>e</sup> selecionando as atividades não poluidoras <sup>e</sup> contaminadoras.

Nesse cenário, a modelagem matemática do escoamento de água subterrânea <sup>e</sup> do transporte de poluentes, tem se constituído ultimamente em uma ferramenta de grande utilidade na gestão da quantidade <sup>e</sup> qualidade dos recursos hídricos subterrâneos.

A modelagem numérico-computacional, apesar das grandes 'dificuldades <sup>e</sup> restrições inerentes, tem permitido a análise de inúmeras alternativas decorrentes do uso intensivo da água subterrânea tais como <sup>a</sup> locação das colunas filtrantes em poços profundos, abandono programado de poços com filtros que se tornarão emergentes em futuro próximo, minimização de consumo de energia elétrica, estabelecimento de zonas de proteção de poços tubulares face <sup>a</sup> prováveis vazamentos de postos de serviço <sup>e</sup> outras fontes poluidoras tais como lixões, aterros controlados, tanques de armazenamento de produtos nocivos <sup>e</sup> áreas com uso intensivo de pesticidas e herbicidas.

Os modelos matemáticos ditos determinísticos, aplicados aos escoamento de água subterrânea, utilizam-se basicamente da união de duas equações. Uma busca expressar matematicamente <sup>o</sup> princípio físico da conservação da massa <sup>e</sup> <sup>a</sup> outra estabelece uma relação empírica entre

2

<sup>o</sup> fluxo de massa <sup>e</sup> <sup>o</sup> gradiente da carga hidráulica. A equação resultante <sup>é</sup> a equação do movimento da água subterrânea, onde as incógnitas são as cargas hidráulicas <sup>e</sup> os valores conhecidos são o domínio físico <sup>e</sup> suas grandezas relacionadas com <sup>o</sup> escoamento tais como condutividade hidráulica, armazenabilidade <sup>e</sup> porosidade efetiva, transporte dependem ainda do conhecimento de outras grandezas físicas como dispersividade <sup>e</sup> capacidade de adsorção. Os modelos de

O estabelecimento do domínio, do comportamento das variáveis nos contornos desse domínio, das variáveis nos contornos desse domínio, das (condutividade, dispersividade) no interior do domínio constitui-se na elaboração do modelo físico. variações das grandezas (condutividade, armazenabilidade,

Essa <sup>é</sup> a etapa da modelagem matemática que contém as maiores incertezas <sup>e</sup> pode se constituir na maior fonte de erros para os valores modelados.

Informações detalhadas acerca dos valores de condutividade anisotrópica, armazenabilidade variável com o grau de confinamento <sup>e</sup> valores de dispersividade que dependem da interação entre soluto <sup>e</sup> meio físico são de difícil obtenção <sup>e</sup> custo muito elevado. A credibilidade dessas informações se constitui no "calcanhar de Aquiles" da modelagem matemática.

A comparação entre os valores modelados <sup>e</sup> os medidos dará uma avaliação da qualidade dos resultados. Se <sup>o</sup> resultado for ruim, ajustes podem ser feitos no modelo <sup>e</sup> novas medidas de campo deverão ser providenciadas até que, <sup>a</sup> um custo considerado exeqüível, <sup>o</sup> modelo seja calibrado.

Atualmente, com o aumento considerável da velocidade de processamento dos computadores (e microcomputadores) essas verificações se tornaram exeqüíveis. Foi, aliás o aumento na velocidade de processamento que fez ressurgir <sup>o</sup> interesse pela aplicação de modelos computacionais.

Um modelo matemático (numérico-computacional) pode ser idealizado para resolver um problema específico ou ter um caráter genérico que lhe permite ser aplicado <sup>a</sup> várias situações distintas. No segundo grupo enquadra-se <sup>o</sup> programa conhecido pela sigla MODFLOW, desenvolvido pelo USGS <sup>e</sup> de domínio público, adaptado para uso em microcomputadores em ambiente Windows, apresentando relativa facilidade de uso em conjunto com outros programas gráficos tais como o Surfer <sup>e</sup> <sup>o</sup> AutoCad, além de integrar com planilhas eletrônicas como Excel, <sup>e</sup> editores de texto como <sup>o</sup> Word. O MODFLOW adaptado para ambiente Windows denomina-se Visual Modflow <sup>e</sup> <sup>é</sup> propriedade da Waterloo Hydrogeologic Software. Posteriormente foi

 $\mathcal K$  Com o surgimento de softwares para o escoamento de água subterrânea <sup>e</sup> transporte de soluto, muito destes estão sendo aplicados no desenvolvimento de projetos de abastecimento de água; monitorar e prognosticar a influência de fontes poluidoras, como postos de combustíveis, lixões, aterros sanitários.

A disposição desses resíduos, até recentemente, foi executada sem a observância de critérios técnicos de proteção dos recursos hídricos subterrâneos. A locação, <sup>o</sup> manejo <sup>e</sup> <sup>o</sup> controle dos aterros sanitários no Brasil só tiveram normas legais a partir de 1979. Até então, na maioria dos casos, o fator preponderante para (equacionar) o problema da eliminação do lixo foi o menor custo imediato.

Na maioria dos municípios brasileiros os resíduos sólidos são depositados em locais impróprios. Dessa forma muitas vezes <sup>o</sup> lixo <sup>é</sup> estocado em depressões naturais ou em escavações já existentes, em contato direto com o meio físico, podendo contaminá-lo, atingindo atmosfera, biosfera e os recursos hídricos.

Um aterro controlado, sem <sup>a</sup> devida impermeabilização, situado em área onde o aqüífero está exposto, causará sérios danos à qualidade da água subterrânea, em geral praticamente irreversíveis.

;

São inúmero os exemplos de lixões <sup>e</sup> aterros controlados que, após dezenas de anos recebendo resíduos sólidos urbanos, continuam poluindo

a água subterrânea.<br><sup>4</sup> <sup>`</sup> Em São Carlos a realidade não é diferente. Na cidade de São Carlos, durante quase duas décadas resíduos sólidos de origem domiciliar, industrial <sup>e</sup> resíduos de serviço de saúde foram depositados em uma extensa voçoroca com afloramento de lençol freático em sua base original.

الألفاء الأربية

4

Hoje a voçoroca está totalmente preenchida com cerca de 350.000 toneladas de lixo. O local está inserido em área de recarga do Aqüífero Botucatu e faz parte da Bacia hidrográfica do—Ribeirão-do—Feijão, principal fonte de água de abastecimento da cidade. Estudos anteriores já revelaram a contaminação <sup>e</sup> poluição da água subterrânea no local. Por se tratar de uma área ocupada por atividades rurais (criação de gado leiteiro <sup>e</sup> plantação industrial de goiabas), <sup>e</sup> estar próxima <sup>a</sup> um centro urbano, o estudo detalhado do comportamento da pluma de contaminantes no espaço <sup>è</sup> no tempo, torna-se necessário.

As maiores precauções ambientais relacionadas à estocagem de lixo referem-se à contaminação dos recursos hídricos tanto superficiais quanto subterrâneos. Os poluentes existentes no corpo do depósito de lixo podem percolar pelo seu interior <sup>e</sup> através do solo subjacente até atingir o lençol freático. A partir daí serão transportados pela água subterrânea em movimento, por advecção, ocorrendo simultaneamente outros fenômenos como dispersão <sup>e</sup> reações químicas.

Com <sup>a</sup> utilização do software Visual Modflow, este trabalho visa contribuir para o melhor monitòramento da água subterrânea adjacente ao lixão de São Carlos.

#### 1.1 - Objetivos

0 objetivo desse trabalho <sup>é</sup> analisar o escoamento da água subterrânea em uma região que contém <sup>o</sup> lixão de São Carlos, através da utilização de um modelo matemático utilizado pelo software Visual Modflow.

Como objetivos intermediários tem-se <sup>o</sup> estudo da influência da adoção de valores para as condições de contorno <sup>e</sup> propriedades hidrodinâmicas do aqüífero, bem como avaliar o desempenho do programa computacional através de comparação com problemas que possuem solução analítica.

### 2 - Revisão Bibliográfica

Os modelos computacionais que tratam do movimento da água subterrânea <sup>e</sup> do transporte de solutos podem ser divididos em duas categorias: modelos de escoamento de água subterrânea <sup>e</sup> modelos de transporte de solutos. Os primeiros fornecem a distribuição das cargas hidráulicas no domínio enquanto os últimos fornecem a distribuição das concentrações de soluto afetada pela advecção, dispersão, reações químicas <sup>e</sup> sorção. Um modelo de transporte consiste de duas partes: um programa computacional de escoamento para obter-se a distribuição das - cargas hidráulicas <sup>e</sup> um programa computacional de transporte para obtenção da distribuição de concentrações. O movimento de solutos sob efeito somente de advecção pode ser descrito por um modelo de escoamento acoplado a um programa que trace o caminhamento das .partículas. Muitas vezes, pela menos como primeira tentativa <sup>é</sup> válido o uso de um modelo de escoamento acoplado <sup>à</sup> um modelo traçador de partículas para estudo do caminhamento de uma fonte poluidora. Existem ainda muitos problemas não resolvidos na avaliação de propriedades tais como dispersividade e coeficiente de sorção no meio poroso, Por outro lado os resultados obtidos com um modelo de escoamento são suficientes para responder à maioria das questões relevantes envolvendo transporte de poluentes em água subterrânea (Anderson et al., 1992).

O Internacional Groundwater Modeling Center $\forall$ do Holocomb Institute na Universidade de Butter em Indianápolis, Indiana, catalogou mais de 400 modelos de escoamento <sup>e</sup> transporte do mundo inteiro

7

(Vander Hejdei, 1984, apud Ramos et al.). Mais de 50% são de escoamento <sup>e</sup> determinísticos, 58% deles são considerados como usáveis; ou seja em 1984 existiam no mínimo 100 modelos considerados como eficientes de escoamento de água subterrânea. Para modelação bi ou tri dimensional <sup>0</sup> modelo conhecido como MODFLOW, desenvolvido no USGS por McDonald e Harbaugh<sup>1</sup> (1988, apud Ramos et al.) é o modelo mais usado. Atualmente, os modelos de escoamento, de domínio público, mais utilizados são o MODFLOW e o AQUIFEM; o primeiro usando técnicas de diferenças finitas <sup>e</sup> o segundo elementos-finitos,(Anderson et al., 1992). Quanto à modelos traçadores de trajetórias dois deles são projetados para uso com <sup>0</sup> MODFLOW (PATH 3D, desenvolvido por Zheng, <sup>1989</sup> <sup>e</sup> MODPATH desenvolvido por Pollock, 1989).

Todos os modelos determinísticos de escoamento buscam resolver numericamente a equação diferencial parcial do escoamento de água subterrânea acrescida da condição inicial e das condições de contorno. O escoamento pode ser considerado tri-dimensional, bi-dimensional ou quase tri-dimensional quando o domínio físico <sup>é</sup> discretizado verticalmente em várias camadas, no interior das quais <sup>o</sup> escoamento <sup>é</sup> considerado bi-dimensional horizontal.

No caso tri-dimensional equação do movimento <sup>é</sup> escrita como:

$$
\frac{\partial}{\partial x}\left(K_x \frac{\partial H}{\partial x}\right) + \frac{\partial}{\partial y}\left(K_y \frac{\partial H}{\partial y}\right) + \frac{\partial}{\partial z}\left(K_z \frac{\partial H}{\partial z}\right) + R = S_s \frac{\partial H}{\partial t}
$$

onde Kx, Ky <sup>e</sup> Kz são respectivamente as condutividades hidráulicas nas direções x, y e z. H é a carga hidráulica, R diz respeito à recarga  $(R \ge 0)$ ou a bombeamento  $(R<0)$ ; Ss é a armazenabilidade e t a variável tempo.

No caso bi-dimensional, ao invés de condutividade hidráulica (K) usa-se a transmissividade ( $T = KB$ ) onde B é a espessura do aquífero considerado constante por camadas. O escoamento <sup>é</sup> suposto

<sup>&</sup>lt;sup>1</sup> RAMOS, F., A.G. Occhidinti, N.A.V.N. Eklausreichardt, P.C. DE Magalhães <sup>e</sup> R.W. Clery, 1989. Engenharia Hidrologica vol. 2. Coleção ABRH de Recursos Hídricos, Ed. UFRJ.

preponderantemente na horizontal, ou seja, a carga hidráulica não varia na vertical. A equação resultante <sup>é</sup> expressa por:

$$
\frac{\partial}{\partial x}\left(T_x \frac{\partial H}{\partial x}\right) + \frac{\partial}{\partial y}\left(T_y \frac{\partial H}{\partial y}\right) + R' = S \frac{\partial H}{\partial t}
$$

Onde os termos R' (recarga) <sup>e</sup> <sup>S</sup> (armazenahilidade) tem <sup>o</sup> mesmo significado físico anterior, no primeiro caso referindo-se <sup>a</sup> volume de aqüífero <sup>e</sup> no segundo caso à área da base do aqüífero.

Inúmeros autores apresentam a dedução das equações acima (Bear, 1979).

No caso de aqüíferos drenantes, existirão camadas semiconfinantes. Nessas camadas geralmente desprezam-se os fluxos horizontais, considerando-se no interior das mesmas escoamento vertical para se estabelecer o contato hidráulico.

Quando a transmissividade horizontal da camada semiconfinante for da ordem de 1/100 da transmissividade do aqüífero essa hipótese <sup>é</sup> válida, com erro máximo de 5% nos valores das cargas modeladas (Neuman <sup>e</sup> Whitherspoon, 1969).

Para a grande maioria dos casos práticos as equações anteriores não têm solução analítica. Desse modo, métodos numéricos são utilizados para resolvê-las.

Cinco métodos numéricos são utilizados para a solução das equações: diferenças finitas, elementos finitos, diferenças finitas integradas, método da integral de contorno <sup>e</sup> método dos elementos analíticos. Os dois primeiros são os mais comumenté utilizados.

Um modelo computacional resolve um conjunto de equações algébricas geradas quando se aproxima a equação diferencial parcial por elementos discretizados do domínio. Na equação diferencial o domínio <sup>é</sup> considerado contínuo, na aproximação ele <sup>é</sup> discretizado em elementos. Para cada elemento do domínio discretizado <sup>é</sup> gerada uma equação algébrica; a esse conjunto de equações do interior do domínio são acrescidas as equações geradas nos contornos (condições de contorno).

o conjunto completo de equações <sup>é</sup> expresso como uma equação matricial. O processo de solução tem então basicamente dois passos: (1) aplicação do método da diferenças finitas ou elementos finitos na equação diferencial original (modelo matemático) <sup>e</sup> (2) solução da equação matricial resultante. Pinder <sup>e</sup> Gray (1976) <sup>e</sup> Wang <sup>e</sup> Anderson^ (1977) (apud Anderson et al., 1992) entre outros mostraram que o método das diferenças finitas é um caso especial do método dos elementos finitos. Para problemas tendo uma distribuição nodal regularmente espaçada <sup>o</sup> método dos elementos finitos reproduz <sup>o</sup> método das diferenças finitas.

Existem porém uma diferença conceituai entre os dois métodos: <sup>o</sup> método das diferenças finitas-calcula um valor-para a carga hidráulica que é uma média das cargas nas células vizinhas. Nenhuma hipótese é feita sobre <sup>a</sup> forma de variação da carga de uma célula para <sup>a</sup> vizinha. No método dos elementos finitos <sup>é</sup> definida uma lei de variação por meio de funções de interpolação. As cargas estão definidas em qualquer posição por meio de funções de interpolação.

As equações diferenciais citadas anteriormente constituem <sup>o</sup> modelo matemático do problema a ser resolvido.

Uma segunda etapa do trabalho <sup>é</sup> <sup>a</sup> elaboração de um modelo conceituai ou modelo físico. Nessa etapa as informações acerca da geologia da área devem ser compiladas e tratadas hidrogeologicamente. Os aqüíferos <sup>e</sup> as camadas confinantes <sup>e</sup> semiconfinantes são definidos usando-se o conceito de unidades hidroestratigráficas, que são formações geologicamente distintas^as hidrogeologicamentes similares. Exemplos típicos são as formações Botucatú <sup>e</sup> Pirambóia que se comportam hidrogeologicamente de maneira similar; os basaltos, os diabásios, os granitos <sup>e</sup> as argilas que em termos geológicos são completamente distintos, tem a mesma conotação hidrogeológica de barreiras impermeáveis.

 $^2$  WANG, H.F., and M.P. Anderson, 1977, Finite difference and finite elements as weighted residual solutions to Laplace's equation, In: Finite Elements in Water Resources (W.G. Gray, G.F. Pinder, and C.A. Brebbia, eds.), Pentech Press, London, pp. 2167-2178.

As informações de campo nunca trazem as informações completas sobre os contatos entre as várias unidades estratigráficas intervenientes. O modelista <sup>é</sup> obrigado a fazer inferências sobre os dados incompletos Os mapas geológicos assim obtidos terão de sofrer ainda outras simplificações para serem adaptados às imposições da malha de discretização do modelo computacional (Contin Neto, 1996 - Relatório de Gestão da Quantidade de Ribeirão Preto). No final o modelo físico pode existentes. não se aproximar do modelo hidrogeológico real <sup>e</sup> então <sup>o</sup> resultado da modelação pode ser sofrível.

Informações hidrológicas evapotranspiração, escoamento superficial, bem como dados de carga hidráulica <sup>e</sup> informações geoquímicas devem também ser analisadas para se estabelecer <sup>o</sup> modelo físico que inclui um panorama inicial do sistema de escoamento no aqüífero (Krabbenhoft et al, 1990).<sup>25</sup> acerca de precipitação.

Como resultado do modelo físico <sup>o</sup> modelo de escoamento de água subterrânea resultante poderá ser classificado em termos de dimensões espaciais em bi-dimensional, quase tri-dimensional ou totalmente tri dimensional. Os modelo bi-dimensionais <sup>e</sup> quase tri-dimensionais adotam o enfoque hidráulico, ou seja, fluxo horizontal por camadas. Nesses casos, ao invés da condutividade hidráulica, utiliza-se a transmissividade que <sup>é</sup> <sup>0</sup> produto da condutividade pela espessura da camada considerada. Convém ressaltar que <sup>o</sup> enfoque hidráulico não significa a inexistência de vazão na direção vertical como ficou demonstrado por Connorton (1985, apud CONTIN (1987)).

 $*$ Modelos tri-dimensionais são utilizados para simular aqüíferos livres ou freáticos nos quais os gradientes verticais de carga hidráulica podem vir <sup>a</sup> ser relevantes. Modelos tri-dimensionais devem ser usados também para representar <sup>a</sup> extração de água de camadas confinantes em fenômenos de compactação (Leake, 1990).

A obtenção de dados acerca das propriedades hidrodinâmicas dos aqüíferos <sup>é</sup> outra dificuldade relevante para se obter sucesso na modelagem. Na maioria das vezes dispõe-se de poucos dados <sup>e</sup> geralmente esses dados são pontuais, ou seja, produto de ensaios em laboratório em amostras ou produto de testes de bombeamento. Os testes

11

de bombeamento podem produzir boas avaliações da transmissividade anisotrópica <sup>e</sup> da armazenabilidade em torno do poço bombeado. Existem várias publicações especialistas na análise desses testes, entre as quais destacam-se Neuman <sup>e</sup> Ystok. Dados construtivos dos poços que incluam a definição detalhada da coluna estratigráfica são elementos importantes na avaliação dos parâmetros do aqüífero <sup>e</sup> escolha do melhor método de análise dos testes de bombeamento.

Os valores obtidos em pontos isolados deverão ser interpolados para se obter uma distribuição espacial das mesmas no domínio, método de interpelação mais utilizado <sup>é</sup> <sup>o</sup> método denominado Kríging. De Marsily (1986) fornece uma boa explanação sobre <sup>o</sup> método Kriging aplicado em problemas de água subterrânea: Pucci <sup>e</sup> Murashige (1987) utilizaram esse método para interpelar valores de cargas hidráulicas. Atualmente os programas geoestatísticos utilizam além de Kriging, outros métodos de interpelação tais como Distância Inversa, Curvatura Mínima, Regressão Polinomial, Função Radial, Método de Shepard <sup>e</sup> Triangularização com Interpolação Linear. O

Outra questão é a escolha das condições de contorno para uma determinada modelagem. Em simulações para escoamento permanente as condições de contorno influenciam significativamente os resultados. Para escoamentos transientes as condições de contorno influenciam os resultados quando as excitações externas (bombeamento, recarga, interação entre rio <sup>e</sup> aqüífero) alcançam os contornos.

Pode-se distinguir contornos físicos <sup>e</sup> contornos hidráulicos. Contornos físicos são contornos produzidos por rochas impermeáveis <sup>e</sup> grandes corpos de água superficial. Contornos hidráulicos são contornos, geralmente invisíveis tais como divisores de água subterrânea <sup>e</sup> linhas de corrente. São contornos que podem variar com o tempo. Classicamente são classificados como sendo de três tipos:

a) contornos com especificação do valor da carga hidráulica;

b) contornos com especificação de fluxo;

c) contornos com especificação de relação entre carga <sup>e</sup> fluxo.

A especificação de valor constante para <sup>a</sup> carga hidráulica em um contorno significa um suprimento ilimitado de água nesse contorno <sup>e</sup> pode

12

gerar grandes erros. Jorgensen (1989a) ao simular a interação entre aqüífero <sup>e</sup> rios, obteve resultados muito imprecisos quando fixou cargas constantes nos rios <sup>e</sup> espaçamento grande na fronteira entre rio <sup>e</sup> aqüífero. O escoamento básico diferiu muito daquele esperado. Os resultados melhoram quando a condição de carga constante foi substituída pela especificação de fluxo na interação entre rio <sup>e</sup> aqüífero.

 $\mathbf{1}_{\mathbf{Q}^{\prime\prime}}$ 

Vários outros exemplos mostram melhorias na modelagem quando se evita a fixação de carga constante, incluindo o caso de interação entre aqüíferos <sup>e</sup> lagos. Krabbenhoft, Anderson <sup>e</sup> Bawser (1990); Sacks et al. (1992); Cheng <sup>e</sup> Anderson (1993) mostram as melhorias obtidas nas simulações quando se substitui <sup>a</sup> condição de carga constante por uma avaliação do fluxo entre o lago <sup>e</sup> o aqüífero, permitindo que a carga no lago varie com o tempo.

A especificação de fluxo nulo <sup>é</sup> recomendada quando se tem contato com rochas impermeáveis. Outra ocasião em que essa condição (fluxo nulo) pode ser adotada é quando se situa o contorno bem distante das regiões de interesse, como por exemplo quando se modela a variação das cargas hidráulicas em poço bombeando. Nesse caso, pode-se adotar fluxo nulo (ou até carga constante) fora da região delimitada pelo raio de influência do poço.

A especificação de um valor diferente de zero para <sup>o</sup> fluxo pode ser usada nas vizinhanças da saída de uma bacia hidrográfica quando se tem medidas da vazão drenada pela bacia.

Contorno com especificação de relação entre carga hidráulica <sup>e</sup> fluxo geralmente aparecem em camadas semi-confinantes. Essa relação <sup>é</sup> expressa através do coeficiente de drenança que relaciona gradiente hidráulico com fluxo. Nessas camadas <sup>é</sup> comum supor fluxo vertical (quando <sup>o</sup> escoamento principal <sup>é</sup> horizontal). Outro caso em que essa relação <sup>é</sup> recomendada <sup>é</sup> quando se quer detalhar a interação entre aqüífero e rio.

Para aqüíferos freáticos deve-se acrescentar uma outra dificuldade em termos de condições de contorno uma vez que <sup>o</sup> próprio contorno <sup>é</sup> a incógnita do problema. Para resolver o problema do contorno para aqüíferos freáticos pode-se lançar mão de um modelo saturado / não saturado. A condição de contorno superior <sup>é</sup> <sup>a</sup> infiltração na superfície do terreno. Desprezando-se a evapotranspiração, a taxa de infiltração será igual <sup>a</sup> taxa de recarga do lençol freático. O uso de um modelo desse tipo porem traz outras complicações não só numéricas mas também com relação <sup>a</sup> determinação dos parâmetros do escoamento em meio não saturado, Darezzo (1996), desenvolveu um interessante modelo numérico computacional para avaliar o caminhamento da frente de molhamento desde a humidificação da superfície do terreno até <sup>o</sup> lençol freático. Outro modo de equacionar <sup>o</sup> problema <sup>é</sup> utilizar a hipótese de Dupuit na camada superior de um modelo tri-dimensional.

Quando <sup>o</sup> lençol freático aflora constituindo uma mina d'água temse uma nova condição de contorno de difícil tratamento uma vez que <sup>a</sup> superfície de afloramento não coincide com a superfície livre da água. Townley (1990), apresenta uma solução rigorosa para essa questão. A elevação do nível freático <sup>é</sup> calculado iterativamente, permitindo que os elementos do topo se deformem à medida que a superfície de afloramento se move. Millani (1992), usou uma técnica similar através da consideração de células com conteúdo variável de água. Enquanto Townley usou a técnica dos elementos finitos tri-dimensionais, Millani usou <sup>o</sup> método das diferenças finitas, também em uma distribuição tri dimensional. O trabalho de Townley gerou o programa computacional conhecido por AQUIFEM - N.

Um modelo em diferenças finitas não avaliará corretamente os gradientes nas vizinhanças de um poço de extração ou injeção de água; <sup>o</sup> erro será maior à medida que se aproxima do centro do poço. Nesses modelos, a água <sup>é</sup> extraída da célula inteira onde se situa <sup>o</sup> poço <sup>e</sup> muitas vezes <sup>a</sup> dimensão da célula não coincide com <sup>a</sup> zona de extração de água do poço. O rebaixamento no poço <sup>é</sup> então calculado <sup>à</sup> uma distância equivalente do poço, obtida através da aplicação da equação de Jacob

para bombeamento estacionário, como mostrado por Prickett® (1967) <sup>e</sup> Trescott<sup>4</sup> et al. (1976) (apud Anderson et al., 1992).

Em situações onde <sup>o</sup> bombeamento <sup>é</sup> intenso e/ou <sup>o</sup> tempo de simulação <sup>é</sup> prolongado pode ocorrer a mudança no estado de confinamento do aqüífero, <sup>o</sup> mesmo passando de confinado para não confinado. Nesses casos haverá uma mudança drástica no valor da grandeza que caracteriza a capacidade do aqüífero em ceder água mediante uma redução na pressão. No caso do confinado trata-se da armazenabilidade <sup>e</sup> no caso do freático trata-se da porosidade efetiva. A porosidade efetiva <sup>é</sup> tipicamente 2500 vezes maior que a armazenabilidade. O modelo deve adotar uma lei de variação nesse intervalo.

As condições iniciais geralmente são fixadas considerando-se a distribuição de cargas hidráulicas obtidas de uma solução permanente do problema.

Franke et al. (1987) (apud Anderson et al., 1992), mostra que esse procedimento <sup>é</sup> consistente <sup>e</sup> preferível ao de adotar cargas hidráulicas medidas no campo em uma determinada época anterior <sup>à</sup> simulação.

A escolha do intervalo de tempo <sup>e</sup> do espaçamento da malha de discretização espacial influi nos resultados da simulação. É desejável o uso de pequeno espaçamento nodal <sup>e</sup> pequenos intervalos de tempo para que a representação numérica melhor se aproxime da equação diferencial parcial. Ward et al. (1987) utilizou uma técnica denominada refinamento através de malha telescópica para estabelecer as condições de contorno mais apropriadas em uma simulação computacional. Partindo de uma malha grosseira em um estudo regional, refinou-se sucessivamente <sup>o</sup> espaçamento em função das regiões que mostraram maiores gradientes hidráulicos. Principalmente para <sup>o</sup> fluxo não saturado as oscilações

<sup>®</sup> PRICKETT, T.A., 1967, Designing pumped well characteristics into electric analog models, Ground Water 5, pp. 38-49.

<sup>&</sup>lt;sup>4</sup> TRESCOTT, P.C., G.F. Pinder, and S.P. Larson, 1976 Finite-difference model for aquifer simulation in two dimensional with results of numerical experiments, USGS, Techniques of Water-Resources Investigations, Book 7, 116p.

numéricas podem ser evitadas diminuindo-se os intervalos de tempo. O mesmo acontece para os modelos de transporte. Para os modelos de escoamento em meio saturado esse problema de oscilação numérica <sup>é</sup> menos crítico.

 $\mathbb{R}$ Para se obter uma aproximação para os intervalos de tempo iniciais pode-se utilizar o critério de convergência dos métodos explícitos. A maioria dos programas computacionais adotam intervalos de tempo crescentes à medida que <sup>o</sup> tempo de simulação aumenta, utilizando-se geralmente o esquema de progressão geométrica com relação de 1,2 a 2,5. O programa MODFLOW utiliza esse esquema assim como <sup>o</sup> PLASM.

Os modelos computacionais podem ser testados pela comparação de seus resultados numéricos com a solução analítica em casos muito especiais. A finalidade desses testes <sup>é</sup> demonstrar que <sup>a</sup> solução numérica <sup>é</sup> relativamente independente de erros de truncamento <sup>e</sup> de arredondamento, que se não forem controlados podem causar instabilidades. O cálculo do balanço hídrico deve sempre constar dos testes do modelo. O conjunto de equações algébricas que representam a equação do movimento <sup>é</sup> resolvida usando-se métodos diretos, indiretos ou uma combinação entre eles. Para que <sup>o</sup> cálculo das cargas hidráulicas passe de um intervalo de tempo para outro <sup>é</sup> necessário que se estabeleça um critério de parada, que se expressa pela fixação de um erro admissível. Existem vários critérios para <sup>o</sup> estabelecimento desse erro.

A calibração de um modelo se refere <sup>à</sup> demonstração de que <sup>o</sup> mesmo <sup>é</sup> capaz de reproduzir os valores das cargas hidráulicas medidas no campo, denominadas de valores de calibração, dentro de um erro prédeterminado. A calibração <sup>é</sup> acompanhada da escolha de um conjunto de parâmetros, condições de contorno <sup>e</sup> excitações externas que produzem as variações de cargas hidráulicas simuladas. Existem dois métodos para se obter o melhor conjunto de parâmetros que resulte na calibração do modelo: tentativa <sup>e</sup> erro <sup>e</sup> estimativa automática de parâmetros.

Os modelos comerciais geralmente dispõem de processos de estimativa automática de parâmetros.

O método da tentativa <sup>e</sup> erro não leva <sup>a</sup> uma solução única. Diferentes combinações de parâmetros podem produzir calibração aceitável. Freyberg (1988), mostra que pelo menos nove diferentes combinações de parâmetros produziram calibração aceitável.

O método da estimativa automática de parâmetros na realidade envolve <sup>o</sup> desenvolvimento de um programa para solução do problema inverso, ou seja, dada uma distribuição de cargas hidráulicas qual <sup>a</sup> distribuição correspondente de transmissividade e armazenabilidade é mais adequada? A solução dessa questão <sup>é</sup> do mesmo porte da solução do problema direto, por essa razão a calibração automática <sup>é</sup> executada para <sup>0</sup> caso permanente, Exemplos de calibração automática podem ser encontrados em Cooley (1979); Waddell (1982); Yeh (1986). O programa MODINV, desenvolvido pelo Scentific Software Group <sup>é</sup> um exemplo de modelo tri-dimensional para <sup>o</sup> problema inverso, compatível com <sup>o</sup> MODFLOW.

A avaliação da calibração envolve <sup>a</sup> estimativa do erro entre os valores medidos e simulados. Várias definições para erros podem ser adotadas.

Outro procedimento desejável na fase de calibração do modelo <sup>é</sup> a O objetivo da análise de sensibilidade <sup>é</sup> quantificar as incertezas no modelo calibrado causadas pelas incertezas na avaliação dos parâmetros. Freeze et al (1990), discute a necessidade de se desenvolver <sup>a</sup> análise de sensibilidade em face do grande número de incertezas envolvidas nas simulações dos escoamentos de água subterrânea. Durante a análise de sensibilidade os valores calibrados para a condutividade hidráulica, coeficiente de armazenamento <sup>e</sup> condição de contorno são alterados dentro de uma gama plausível de valores <sup>e</sup> são computados os novos valores de cargas hidráulicas. Cooley et al. (1986), elaborou mapas de sensibilidade para ilustrar as áreas do modelo mais sensíveis <sup>à</sup> mudanças em um dado parâmetro. Sykes et al. análise de sensibilidade. (1985); Townley <sup>e</sup> Wilson (1985) mostram metodologias para calcular a sensibilidade para todos os parâmetros em todos os nós da discretização espacial.

A validação do modelo <sup>é</sup> obtida quando <sup>o</sup> mesmo <sup>é</sup> capaz de reproduzir com precisão valores de cargas hidráulicas em simulações que não incluam os casos utilizados em sua calibração. Os valores dos parâmetros calibrados são então utilizados para obter as respostas para as quais se dispõe de dados de campo. Quando se tem uma grande bateria de poços bombeando, alguns podem não fazer parte da calibração <sup>e</sup> estes então servirão ao processo de validação.

Os modelos discutidos anteriormente supõem que <sup>o</sup> meio poroso <sup>é</sup> constituído por um contínuo espaço poroso ínterconectado. Meios porosos fraturados necessitam de um tratamento matemático diferenciado. Um meio fraturado consiste de uma rocha que tem uma porosidade primária <sup>à</sup> qual se superpõe um sistema de fraturas que cria uma porosidade secundária muito maior que a porosidade primária.

Os sistemas fraturados são modelados usando basicamente três modelos conceituais:

a) meio poroso equivalente;

b) sistema de fraturas discretas;

c) porosidade dual.

No primeiro caso <sup>o</sup> material fraturado <sup>é</sup> representado por um meio poroso equivalente através da substituição da porosidade primária <sup>e</sup> secundária <sup>e</sup> da distribuição da condutividade hidráulica por um meio poroso contínuo com propriedades hidráulicas equivalentes. Exemplos de modelagem utilizando esse modelo podem ser encontrados em Montenegro <sup>e</sup> Righetto (1990) <sup>e</sup> Cacas et al. (1990).

No modelo de fraturas discretas assume-se que <sup>o</sup> escoamento se dê apenas através do sistema de fraturas, ou seja, <sup>é</sup> aplicável nos casos em que a porosidade primária <sup>é</sup> muito baixa, como em rochas cristalinas.

O escoamento <sup>é</sup> análogo ao que ocorre entre duas placas paralelas, a vazão se torna proporcional ao cubo da distância entre as duas placas.

Um exemplo de aplicação desse enfoque pode ser encontrado em Dverstorp <sup>e</sup> Anderson (1989).

Se <sup>a</sup> rocha fraturada dispõe de uma porosidade primária significante, pode ser usado um modelo de porosidade dual. O sistema de fluxo <sup>é</sup> composto por trocas entre <sup>o</sup> escoamento no meio contínuo <sup>e</sup> o sistema de fraturas que <sup>o</sup> circunda. Um exemplo de utilização desse modelo pode ser encontrado em Dykhuizen (1990).
$\cancel{z}$ E recomendável que , após resolvida numericamente a equação do movimento, se utilize um programa que trace <sup>o</sup> caminhamento das partículas. São programas que usam a distribuição de cargas hidráulicas para avaliar a distribuição de velocidades, estas são então utilizadas para avaliar os espaços percorridos em cada intervalo de tempo. O traçado das trajetórias pode servir a dois objetivos: visualizar <sup>o</sup> campo do escoamento No primeiro caso pode-se detectar erros não detectáveis pelo exame da distribuição de cargas hidráulicas. Por exemplo, traçando o movimento das partículas locadas nas células dos contornos pode-se confirmar se as condições de contorno foram respeitadas; pode-se visualizar as áreas de recarga <sup>e</sup> descarga <sup>e</sup> os efeitos da parcial penetração de poços <sup>e</sup> cursos d'água. <sup>e</sup> traçar as trajetórias de contaminantes.

No segundo caso, levando-se em conta apenas o efeito da advecção, <sup>o</sup> traçado do caminhamento das partículas pode ser usado para delinear zonas de captura <sup>e</sup> zonas de proteção de poços baseados no critério de tempo de percurso, que <sup>é</sup> um dos aceitos pela USEPA® (1987).

Os efeitos do retardamento por adsorsão podem ser levados em conta através de um fator que depende do soluto transportado (Fetter, 1988).

A precisão do programa traçador de trajetórias depende do esquema de interpelação utilizado para calcular as velocidade <sup>e</sup> do método utilizado para mover as partículas. É necessário um processo de interpelação porque as cargas hidráulicas só são conhecidas em pontos discretos do domínio.

Os esquemas de interpelação mais utilizados são lineares ou bi-No primeiro caso as velocidades em cada direção são mutuamente independentes; no segundo são linearmente dependentes da posição, utilizando-se um fator de ponderação. Goode® (a, b, 1990) (apud lineares.

J

 $5$  United State Environmental Protection Agency, 1987, Guidelines for delineation of wellhead protection areas, U.S. EPA - Office of Ground-Water Protection.

<sup>®</sup> GOODE, D.J., and L.F. Knikow, 1990a, Reevaluation of large-scale dispersivities for a Waste chloride plume: effects of transient flow, In: Calibration and Reliability in Groundwater Modelling, lAHS Publ. 195, pp. 417-426. GOODE, D.J., and L.F. Knikow, 1990b, Apparent dispersion in transient groundwater flow, Water Resources Research 26(10), pp. 2339-2352.

Anderson et aL, 1992) usa um esquema bi-linear; Franz <sup>e</sup> Guiger (1990) desenvolveram <sup>o</sup> programa FLOWPATH atualmente de uso difundido; Pollock (1989) desenvolveu <sup>o</sup> programa MODPATH utilizado em conjunto com <sup>o</sup> programa MODFLOW.

Uma vez estabelecido o esquema de interpolação e obtido o campo de velocidades, a obtenção do valor do espaço percorrido <sup>é</sup> obtido através da solução de uma equação diferencial ordinária. Para resolvê-la, quatro métodos tem sido utilizados: Euler, Runge-Kutta, expansão em série de Taylor <sup>e</sup> métodos simi-analíticos. Bair et al (1990) usaram um programa traçador para delinear as trajetórias de contaminantes provenientes de um derramamento acidental ocorrido em uma rodovia nas vizinhanças de uma bateria de poços municipais na cidade de Columbus, Ohio. Anteriormente Eberts e Bair (1990) haviam modelado a distribuição de cargas hidráulicas utilizando <sup>o</sup> programa MODFLOW.

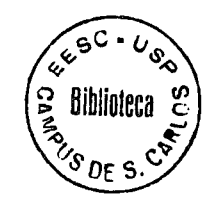

# <sup>3</sup> - MATERIAIS E MÉTODOS

## 3.1 - Equações Governantes

O movimento tridimensional de água subterrânea com densidade constante, através de aqüíferos pode ser descrito pela equação diferencial parcial:

$$
\frac{\partial h}{\partial x}\left(K_{xx}\frac{\partial h}{\partial x}\right) + \frac{\partial}{\partial y}\left(K_{yy}\frac{\partial h}{\partial y}\right) + \frac{\partial}{\partial z}\left(K_{zz}\frac{\partial h}{\partial z}\right) - W = S_S\frac{\partial h}{\partial t}
$$
(3.1)

onde:

Kxx, Kyy, Kzz são valores da condutividade hidráulica ao longo das coordenadas espaciais x, y <sup>e</sup> <sup>z</sup> (LT-i);

h <sup>é</sup> a carga hidráulica (L);

W <sup>é</sup> vazão por unidade de volume correspondente <sup>à</sup> fontes e/ou sumidouros;

Ss é a armazenabilidade específica  $(L^{-1})$ ;

<sup>t</sup> <sup>é</sup> a variável tempo.

A equação (3.1) juntamente com as condições iniciais <sup>e</sup> de contorno constitui a representação matemática do escoamento de água subterrânea em um domínio especificado.

Exceto para sistemas muito simples, não <sup>é</sup> possível encontrar-se a solução analítica para a equação (3.1) devido as condições de contorno complexas. Então faz-se uso de métodos numéricos para obtenção de soluções aproximadas.

Entre os mais utilizados, destaca-se o método das diferenças finitas. Nesse método <sup>o</sup> meio contínuo <sup>é</sup> substituído por um conjunto discreto de pontos no espaço <sup>e</sup> no tempo <sup>e</sup> as derivadas parciais são

substituídas por termos calculados através de diferenças entre as cargas hidráulicas nesses pontos. 0 processo resulta em um sistema de equações lineares simultâneas cuja solução fornece os valores das cargas hidráulicas em pontos <sup>e</sup> tempos especificados.

Esses valores se constituem em uma solução aproximada da distribuição de cargas no domínio (solução aproximada da equação (3.1)).

# 3.1.1 - Esquema de díscretização.

A seguir apresenta-se <sup>o</sup> esquema de díscretização adotado pelo programa MODFLOW.

A Figura <sup>2</sup> mostra uma díscretização espacial de um aqüífero com uma malha de blocos denominadas células, cuja locação <sup>é</sup> descrita em termos de linhas, colunas e camadas. Utilizam-se os índices  $i, j, k$ . Onde <sup>o</sup> <sup>i</sup> <sup>é</sup> <sup>0</sup> índice relativo às linhas, <sup>j</sup> refere-se às colunas <sup>e</sup> k refere-se às camadas (Figura 1). Denotando-se, a largura das células nas direções das linhas <sup>é</sup> designada por ARj; a largura das células da direção das colunas por ACi <sup>e</sup> <sup>a</sup> espessura das células em uma dada camada <sup>é</sup> designada por  $\Delta V_k$ . Assim, por exemplo, uma célula com as coordenadas (i, j, k) = (4, 8, 3) terá um volume expresso por  $\Delta R_4 \Delta C_8 \Delta V_3$ .

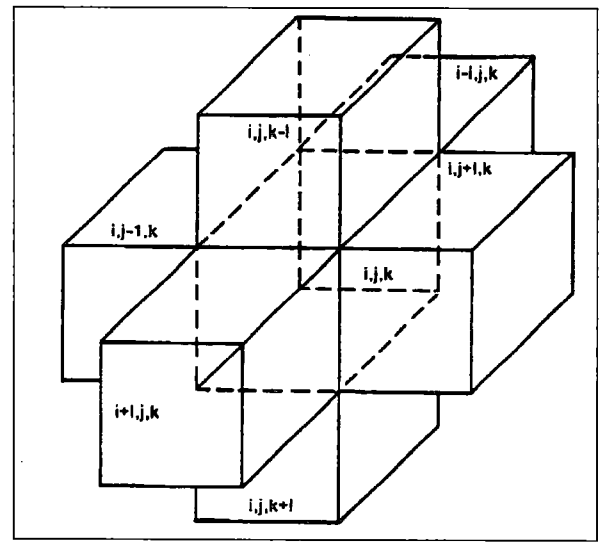

Figura 1- Célula i, j, k <sup>e</sup> seis células adjacentes

22

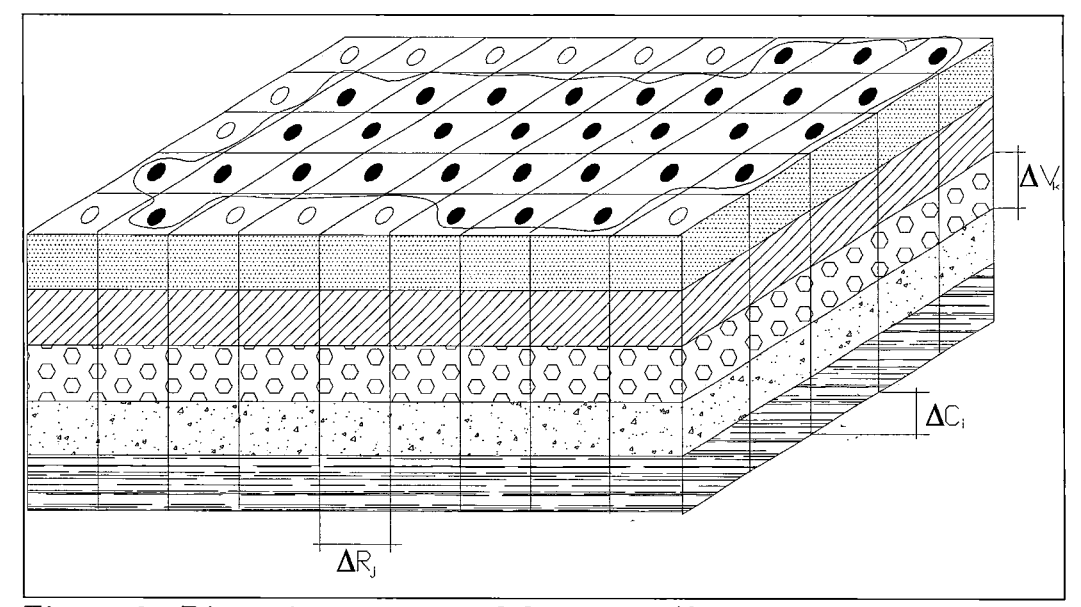

Figura <sup>2</sup> - Discretização espacial de um aqüífero

onde:

O células inativas

• células ativas

Ocontorno do aquífero

Os blocos formados pelo conjunto de linhas paralelas são chamadas de células. Em cada uma dessas células pode se formular <sup>a</sup> equação do movimento aplicando-se <sup>a</sup> equação de Darcy estendida para um meio anisotrópico <sup>e</sup> pela equação da continuidade. Adota-se a convenção de , positivo para o fluxo que entra em uma célula e negativo para o fluxo que sai de uma célula.

Desse modo a vazão que entra na célula i, j, k vinda da célula i, j-1, k <sup>é</sup> dada pela equação (3.2)

$$
q_{i,j-1/2,k} = KR_{i,j-1/2,k} \Delta C_i \Delta C_k \frac{h_{i,j-1,k} - h_{i,j,k}}{\Delta R_{j-1/2}}
$$
\n(3.2)

onde KRi,j.i/2,k <sup>é</sup> a condutividade hidráulica ao longo da linha entre os nós i, ,j, k e i, j-1, k e  $\Delta R$ <sub>j-1/2</sub> é o valor da largura da célula entre os nós j-1 e j  $(\Delta R_{j-1/2} = \frac{1}{2} (\Delta R_{j-1} - \Delta R_j)$ 

Expressões análogos podem ser escritas para as outras cinco faces remanescentes da célula i, j, k.

A notação pode ser simplificada introduzindo-se <sup>a</sup> grandeza denominada condutância hidráulica que engloba a cohdutividade hidráulica <sup>e</sup> as dimensões da malha. Assim na equação (3.2) tem-se:

$$
CR_{i,j-1/2,k} = \frac{KR_{i,j-1/2,k} \Delta C_i \Delta V_k}{\Delta R_{j-1/2}}
$$
\n(3.3)

onde  $CR_{i,j-1/2,k}$  é a condutância na linha i e camada k entre os nós i, j-1, k e i, j, k.

A condutância <sup>é</sup> então <sup>o</sup> produto da condutividade hidráulica pela área transversal à direção do fluxo, dividida pelo comprimento longitudinal.

Dessa forma a equação (3.2) pode ser escrita como:

$$
q_{i,j-1/2,k} = CR_{i,j-1/2,k} \left( h_{i,j-1,k} - h_{i,j,k} \right) \tag{3.4}
$$

De maneira similar tem-se para as outras cinco faces do bloco i, j, k:

$$
q_{i,j+1/2,k} = CR_{i,j+1/2,k} (h_{i,j+1,k} - h_{i,j,k})
$$
\n(3.5)

$$
q_{i-1/2,j,k} = CC_{i-1/2,j,k} \left( h_{i-1,j,k} - h_{i,j,k} \right) \tag{3.6}
$$

$$
q_{i+1/2,j,k} = CC_{i+1/2,j,k} \left( h_{i+1,j,k} - h_{i,j,k} \right) \tag{3.7}
$$

$$
q_{i,j,k-1/2} = CV_{i,j,k-1/2} (h_{i,j,k-1} - h_{i,j,k})
$$
\n(3.8)

$$
q_{i,j,k+1/2} = CV_{i,j,k+1/2} \left( h_{i,j,k+1} - h_{i,j,k} \right) \tag{3.9}
$$

As equações (3.4) - (3.9) levam em conta <sup>o</sup> escoamento nas faces da célula i, j, k advindo das seis células adjacentes a ela.

É preciso elaborar outros termos para se levar em conta escoamentos resultantes de processos externos ao aqüífero tais como rios, drenos, recarga, evapotranspiração <sup>e</sup> poços. 0 termo geral que leva em conta essas contribuições <sup>é</sup> expresso por:

 $QS_{i,j,k} = P_{i,j,k}h_{i,j,k} + Q_{i,j,k}$  (3.10)

onde Pi.j.k <sup>é</sup> <sup>a</sup> vazão de uma fonte externa que depende da carga na célula i, j, k (por exemplo na interação rio X aquifero) e  $Q_{i,j,k}$  é a vazão de uma fonte externa que não depende da carga na célula (por exemplo recarga proveniente de precipitação).

Acrescentando-se as contribuições  $QS_{i,j,k}$  aos escoamentos expressos pelas equações (3.4 - 3.9) pode-se escrever a equação 3.11:

$$
CR_{i,j-1/2,k}(h_{i,j-1,k} - h_{i,j,k}) + CR_{i,j+1/2,k}(h_{i,j+1,k} - h_{i,j,k}) + CC_{i-1/2,j,k}(h_{i-1,j,k} - h_{i,j,k}) + CC_{i+1/2,j,k}(h_{i+1,j,k} - h_{i,j,k}) + CV_{i,j,k-1/2}(h_{i,j,k-1} - h_{i,j,k}) + CV_{i,j,k+1/2}(h_{i,j,k+1} - h_{i,j,k}) (3.11)
$$
  
+  $P_{i,j,k}h_{i,j,k} + Q_{i,j,k} = SS_{i,j,k}(\Delta r_j \Delta c_i \Delta v_k) \frac{\Delta h_{i,j,k}}{\Delta t}$ 

onde SSi,j,k representa a armazenabilidade do aqüífero na célula i, j, k.

O termo  $\Delta h_{i,j,k}/\Delta t$  pode ser aproximado pela expressão:

$$
\left(\frac{\Delta h_{i,j,k}}{\Delta t}\right)_m = \frac{h_{i,j,k}^m - h_{i,j,k}^{m-1}}{t_m - t_{m-1}}
$$
\n(3.12)

A equação (3.11) pode então ser escrita em termos das cargas no tempo (m) <sup>e</sup> no tempo (m-1) em um esquema implicito como mostra <sup>a</sup> equação (3.13):

$$
CR_{i,j-1/2,k}(h_{i,j-1,k}^m - h_{i,j,k}^m) + CR_{i,j+1/2,k}(h_{i,j+1,k}^m - h_{i,j,k}^m) + CC_{i-1/2,j,k}(h_{i-1,j,k}^m - h_{i,j,k}^m) +
$$
  
\n
$$
CC_{i+1/2,j,k}(h_{i+1,j,k}^m - h_{i,j,k}^m) + CV_{i,j,k-1/2}(h_{i,j,k-1}^m - h_{i,j,k}^m) + CV_{i,j,k+1/2}(h_{i,j,k+1}^m - h_{i,j,k}^m) (3.13)
$$
  
\n+  $P_{i,j,k}h_{i,j,k}^m + Q_{i,j,k} = SS_{i,j,k}(\Delta R_j \Delta C_i \Delta V_k) \frac{h_{i,j,k}^m - h_{i,j,k}^{m-1}}{t_m - t_{m-1}}$ 

É conveniente rearranjar a equação (3.13) de tal forma que no lado esquerdo da equação só compareçam os termos que contém carga hidráulica no tempo (m) <sup>e</sup> no lado direito estejam agrupados os termos no tempo (m-1). A equação resultante pode ser escrita como (3.14):

$$
CV_{i,j,k-1/2}h_{i,j,k-1}^m + CC_{i-1/2,j,k}h_{i-1,j,k}^m + CR_{i,j-1/2,k}h_{i,j-1,k}^m + (-CV_{i,j,k-1/2} - CC_{i-1/2,j,k} - CR_{i,j-1/2,k} - CR_{i,j+1/2,k} - CC_{i+1/2,j,k} - CV_{i,j,k-1/2} + HCOF_{i,j,k}h_{i,j,k}^m +
$$
  
\n
$$
CR_{i,j+1/2,k}h_{i,j+1,k}^m + CC_{i+1/2,j,k}h_{i+1,j,k}^m + CV_{i,j,k+1/2}h_{i,j,k+1}^m = RHS_{i,j,k}
$$
\n(3.14)

onde:

$$
HCOF_{i,j,k} = P_{i,j,k} - SCl_{i,j,k} / (t_m - t_{m-1}) (L^2 t^{-1})
$$
  
\n
$$
RHS_{i,j,k} = -Q_{i,j,k} - SCl_{i,j,k} h_{i,j,k}^{m-1} / (t_m - t_{m-1}) (L^3 t^{-1})
$$
  
\n
$$
SCl_{i,j,k} = SS_{i,j,k} \Delta R_j \Delta C_i \Delta V_k.
$$

A equação (3.14) na realidade representa um sistema de equações (i, j, k varrendo todo <sup>o</sup> domínio) que pode ser colocado na forma matricial

$$
[A] \{h\} = \{q\} \tag{3.15}
$$

onde [A] <sup>é</sup> <sup>a</sup> matriz dos coeficientes das cargas hidráulicas; {h} <sup>é</sup> um vetor incógnita (cargas no final do tempo considerado) <sup>e</sup> {q} <sup>é</sup> <sup>o</sup> vetor nos termos constantes.

Na prática não haverá <sup>a</sup> necessidade de se escrever <sup>a</sup> equação (3.13) para todas as células do domínio, uma vez que certas células tem sua condição de carga definida antes da aplicação da equação (3.14). É o caso das células chamadas de células de carga constante <sup>e</sup> células inativas, ou de fluxo nulo.

As células de carga constante tem o valor da carga hidráulica especificada anteriormente <sup>e</sup> seu valor permanece constante durante toda a simulação. As células inativas são aquelas externas ao domínio considerado. O contorno real do meio físico <sup>é</sup> irregular; <sup>a</sup> aproximação produzida pelo reticulado resulta em um domínio cujos limites são linhas retas; as células externas ao reticulado são consideradas células inativas.

## 3.1.2 - Estrutura geral do programa.

 $\mathbf{i}$ 

 $\frac{1}{2}$ 

O programa <sup>é</sup> composto de um programa principal (MAIN) <sup>e</sup> um grande número de subrotinas independentes chamadas de módulos. Esses módulos podem ser agrupados em pacotes (PACKAGES) <sup>e</sup> procedimentos (PROCEDURES).

A Figura <sup>3</sup> mostra um fluxograma da estrutura geral do programa, isto é, lista os vários procedimentos <sup>e</sup> indica a seqüência na qual eles são implementados. O trabalho dentro de cada procedimento <sup>é</sup> executado por suh-rotinas ou módulos, chamados pelo programa principal. O programa principal por si só não faz simulações, ele meramente faz chamadas ordenadas dos vários módulos na seqüência apropriada. Os módulos chamados diretamente pelo programa principal são denominados "módulos primários"; aqueles chamados por outros módulos são designados por "módulos secundários".

Os módulos podem também ser agrupados em pacotes (RIVER PACKAGE, WELL PACKAGE, SIP PACKAGE).

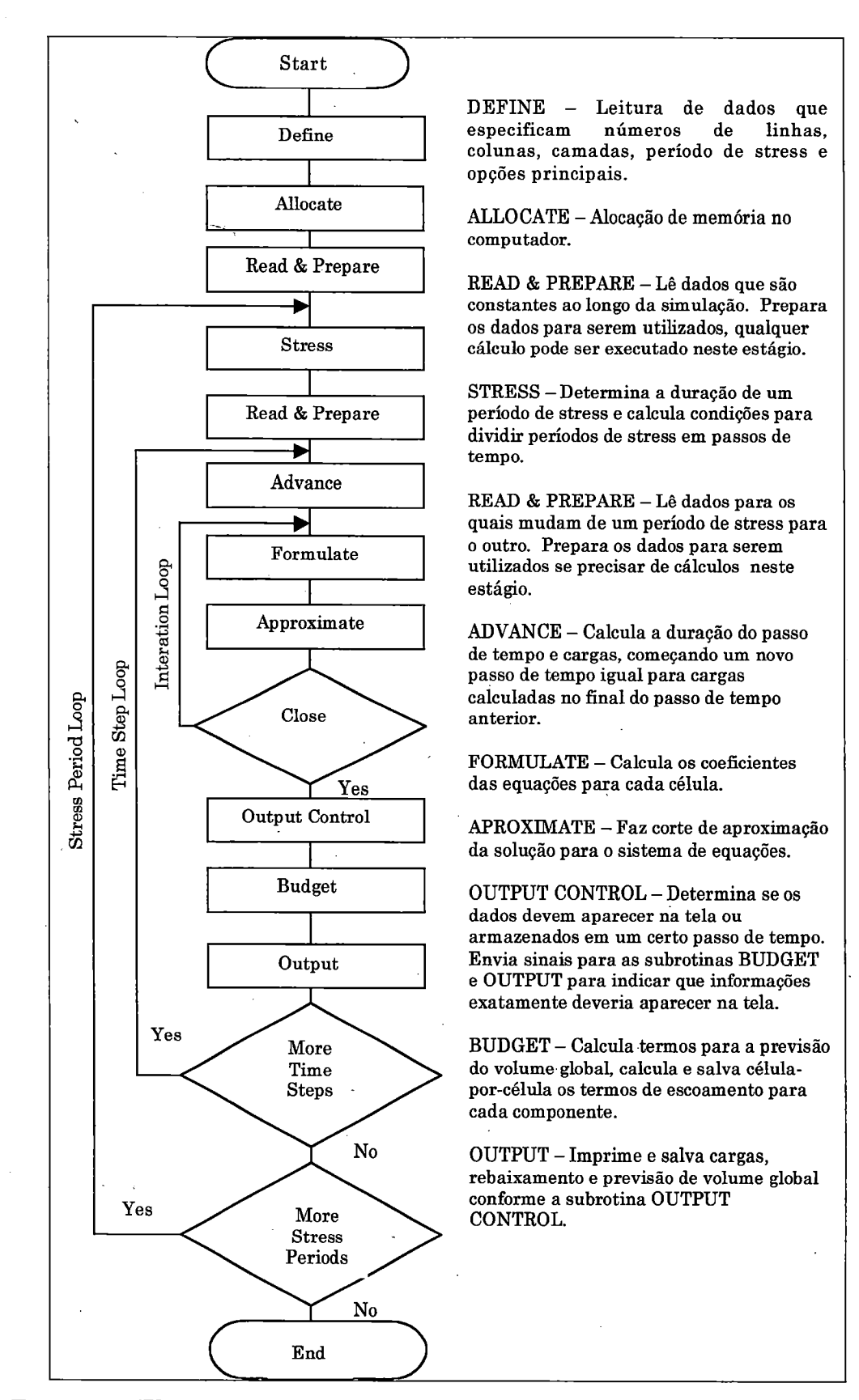

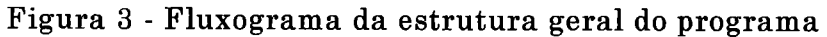

28

Um pacote reúne aqueles módulos necessários para incorporar um processo hidrológico ou um algoritmo de solução na simulação. A Tabela <sup>1</sup> lista os vários pacotes do ModFlow.

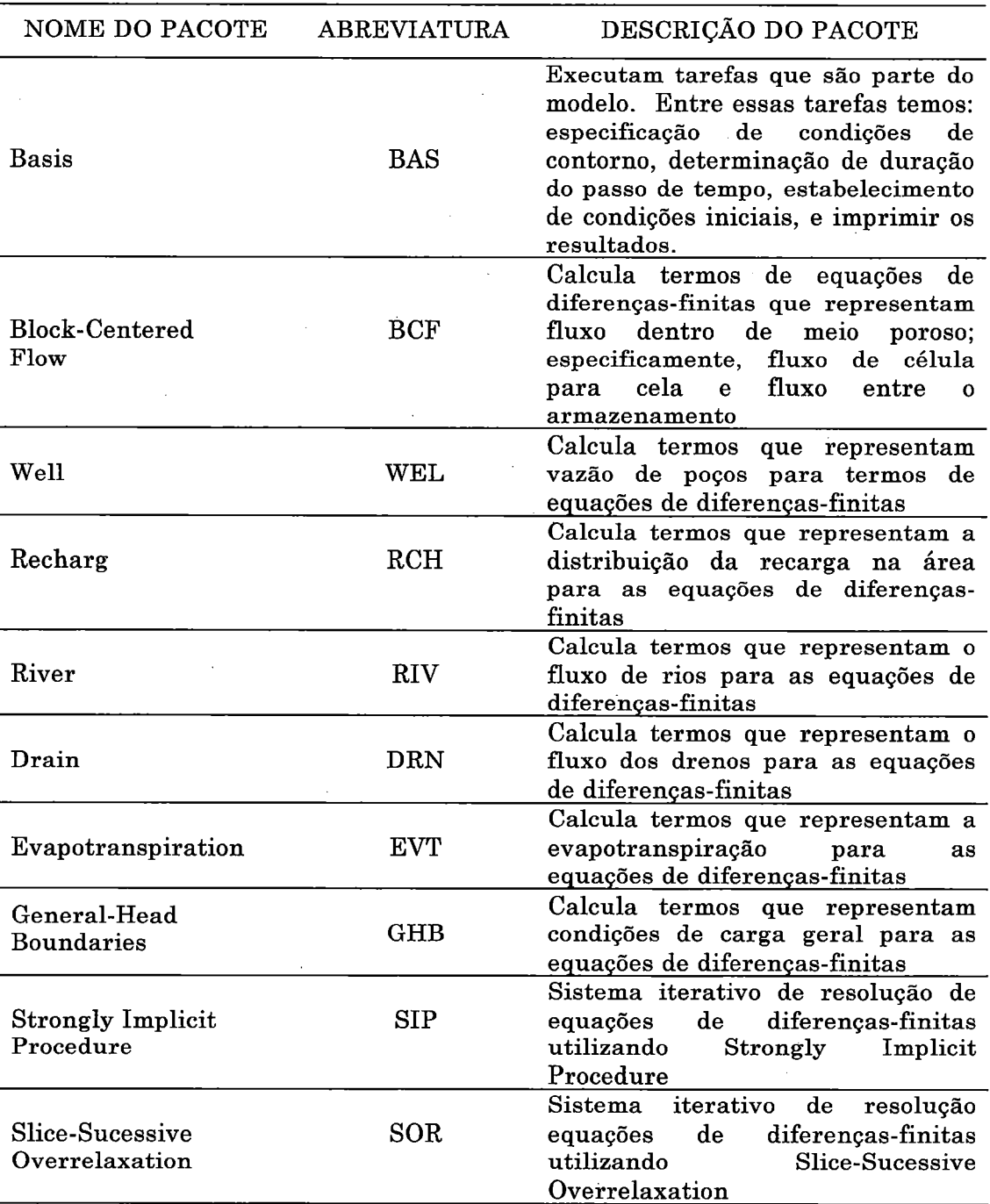

# Tabela <sup>1</sup> - Lista de Pacotes

 $\ddot{\phantom{0}}$ 

J.

## 3.1.2.1 - Discretízãção no tempo

O tempo de simulação <sup>é</sup> dividido em "stress periods", que são intervalos de tempo durante os quais todas as excitações externas permanecem constantes (vazões bombeadas, taxas de recarga, condições de contorno, etc.).

Os períodos de solicitação ("stress periods") por sua vez são subdivididos em intervalos de tempo ("time steps") como <sup>é</sup> mostrado na Figura 4. Dentro de cada período de solicitação, os intervalos de tempo formam uma progressão geométrica. O usuário especifica <sup>a</sup> duração do período de solicitação ("stress periods"), o número de intervalos de tempo no qual ele deve ser subdividido <sup>e</sup> o multiplicador do intervalo de tempo. Usando esses dados o programa calcula a duração de cada intervalo de tempo ("time step") no período de solicitação ("stress periods").

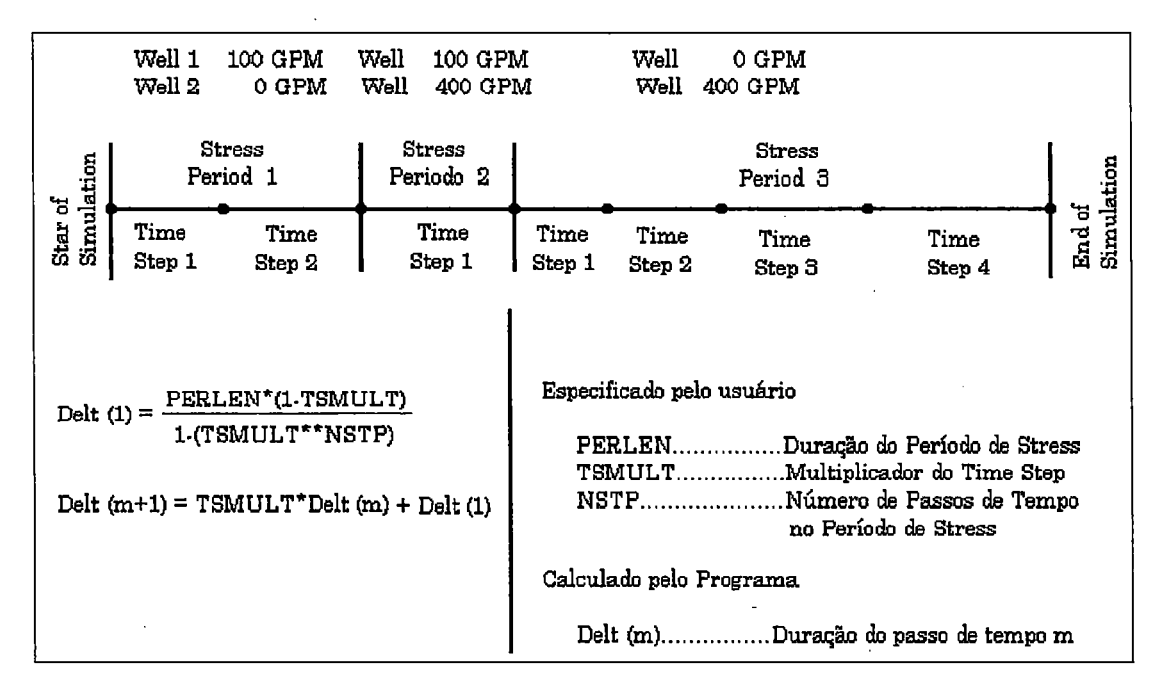

#### Figura 4 - Subdivisão do time step

1

Existe também o "Printout time" ou intervalo de tempo de impressão. As cargas hidráulicas são calculadas <sup>e</sup> salvas para cada intervalo de tempo ("time step") mas podem ser impressas para cada intervalo de impressão ("printout time"). O padrão ("default") <sup>é</sup> o "time step".

## 3.2 - Local do Estudo e Infraestrutura

## 3.2.1 - Descrição do Local

0 local escolhido para realizar a pesquisa foi o Lixão da cidade de São Carlos, situado no Sítio Santa Madalena, no mesmo município, entre as coordenadas U.T.M. <sup>208</sup> <sup>e</sup> <sup>212</sup> Km na direção oeste <sup>e</sup> <sup>7554</sup> <sup>e</sup> <sup>7558</sup> Km <sup>a</sup> sul. O Sítio está localizado no Km <sup>2</sup> da antiga estrada vicinal entre São Carlos <sup>e</sup> Analândia, que tem início defronte ao posto Castelo, próximo ao Km <sup>221</sup> da Rodovia Washington Luiz ( Figura 5).

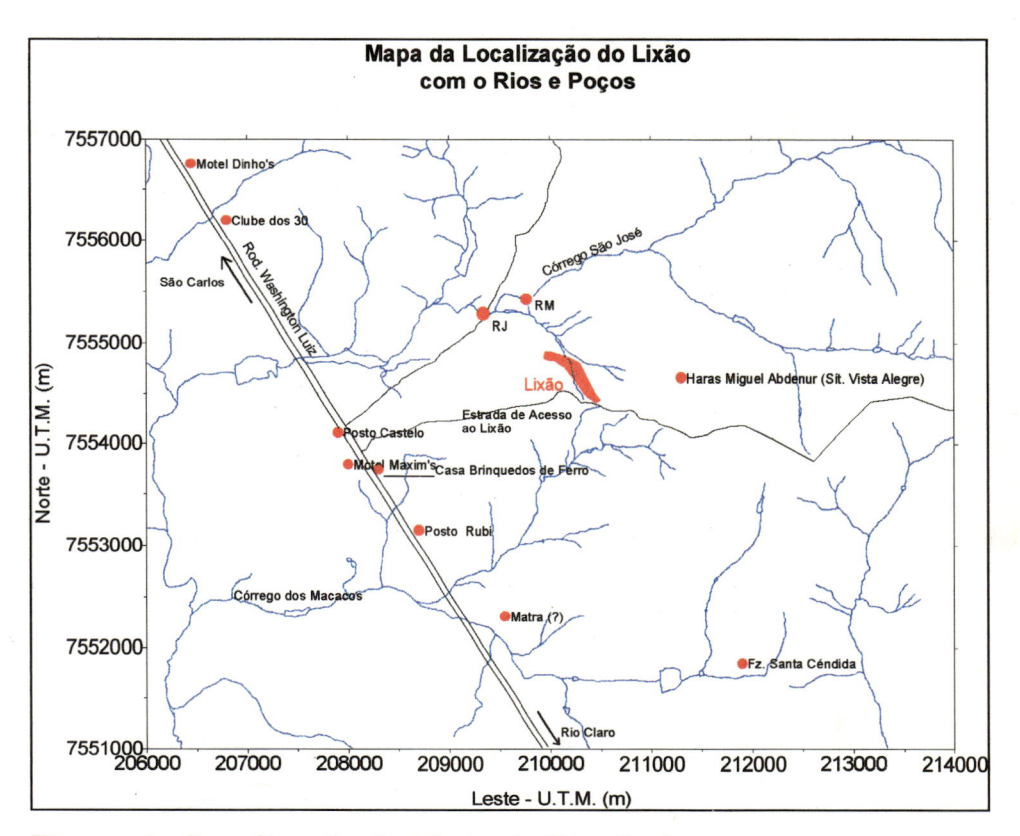

Figura 5 - Localização do Lixão de São Carlos.

O local situa-se em região de recarga do Aqüífero Botucatu, <sup>o</sup> mais importante aqüífero em exploração do Estado de São Paulo. Por outro lado localiza-se às margens do Córrego São José, afluente do Ribeirão Feijão um dos principais responsáveis pelo abastecimento de água da cidade.

## 3.2.2 - Piezômetros

Na área do lixão existiam 2 poços piezométricos L5, L12.

Os novos poços de monitoramento <sup>e</sup> amostragem construídos pela equipe do projeto, foram locados no mapa planialtimétrico <sup>e</sup> sua distribuição baseou-se nos resultados obtidos em levantamento geofísico.

Foram construídos 18 poços de monitoramento <sup>e</sup> amostragem dos quais foram utilizados 15 pois 3 poços apresentaram-se secos. Todos possuem revestimento, filtro, pré-filtro, proteção sanitária, tampão <sup>e</sup> selo conforme as normas ditadas pela CETESB (1988)

A disposição final dos piezômetros <sup>e</sup> das linhas referentes ao levantamento geofísico encontram-se na Figura 6.

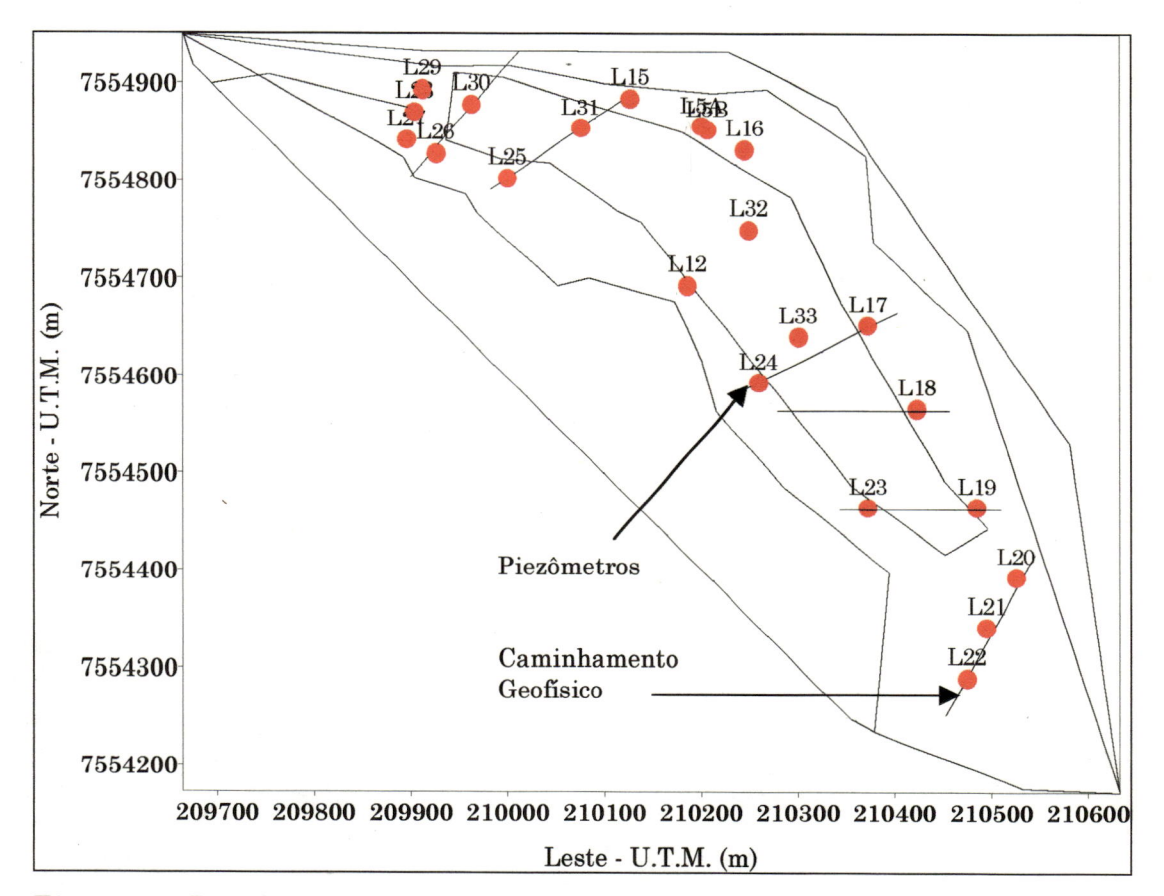

Figura 6 - Localização dos piezômetros no lixão.

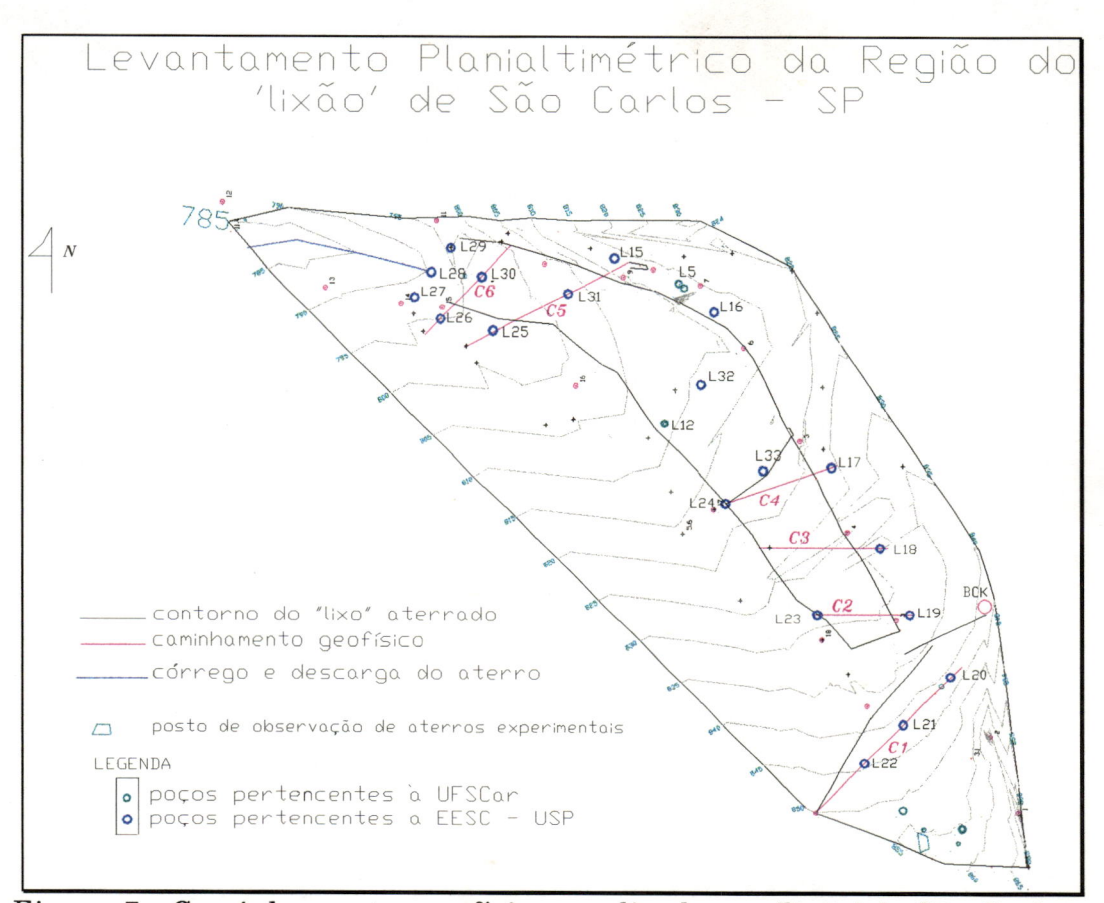

Figura 7 - Caminhamentos geofísicos realizados no 'lixão' de São Carlos.

## 3.2.3 - Levantamento Planialtimétrico

Efetuou-se um levantamento planialtimétrico que resultou em uma planta na escala 1:2500. A planta possui indicações sobre os poços construídos pela Universidade Federal de São Carlos (UFSCar) <sup>e</sup> pela Escola de Engenharia de São Carlos (EESC), exibe os caminhamentos geofísicos, os limites da área ocupada pelo Lixão, os marcos utilizados no levantamento topográfico <sup>e</sup> construções existentes no local Figura 7.

## 3.2.4 - Levantamento geofísico

A

A propriedade física da água mais afetada pelos poluentes <sup>é</sup> a resistividade elétrica, <sup>o</sup> que faz com que os métodos de avaliação desta propriedade sejam os mais utilizados. A resistividade das rochas <sup>é</sup> um parâmetro que, se dependesse apenas do tipo litológico, teria um valor quase que infinito, visto que <sup>a</sup> maioria dos minerais <sup>é</sup> isolante. A quantidade de água <sup>e</sup> a qualidade dos sais nela dissolvidos são fatores que conferem uma gama ampla de valores de resistividade.

Neste projeto foi utilizado <sup>o</sup> método de caminhamento elétrico com arranjo dipolo-dipolo.

No arranjo dipolo-dipolo (Figura 8), dois eletrodos A <sup>e</sup> B de envio de corrente <sup>e</sup> dois eletrodos M <sup>e</sup> N de recepção são alinhados sobre um mesmo perfil. O arranjo é definido pelos espaçamentos  $L1 = AB = MN =$ L3 e L2 = nL1, sendo n um número inteiro maior ou igual a 2. A profundidade de investigação cresce com n <sup>e</sup> teoricamente corresponde a  $\frac{1}{2}$  L<sub>2</sub>.

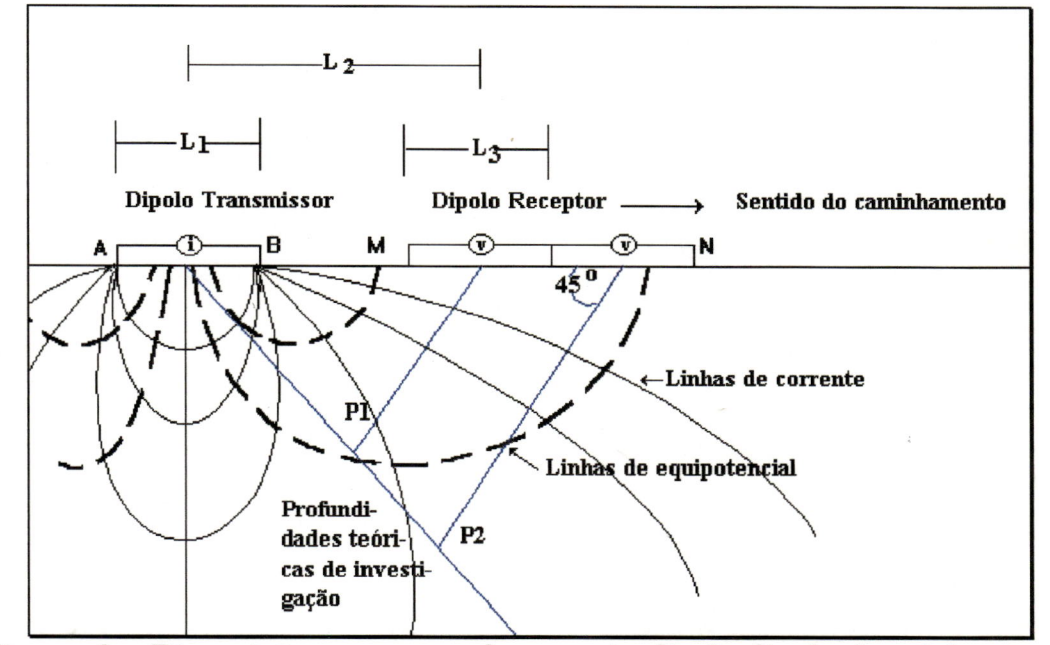

Figura 8 - Disposição no campo do arranjo dipolo-dipolo (caminhamento elétrico) - Fonte - Modificado do IPT (1990)

As medidas são feitas em várias profundidades de investigação, isto é, Pl, P2, P3,....Pn. A cada estação os dois dipolos são deslocados de uma distância escolhida igual <sup>a</sup> L3 <sup>e</sup> os dados obtidos são plotados na forma de seções de resistividades aparentes.

Foram realizados 6 caminhamentos geofísicos Figura 7. distribuição dos caminhamentos no local teve que se adaptar ao A funcionamento do aterro. O espaçamento dos eletrodos foi de 10 metros (L3) <sup>e</sup> a profundidade de investigação foi de até 30 metros.

Os resultados do levantamento geofísico por eletroresistividade encontram-se em GADOTTI (1997).

A seguir apresenta-se os resultados dos 6 perfis mostrando a variação da resistividade aparente em profundidade (Figura 9, Figura 10, Figura 11, Figura 12, Figura 13, Figura 14). A profundidade máxima atingida foi de 30 metros <sup>e</sup> <sup>o</sup> espaços entre os eletrodos foi de dez metros.

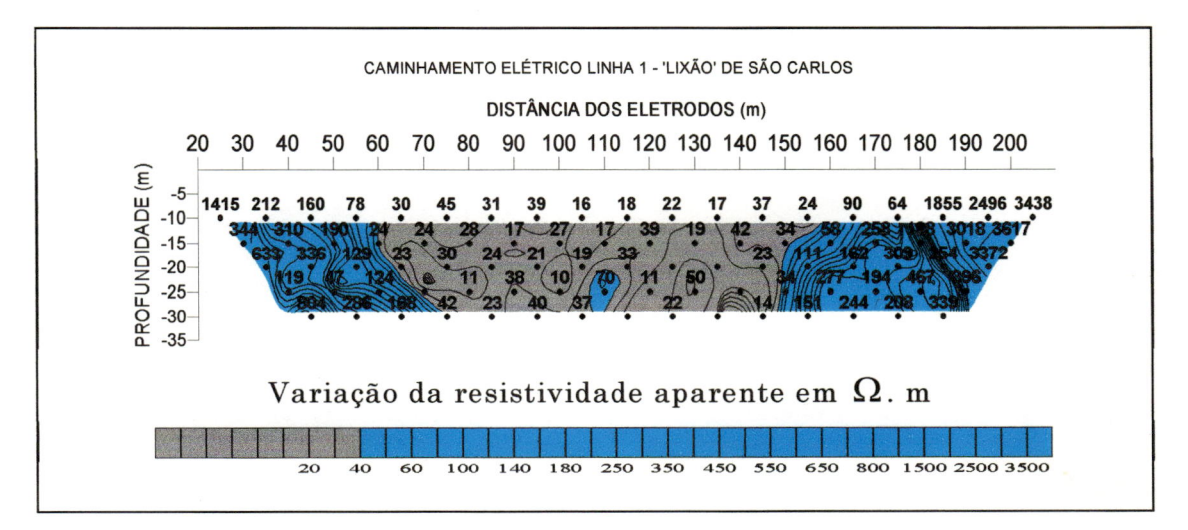

Figura 9 - Caminhamento elétrico linha 1.

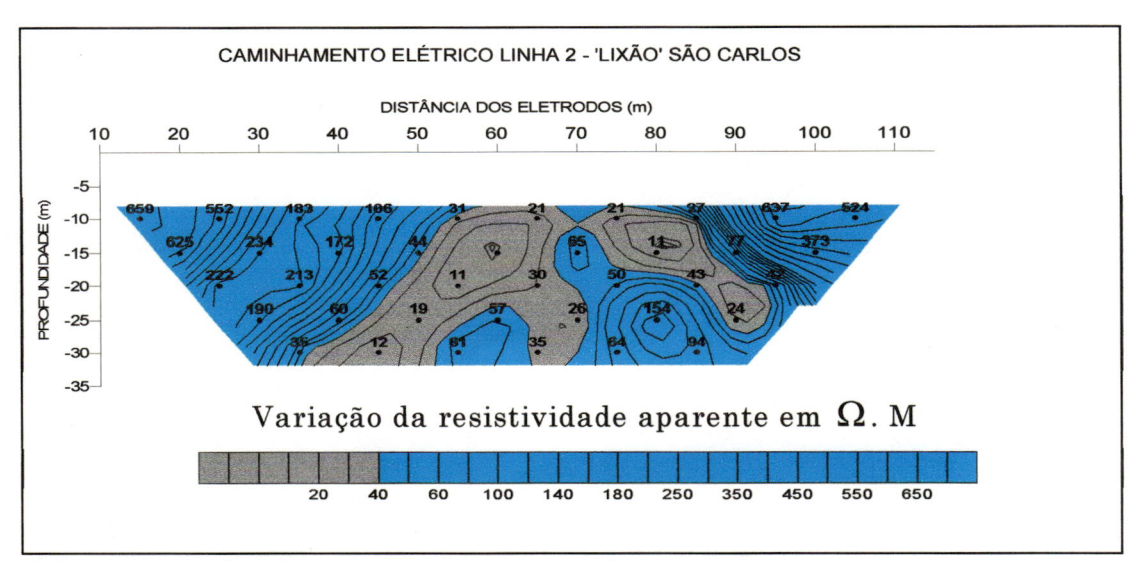

Figura 10 - Caminhamento elétrico linha 2.

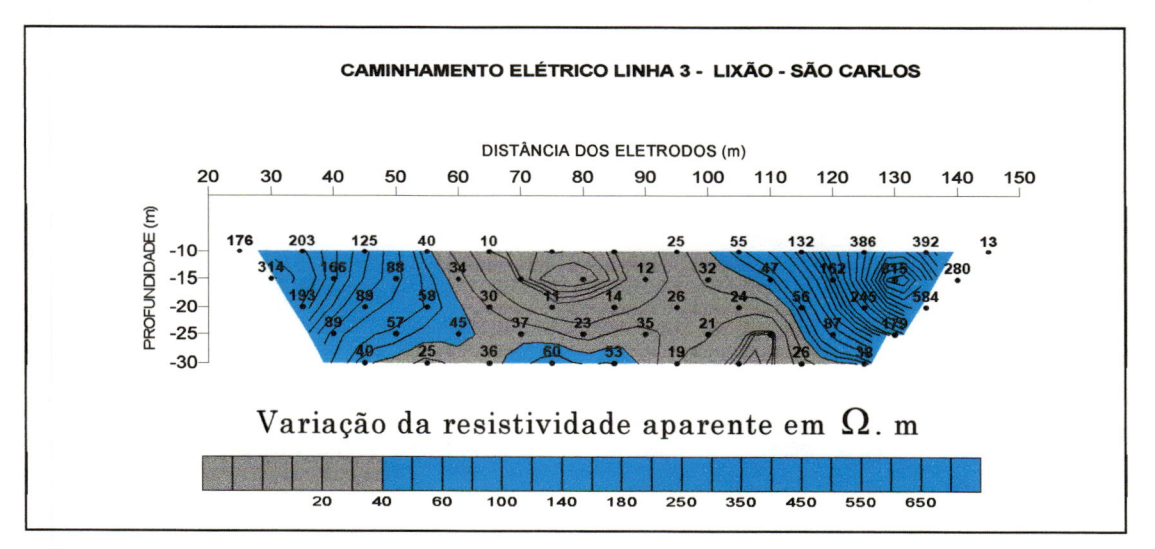

Figura 11- Caminhamento elétrico linha 3.

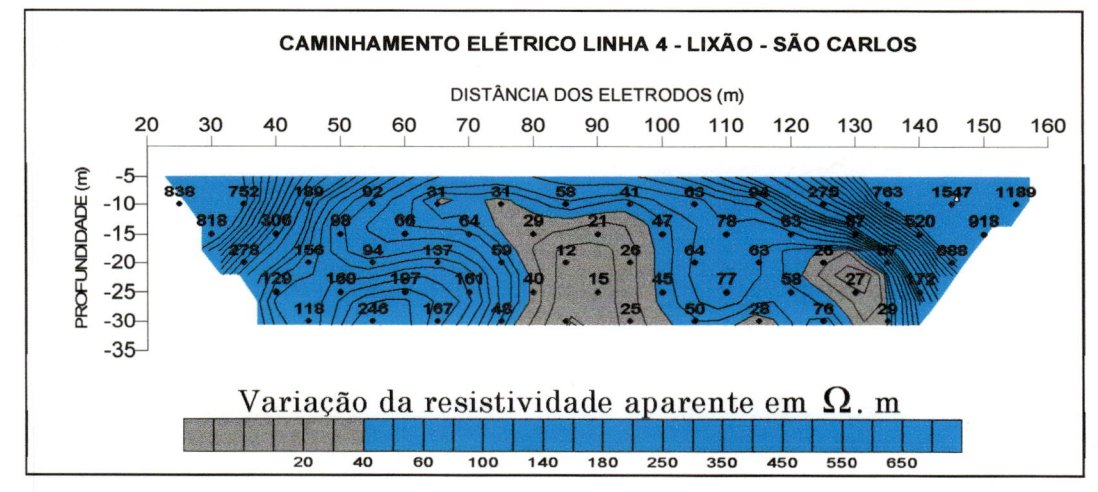

Figura 12 - Caminhamento elétrico linha 4.

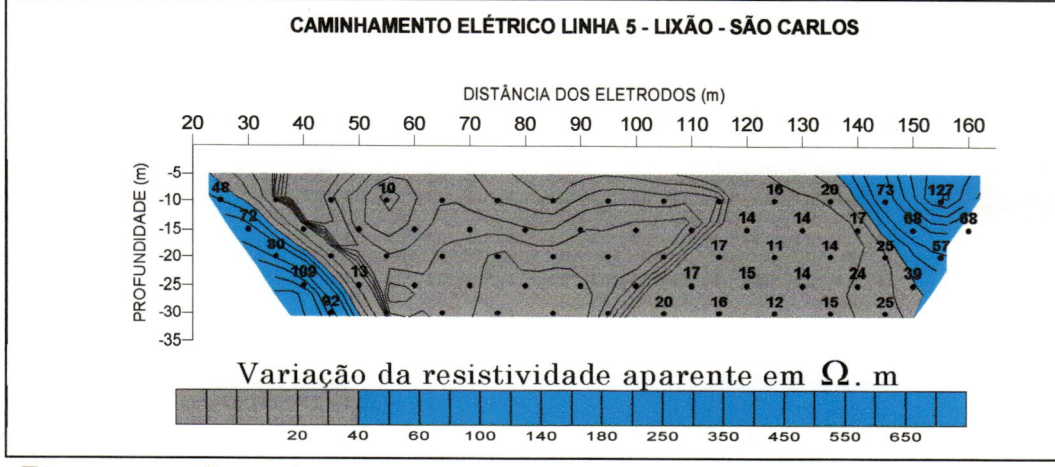

Figura 13 - Caminhamento elétrico linha 5.

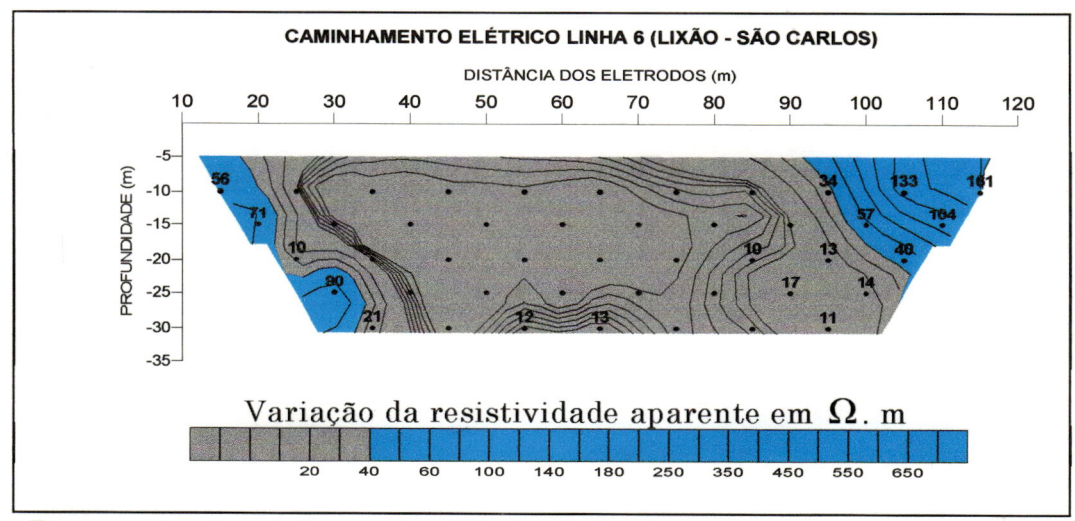

Figura 14 - Caminhamento elétrico linha 6.

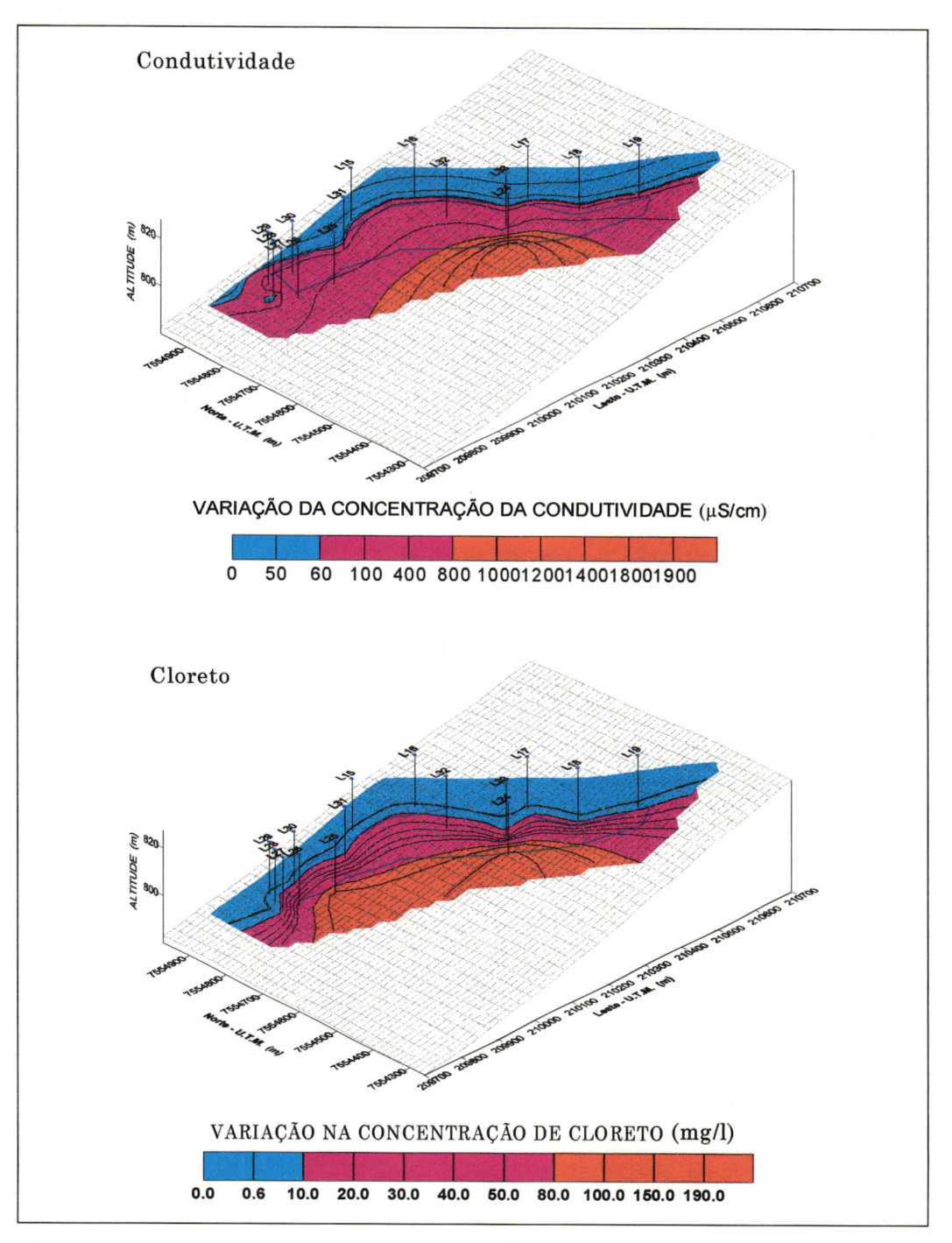

Figura 15 - Variação da condutividade <sup>e</sup> da concentração de cloreto nos poços localizados no 'lixão' de São Carlos.

A Figura 15 apresenta a variação da condutividade <sup>e</sup> da concentração de cloreto nos poços localizados no 'lixão' de São Carlos.

Nota-se na Figura 15 o aumento nos valores da condutividade elétrica <sup>e</sup> nos valores da concentração de cloretos na parte central do lixão. Observa-se ainda que existe um deslocamento nítido na direção

sw. As figuras relativas ao caminhamento elétrico já indicavam um espalhamento com <sup>a</sup> profundidade nessa mesma direção.

## 3.2.5 - Levantamento Geológico

A Formação Botucatu ocupa grande parte da área adjacente àquela do projeto.

Macroscopicamente a Formação Botucatu exibe arenitos de granulometria areia fina a areia média.

A Formação Serra Geral ocorre nas cotas mais elevadas, acima dé 875 m de altitude.

Os materiais inconsolidados ocupam a maior parte da área <sup>e</sup> sobre esta unidade, os resíduos sólidos vem sendo depositados a mais de 17 anos. Em praticamente toda <sup>a</sup> área de abrangência do projeto, junto ao local de disposição final de resíduos, os primeiros metros do solo (de 0 a aproximadamente <sup>2</sup> m de profundidade) foram bastante alterados através da introdução de solos oriundos de outros locais.

Este Solo possui cor vermelho escuro <sup>e</sup> os ensaios de granulometria revelaram que a fração dominante <sup>é</sup> areia fina (em torno de 45,6 %) com uma importante contribuição da fração silte (em torno de <sup>34</sup> %). O teor de argila não ultrapassa 16 %. Até seis metros de profundidade o solo dominante mostra uma coloração vermelho <sup>a</sup> vermelho claro, <sup>e</sup> granulometria predominante areia fina.

Entre <sup>6</sup> <sup>e</sup> <sup>10</sup> metros, em geral, ocorre uma gradação dos solos vermelhos a solos amarelados cuja granulometria mais importante oscila entre areia fina (31 %) <sup>e</sup> areia media (29 %).

A partir de 10 metros de profundidade, o comportamento do solo varia conforme a localização no terreno. Na parte topograficamente superior da área de deposição dos resíduos, a esta profundidade, predominam solos de granulometria silte (54,11 %) mas <sup>a</sup> fração areia fina também <sup>é</sup> importante (em torno de 30 %). Na porção junto <sup>à</sup> descarga do chorume, o que se verifica a partir de 10 metros de profundidade sao

as frações areia fina <sup>e</sup> areia média em igual importância (30,1 <sup>e</sup> 30 %, respectivamente).

No local do lixão de São Carlos os materiais inconsolidados sofrem forte influência do material coluvionar da Formação Botucatu (presença marcante de finos e forte percentual de areia fina) e, em alguns locais pode haver influência de material semelhante às descrições do solo residual da Formação Botucatú, em razão de uma maior contribuição de areia média (L 27 <sup>e</sup> L 16).

Uma descrição detalhada do levantamento geológico encontra-se em FREITAS (1996).

## 3.2.6 - Ensaios de Bombeamento

Foram realizados dois ensaios de bombeamento <sup>à</sup> vazão constante, <sup>0</sup> primeiro com duração de 42 horas <sup>e</sup> <sup>o</sup> segundo com duração de 24 horas.

No primeiro ensaio bombeou-se o poço piezométrico L30 <sup>e</sup> foram medidos rebaixamentos nos piezômetros L29, L28, L27, L26, L25, L31 <sup>e</sup> L15. No segundo ensaio bombeou-se <sup>o</sup> poço L32 <sup>e</sup> mediu-se os rebaixamentos nos piezômetros L12, L33, L17, L16, L51, L52 e L31.

Para <sup>a</sup> região não ocupada pelo lixo obteve-se um valor de 244 m<sup>2</sup>/dia para a transmissividade e para a área ocupada pelo lixo obteve-se o valor de 480 m<sup>2</sup>/dia.

Os piezômetros tem uma profundidade média de <sup>15</sup> metros.

Uma descrição detalhada dos ensaios de bombeamento encontra-se em FREITAS (1996).

#### 3.3 - Descrição do Modelo Computacional

O programa Modflow <sup>é</sup> um modelo tridimensional em diferençasfinitas de fluxo de água subterrânea, elaborado por Michael McDonald <sup>e</sup>

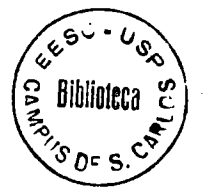

Arlen Harbaugh<sup>7</sup> - USGS. É o modelo de fluxo de água subterrânea mais popular do mundo.

O Visual Modflow <sup>é</sup> um programa computacional que integra um pré <sup>e</sup> um pós processador, <sup>o</sup> MODFLOW <sup>e</sup> <sup>o</sup> MODPATH. O Modpath <sup>é</sup> um modelo de trajetória de partículas que utiliza as cargas hidráulicas adivindas do Modflow. Os dois modelos foram desenvolvidos pelo United States Geological Survey (USGS) <sup>e</sup> <sup>o</sup> Visual Modflow foi elaborado pela Waterloo Hydrologic Software do Canadá.

O Visual Modflow <sup>é</sup> um software que contém um ambiente com menus totalmente integrados (Figura 16), possuindo assim uma boa interface com o usuário. Os comandos <sup>e</sup> as opções para aplicá-lo são de fácil acesso com a utilização do "mouse".

|      |              |        |                                                 |       |      | Visual MODFLOW |  |  | $\div$ |
|------|--------------|--------|-------------------------------------------------|-------|------|----------------|--|--|--------|
| Eile | <b>Input</b> | $B$ un | <b>Qutput</b>                                   | Setup | Help |                |  |  |        |
|      |              |        |                                                 |       |      |                |  |  |        |
|      |              |        |                                                 |       |      |                |  |  |        |
|      |              |        |                                                 |       |      |                |  |  |        |
|      |              |        |                                                 |       |      |                |  |  |        |
|      |              |        |                                                 |       |      |                |  |  |        |
|      |              |        |                                                 |       |      |                |  |  |        |
|      |              |        |                                                 |       |      |                |  |  |        |
|      |              |        |                                                 |       |      |                |  |  |        |
|      |              |        |                                                 |       |      |                |  |  |        |
|      |              |        |                                                 |       |      |                |  |  |        |
|      |              |        |                                                 |       |      |                |  |  |        |
|      |              |        |                                                 |       |      |                |  |  |        |
|      |              |        |                                                 |       |      |                |  |  |        |
|      |              |        |                                                 |       |      |                |  |  |        |
|      |              |        |                                                 |       |      |                |  |  |        |
|      |              |        |                                                 |       |      |                |  |  |        |
|      |              |        |                                                 |       |      |                |  |  |        |
|      |              |        | Open files, setup printers, exit Visual MODFLOW |       |      |                |  |  |        |

^igura 16 - Ambiente do Visual Modflow

O Visual Modflow <sup>é</sup> compatível com softwares como: Autocad para inserção <sup>e</sup> visualização de mapas <sup>e</sup> também com softwares de mapeamento de superfícies como <sup>o</sup> Surfer.

Visual Modflow - Reference Manual - Capítulo <sup>1</sup> - A Modular Three-Dimensional Finite-Difference Ground-Water Flow Model.

A tela gráfica no Visual Modflow tem uma aparência semelhante <sup>a</sup> do Windows (Figura 16).

Os principais elementos da tela gráfica do Visual Modflow são:

Menu da Barra de Ferramentas: onde estão locados os

comandos de entrada, saída <sup>e</sup> para executar o programa;

Barra de Ferramentas Lateral: contem opções de

visualização <sup>e</sup> funções particulares da tela;

Cubo Navegador: fornece uma simples representação 3D do domínio do modelo para sua localização espacial;

Coordenadas da Área: exibição da localização atual do cursor em coordenadas reais;

Localização da Célula: exibição da célula onde <sup>o</sup> cursor se encontra;

Teclas de Funções: presente em toda a tela.

## 3.3.2 - Menu do Visual Modflow

0 ambiente integrado consiste de quatro partes principais: tela principal, entrada, executar <sup>o</sup> programa (run) <sup>e</sup> saída.

## 3.3.3 - Tela Principal

Quando se inicia <sup>o</sup> Visual Modflow aparecerá na tela um menu principal (Figura 16) que oferece acesso para seis opções na barra de menu que se localiza na parte superior da tela: [File], [Input], [Run], [Output], [SETUP], [HELP],

Menu da Tela Principal:

• Menu FILE

[Open], [New], [Import], [Select Device], [Print], [Exit]

• Menu INPUT

[File], [Grid], [Wells], [Properties], [Boundaries], [Particle], [Calibrate], [Annotate], [Help],

• Menu RUN

[File], [Basic], [Solver], [Recharge], [Layer types], [BCF] [OC], [Pathlines], [Run Model], [Translate], [Help],

• Menu Output

[File], [Equipotentials], [Velocit], [Drawdown], [Pathlines], [Boundaries], [Properties], [Help].

• Menu Setup

O menu [SETUP] <sup>é</sup> utilizado para <sup>a</sup> escolha do tipo de monitor, <sup>o</sup> suhdiretório no qual o Visual Modflow vai utilizar para arquivos temporários <sup>e</sup> métodos de cálculos;

• Menu Help

O menu [HELP] <sup>é</sup> utilizado quando se deseja uma ajuda.

# 3.3.4 - Iniciando o VISUAL MODFLOW

Para se iniciar o Visual Modflow temos que entrar com o nome de um arquivo referente ao problema proposto (Figura 17).

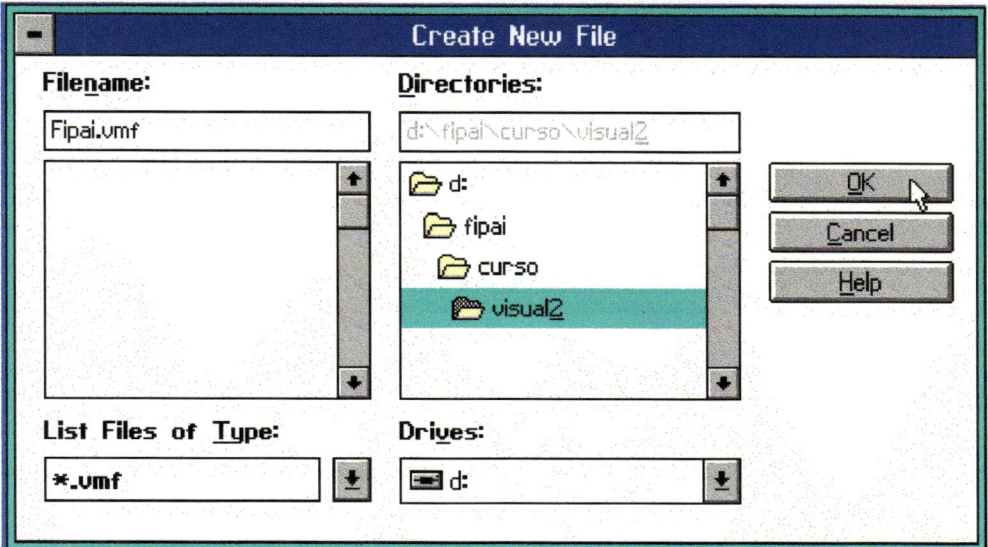

Figura 17 - Criação de um novo arquivo

Surgirá então na tela uma janela para a escolha das unidades (Figura 18) da condutividade,  $_{\rm do}$ do bombeamento e da tempo, recarga.

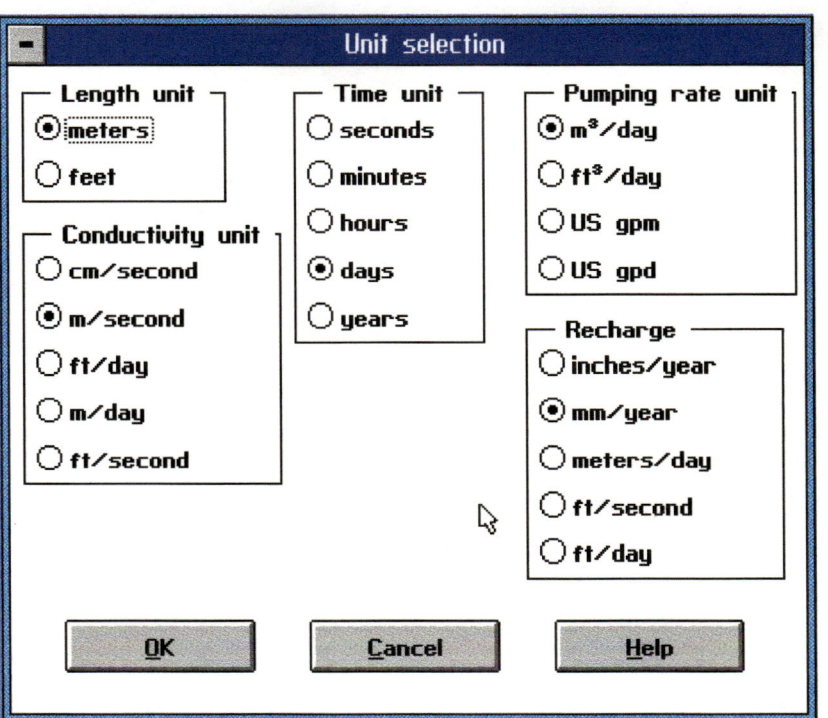

Figura 18 - Janela de unidades

Após a janela das unidades surgirá a janela para a importação de mapa (Figura 19). O mapa deverá ser um arquivo [DXF],

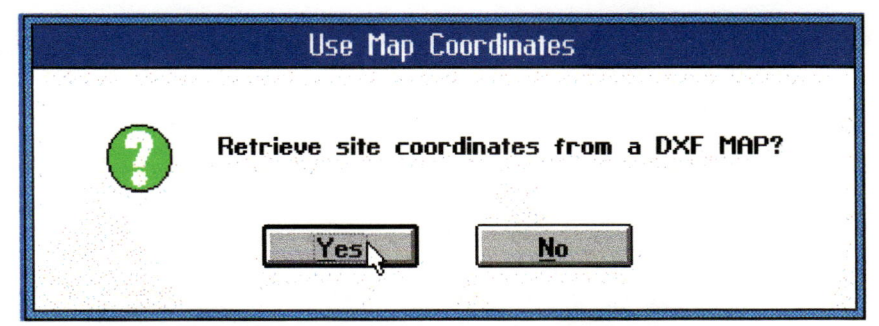

Figura 19 - Janela para inserção de mapas

## 3.3.5 - Definições do Dominio do Grid

Para a definição horizontal do Grid devemos inserir os valores correspondentes para a área do domínio (Figura 20 <sup>e</sup> Figura 21).

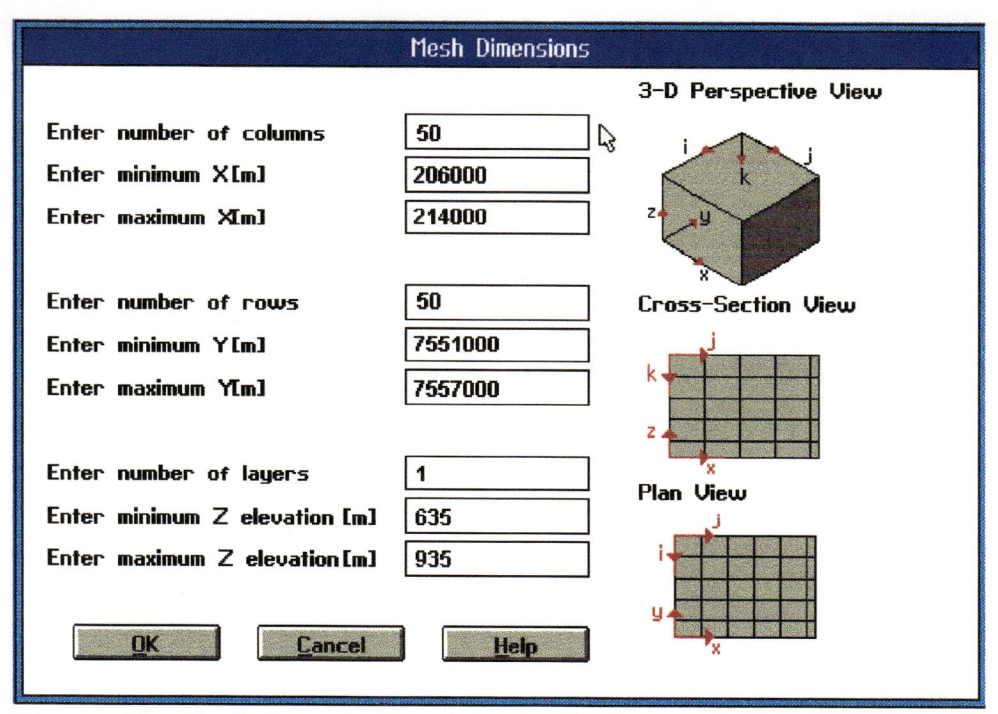

Figura 20 - Definição do Domínio do Grid

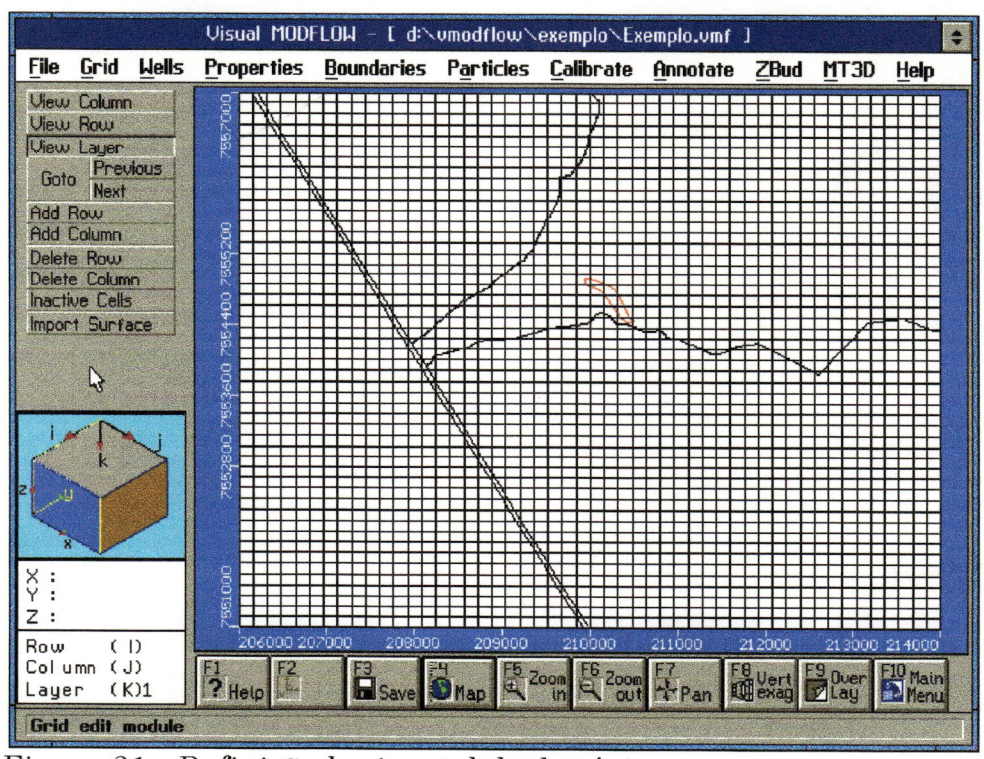

Figura 21 - Definição horizontal do domínio

## 3.3.6 - Discretização vertical do domínio

O usuário poderá modificar a malha da grade no item [Grid], como por exemplo: colocar mais linhas, colunas e camadas, assim como retirálas.

Para uma melhor discretização vertical, no Visual Modflow podemos importar superfícies como a da topografia do aquífero e suas camadas adjacentes, arquivos ASCII ou adivindas do software SURFER  $(*.GRD)$  (Figura 22 e Figura 23).

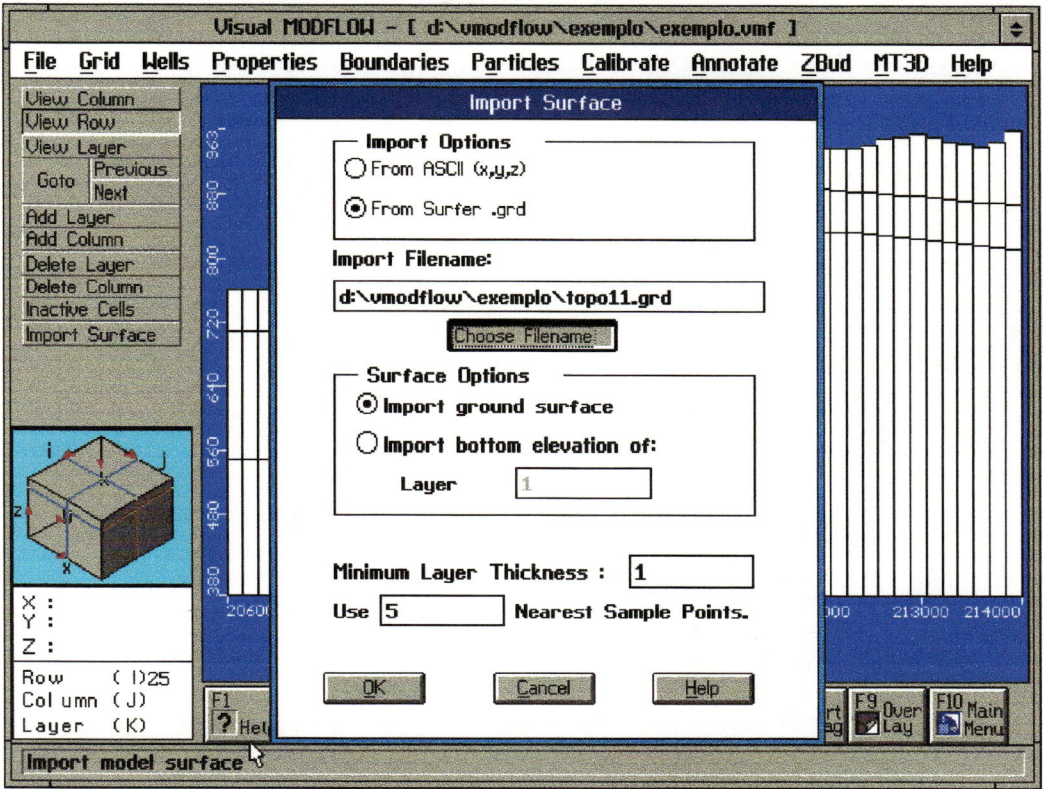

Figura 22 - Discretização vertical do domínio

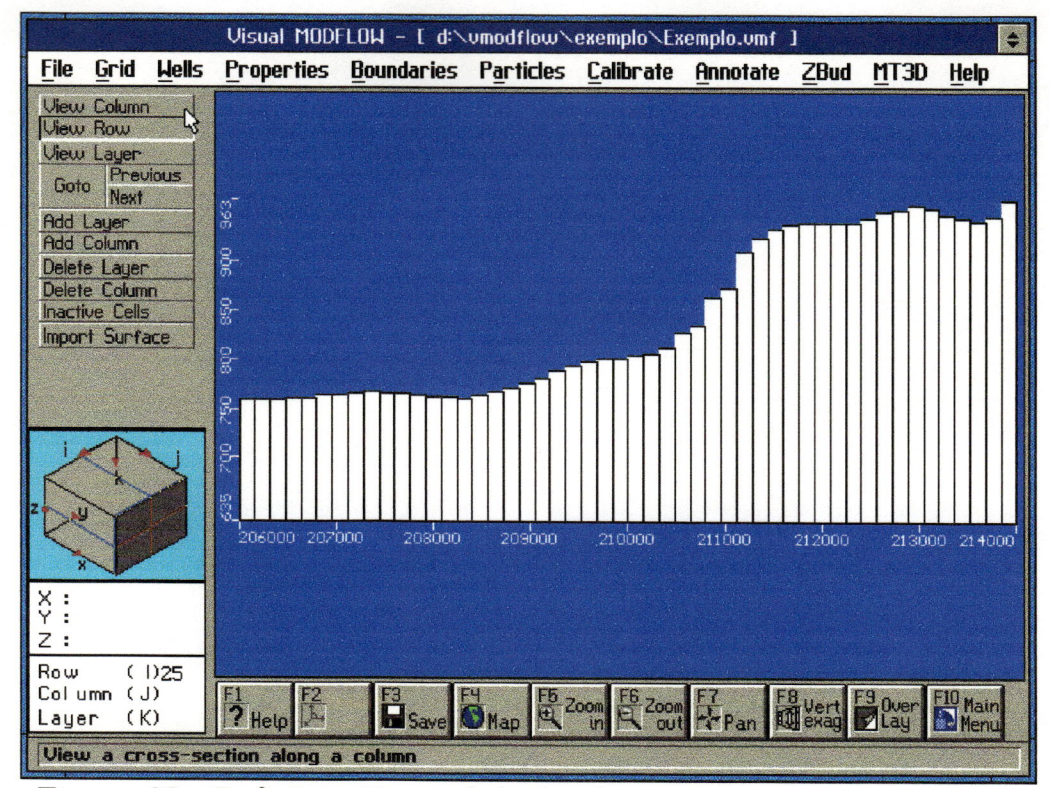

Figura 23 - Definição Vertical do domínio

## 3.3.7 - Inserindo Dados

O usuário deverá entrar com dados de sua região na qual se deseja aplicar o Visual Modflow, isso acontece ao clicar no item Input na barra ferramentas de  $\mathbf{e}$ uma nova tela surgirá (Figura 24), como verificamos anteriormente.

No item Input há as seguintes telas: [File], [Grid], [Wells], [Properties], [Boundaries], [Particle], [Calibrate], [Annotate], [Help].

|                                                                                                    | Visual MODFLOW - [ d:\vmodflow\exemplo\exemplo.vmf ] |                                                    |                                       |        |        |                                |               |                         |
|----------------------------------------------------------------------------------------------------|------------------------------------------------------|----------------------------------------------------|---------------------------------------|--------|--------|--------------------------------|---------------|-------------------------|
| <b>Hells</b><br>Grid<br><b>File</b>                                                                                                    |                                                      | Properties Boundaries Particles Calibrate Annotate |                                       |        |        | <b>ZBud</b>                    | MT3D          | <b>Help</b>             |
| <b>ViewsColumn</b><br>View Row<br>View Layer<br>Previous<br>Goto<br><b>Next</b><br><b>Add Row</b><br><b>Add Column</b><br>Delete Row<br>Delete Column<br><b>Inactive Cells</b><br><b>Import Surface</b> | 2557000<br>7555200<br>7554400                        |                                                    |                                       |        |        |                                |               |                         |
| z                                                                                                    | 600<br>2553<br>7552800<br>551000                     |                                                    |                                       |        |        |                                |               |                         |
| (1)<br><b>Row</b><br>(J)<br>Col umn<br>(K)1<br>Layer                                                                                                    | 206000 207000<br>$\frac{F1}{7}$ Help                 | 208000                                             | 209000<br>Save the EL Zoom EL Zoom FT | 210000 | 211000 | 212000<br><b>EB</b> Vert 20ver | 213000 214000 | F10 Main<br><b>Menu</b> |
| <b>Create or modify grid</b>                                                                                                    |                                                      |                                                    |                                       |        |        |                                |               |                         |

Figura 24 - Tela para inserção de dados do Visual Modflow

# 3.3.8 - Inserindo Poços

A tela [Well] ( Figura 25) é para a locação de poços.

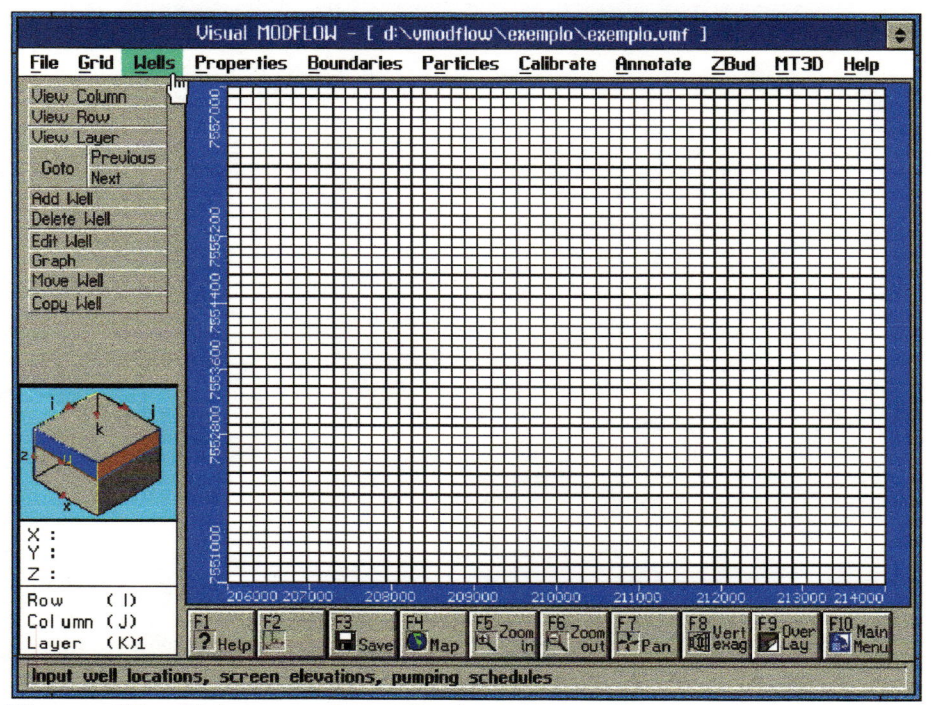

Figura 25 - Tela para locação de poços

Quando <sup>o</sup> usuário necessita adicionar algum poço, basta clicar em Add Well (Figura 26), levar <sup>o</sup> mouse até a posição correta <sup>e</sup> clicar o botão do lado esquerdo, uma janela surgirá para que <sup>o</sup> usuário digite os dados dos poços, como o nome, locação correta, o filtro, quantos dias o poço deverá estar bombeando <sup>e</sup> a vazão bombeada.

Se colocarmos uma vazão positiva, significa que <sup>o</sup> poço está injetando água no aqüífero <sup>e</sup> negativa quando <sup>o</sup> poço estará bombeando do aqüífero. Se necessário, pode-se também desativar <sup>o</sup> poço.

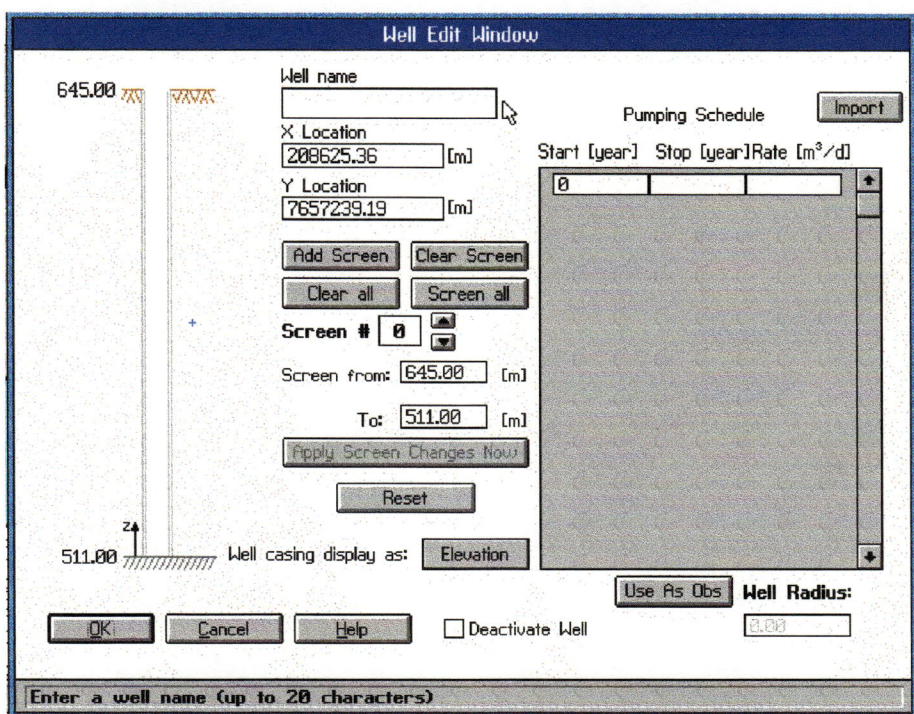

Figura 26 - Janela para inserir dados de poços

## 3.3.9 - Propriedades hidrogeológicas do aqüífero

Para adicionarmos outras propriedades do aqüífero em questão, como a condutividade, recarga, evapotranspiração, armazenabilida de, devemos clicar na tela [Properties] (Figura 27 <sup>e</sup> Figura 28).

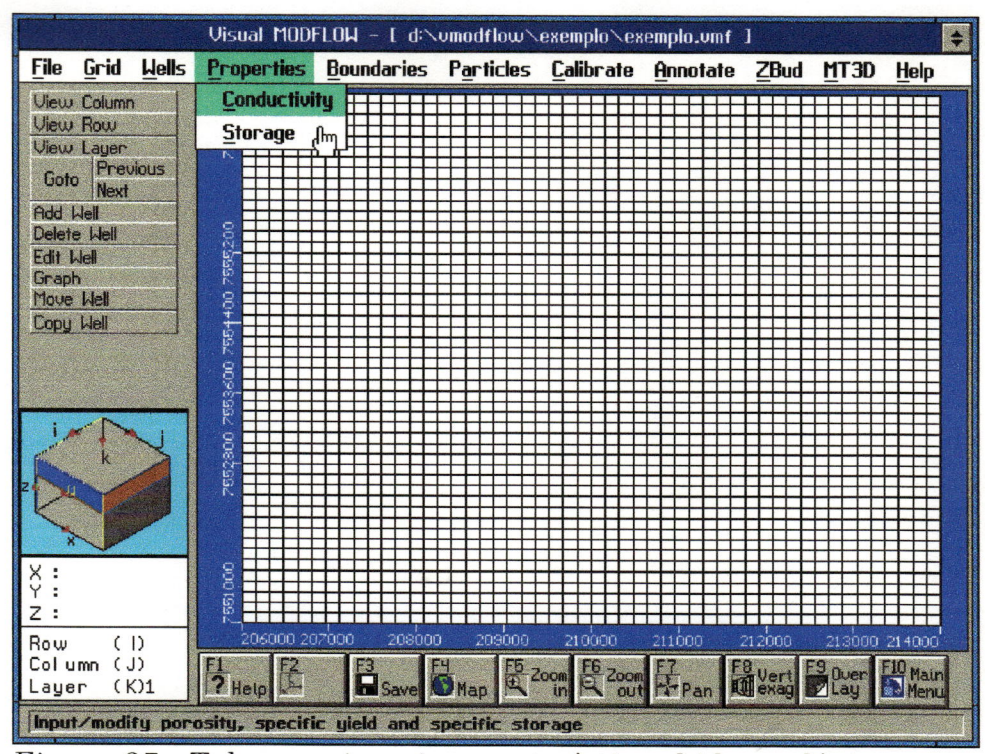

Figura 27 - Tela para inserir características hidrogeológicas

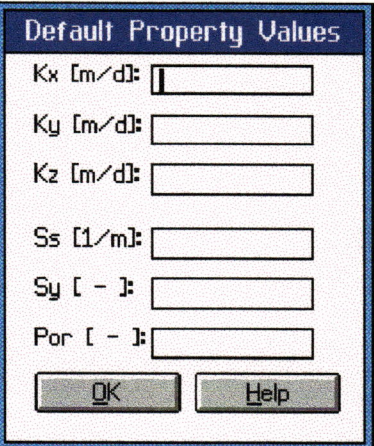

Figura 28 - Janela para inserir características hidrogeológicas

# 3.3.10 - Condições de Contorno

As condições de contorno estão na tela [Boundaries]. Podemos entrar com os seguintes dados: células com cargas hidráulicas constantes e diferenciada, rios, drenança e células que representam como uma "parede" no aqüífero (Figura 29).

|                                            |                   | Visual MODFLOW - E d:\vmodflow\exemplo\exemplo.vmf ] |        |                              |          |                     |                             |
|--------------------------------------------|-------------------|------------------------------------------------------|--------|------------------------------|----------|---------------------|-----------------------------|
| Grid<br><b>Hells</b><br>File               | <b>Properties</b> | <b>Boundaries</b>                                    |        | Particles Calibrate          | Annotate | MT3D<br><b>ZBud</b> | <b>Help</b>                 |
| View Column                                |                   | <b>Constant Head</b>                                 | վիա    |                              |          |                     |                             |
| View Row<br>View Layer                     | 55700             | <b>Rivers</b>                                        |        |                              |          |                     |                             |
| Previous<br>Goto                           |                   | G.H.B                                                |        |                              |          |                     |                             |
| <b>Next</b><br><b>Assign Single</b>        |                   | Drain                                                |        |                              |          |                     |                             |
| <b>Assign Polygon</b>                      | g                 | Wall                                                 |        |                              |          |                     |                             |
| Assign Window                              |                   | Recharge                                             |        |                              |          |                     |                             |
| <b>Edit Single</b><br><b>Edit Property</b> | 8                 | Evapotranspiration                                   |        |                              |          |                     |                             |
| Copy Layer                                 |                   |                                                      |        |                              |          |                     |                             |
| <b>Database</b>                            | 253               |                                                      |        |                              |          |                     |                             |
|                                            | 3600              |                                                      |        |                              |          |                     |                             |
|                                            | 157               |                                                      |        |                              |          |                     |                             |
|                                            | 80                |                                                      |        |                              |          |                     |                             |
|                                            | ينا               |                                                      |        |                              |          |                     |                             |
|                                            |                   |                                                      |        |                              |          |                     |                             |
|                                            |                   |                                                      |        |                              |          |                     |                             |
| X<br>Y                                     | 880               |                                                      |        |                              |          |                     |                             |
| Z                                          | 551               |                                                      |        |                              |          |                     |                             |
| Row<br>(1)                                 | 206000 207000     | 208000                                               | 209000 | 210000                       | 211000   | 212000              | 213000 214000               |
| (J)<br>Column<br>(K)1<br>Layer             | Help              | <b>B</b> Save <b>O</b> Map                           |        | E5 Zoom E6 Zoom F7<br>E4 Pan |          | Wert F3 Over        | F10 Main<br><b>see Nenu</b> |
| Assign or edit constant head nodes         |                   |                                                      |        |                              |          |                     |                             |

Figura 29 - Tela par inserir condições de contorno

# $\overline{\mathcal{K}}$  3.3.10.1 - Carga Constante

[Constant Head]: Atribui ou edita células com cargas constantes. Estas podem ser uma simples célula, ao longo de uma linha ou um polígono demarcado.

Para adicionarmos carga constante em uma única célula devemos clicar com o mouse na célula correspondente onde surgirá uma janela (Figura 30) na qual devemos digitar o valor da carga e o tempo que ela vai permanecer constante.

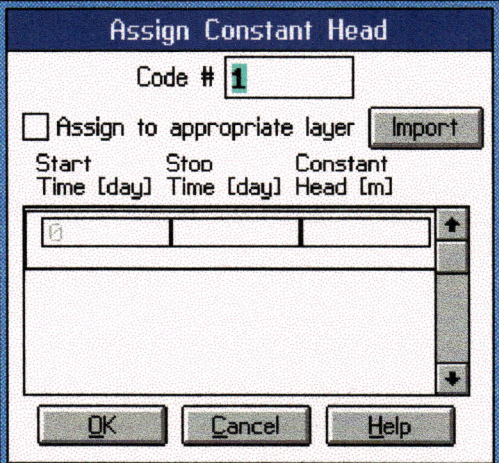

Figura 30 - Janela para adicionar carga constante

Para adicionarmos carga constante ao longo de uma linha (células paralelas ao eixo x) devemos clicar com <sup>o</sup> botão esquerdo do mouse na célula correspondente ao início da linha <sup>e</sup> no final da linha <sup>e</sup> com <sup>o</sup> botão direito do mouse para finalizar onde surgirá uma janela (Figura 31) na qual devemos digitar <sup>o</sup> valor da carga no inicio na linha <sup>e</sup> no final da linha <sup>e</sup> <sup>o</sup> tempo que vai permanecer constante.

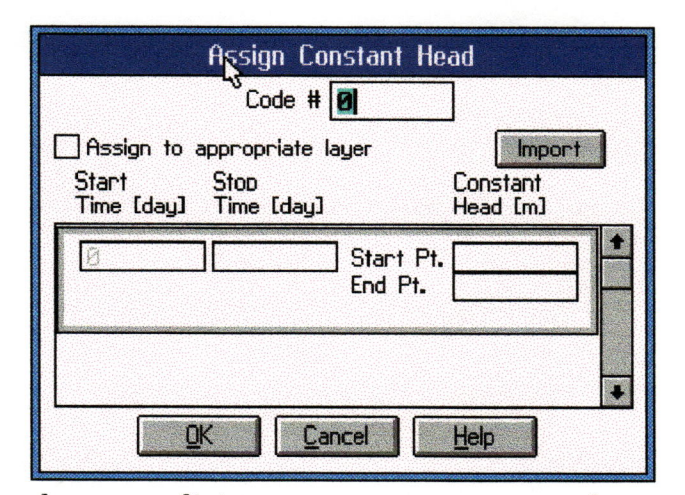

Figura 31 - Janela para adicionar carga constante ao longo de uma linha

## 3.3.10.2 - Rios

Para inserir um rio no Visual Modflow, devemos acessar <sup>a</sup> sub-Tela Boundaries <sup>e</sup> clicar em Rivers (Figura 32).

O ModFlow trata a condutância do modo mostrado a seguir;

A vazão que sai do aqüífero <sup>e</sup> alimenta <sup>o</sup> rio (ou vice-versa) <sup>é</sup> suposta adentrar a calha do rio pela parte inferior do leito.

Essa parte inferior <sup>é</sup> suposta ter uma espessura B' <sup>e</sup> uma condutividade hidráulica  $K'$  e dimensões  $x$  e y. Sendo  $H_R$  e  $H$  os valores das cargas hidráulicas na superfície livre do rio <sup>e</sup> na célula vizinha à ele, tem-se pela lei de Darcy:

$$
Q = K'xy\frac{H - H_R}{B'} = \left(\frac{K'}{B'}\right)xy\left(H - H_R\right)
$$

A grandeza  $(K'/B')$ xy é chamada de condutância do trecho y do rio.

A vazão Q é escrita como:

 $Q = C(H - H_R)$ 

C: condutância

O Visual Modflow trata a condutância da seguinte maneira:

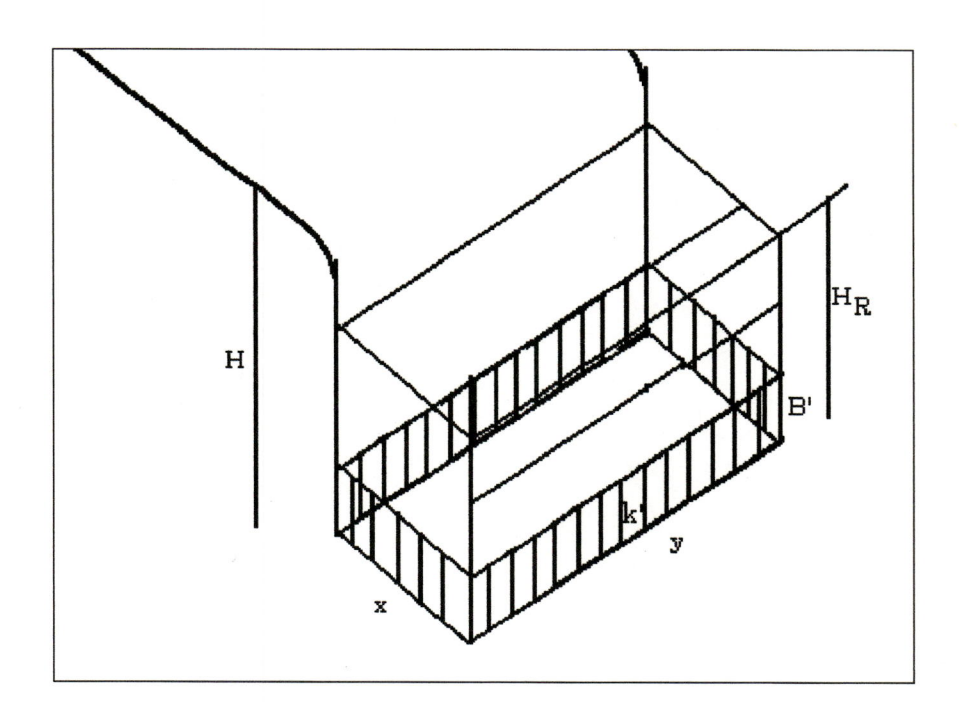

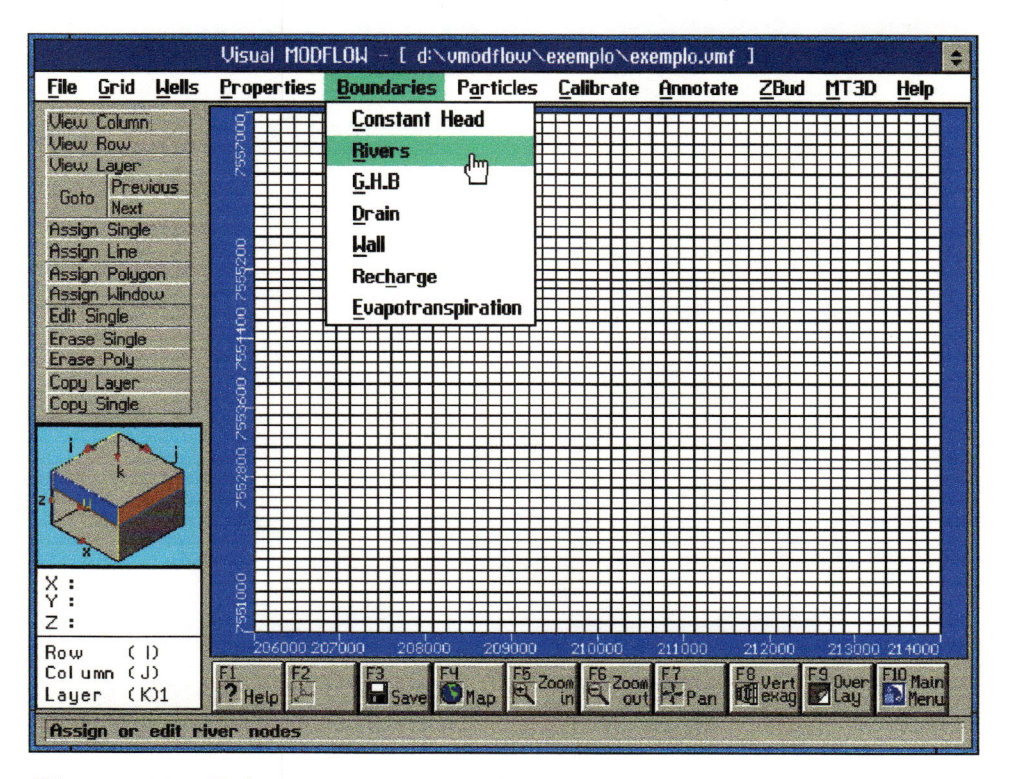

Figura 32 - Tela para inserção de rios

 $\bullet$
Quando se acessa <sup>o</sup> menu [Boundaries], na barra lateral surgirá um menu correspondente.

Para adicionarmos um rio basta desenhar com <sup>o</sup> "mouse" na posição desejada; após o término clíca-se no botão direito do "mouse" <sup>e</sup> surgirá uma janela (Figura 33), onde devemos inserir os seguintes dados: tempo de simulação; cota da superfície no início <sup>e</sup> no fim do rio; cota da base no início <sup>e</sup> no fim do rio; condutância do rio.

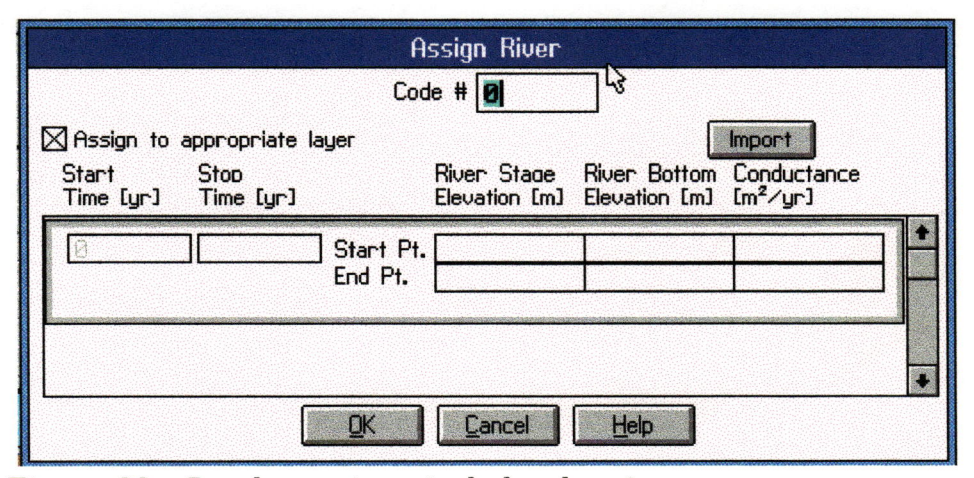

Figura 33 - Janela par inserir dados dos rios

## 3.3.10.3 - GHB (General Head Boundaries)

Essas cargas consistem nas elevações das superfícies dos níveis d'água em torno da área ou bacia. Quando iniciamos um problema do Visual Modflow nas extremidades da área são consideradas regiões de fluxo nulo. Para que não ocorra isto, utilizamos <sup>o</sup> G.H.B.. A função da condição de cargas gerais <sup>é</sup> matematicamente similar àquela dos rios <sup>e</sup> evapotranspiração, na qual a vazão entrando ou saindo da célula i,j,k por uma fonte externa <sup>é</sup> proporcional <sup>à</sup> diferença entre <sup>a</sup> carga na célula,  $h_{i,j,k}$ , e a carga na fonte externa,  $h_{bi,j,k}$ .

Para se inserir o G.H.B. no Visual Modflow, devemos acessar a tela Boundaries <sup>e</sup> clicar em G.H.B. (Figura 34).

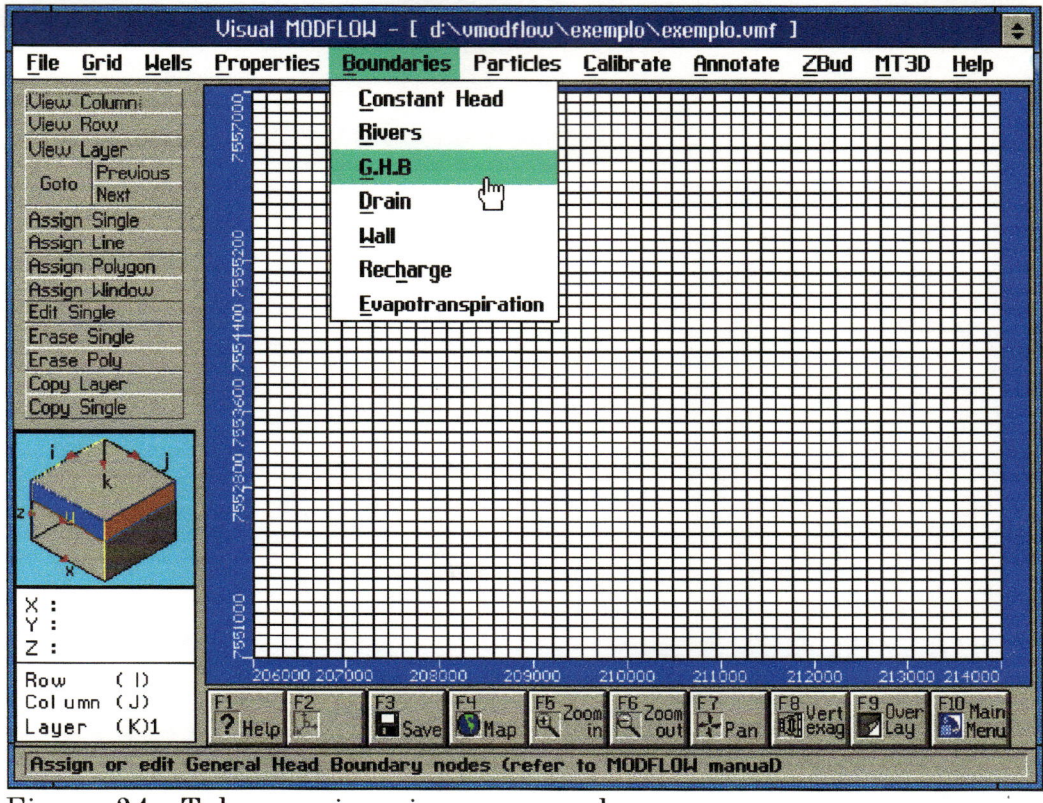

Figura 34 - Tela para inserir carga geral

Com o "mouse " se desenha a linha sobre a região desejada; no término clíca-se no botão direito do "mouse". Surgirá uma janela (Figura 35), onde devemos inserir os seguintes dados: tempo de simulação; carga geral; condutância da área.

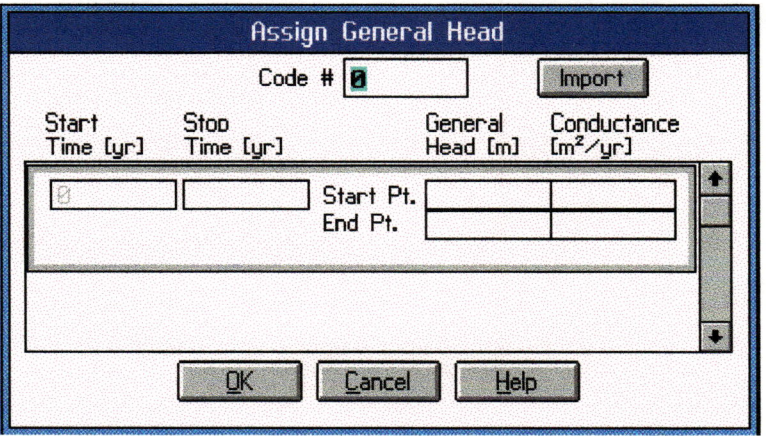

Figura 35 - Janela para inserir dados da carga geral

## $3.3.10.4 - Drain (Dreno)$

O Visual Modflow considera os rios como sendo perenes, quando o rio é intermitente devemos considerá-lo como sendo dreno. A inserção de drenos é igual a dos rios, para se inserir um dreno devemos acessar a sub-Tela Boundaries e clicar em Drain (Figura 36).

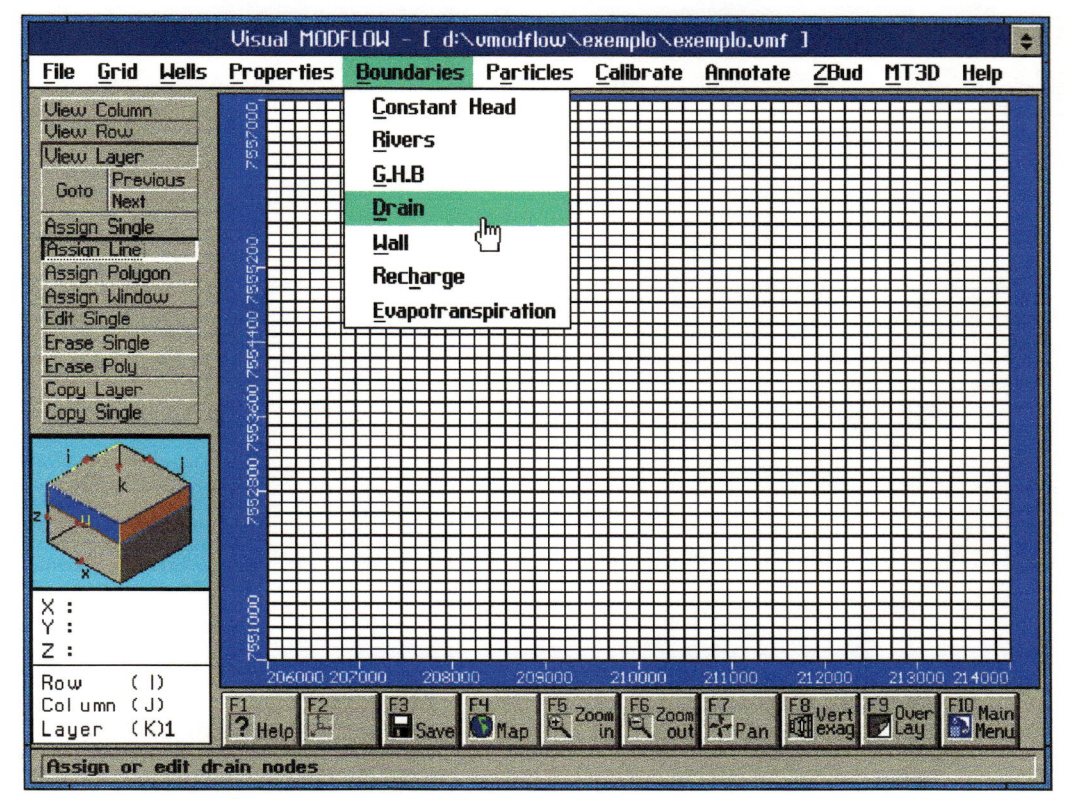

Figura 36 - Tela para inserir drenos

Após adicionarmos um dreno clíca-se no botão direito do "mouse" surgirá uma janela, onde devemos inserir os seguintes dados: tempo de simulação; cota da superfície no início e no fim do dreno; cota da base no início e no fim do dreno; condutância do dreno (Figura 37).

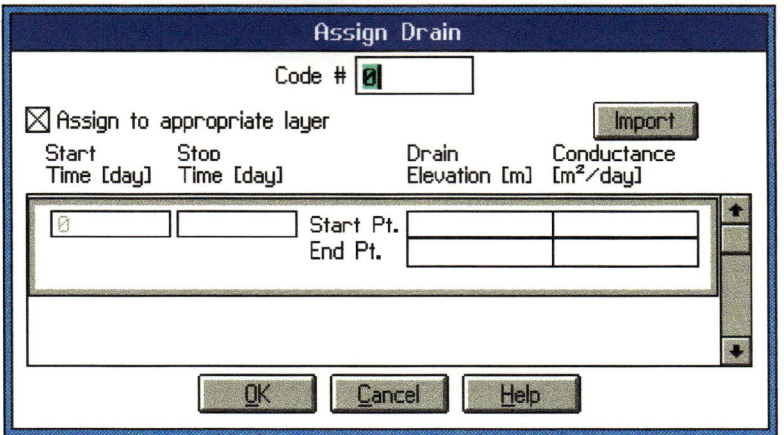

Figura 37 - Janela para inserir dados do dreno

## $3.3.10.5 - Wall$

Quando se simula um problema, de fluxo de poluentes, por exemplo, e na simulação se queira fazer o desvio do contaminante para uma outra região, utilizamos Wall ("parede"). Adicionando uma "parede" na região por onde o contaminante se caminha podendo simular o seu desvio ( Figura 38).

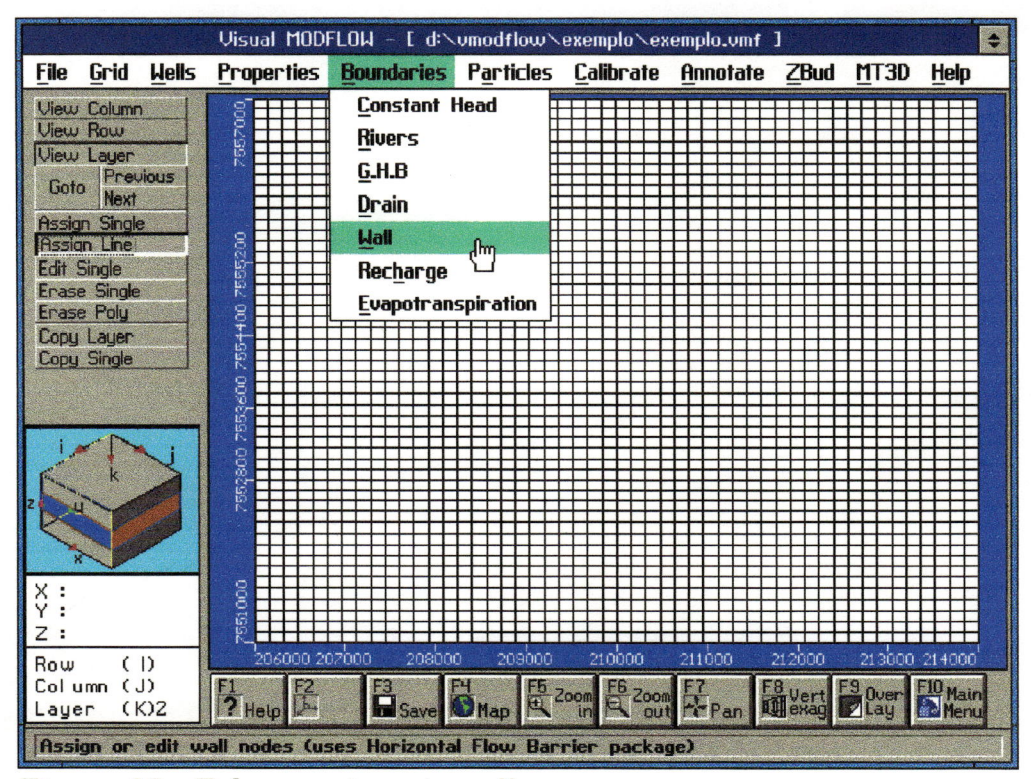

Figura 38 - Tela para inserir wall

Devemos com o botão do lado esquerdo do "mause" inserir a "parede", no termino, clicar com o botão do lado direito, assim uma nova janela surgirá (Figura 39) para se inserir os dados como a espessura no início e fim da "parede", a condutividade do material da "parede" e o lado da face.

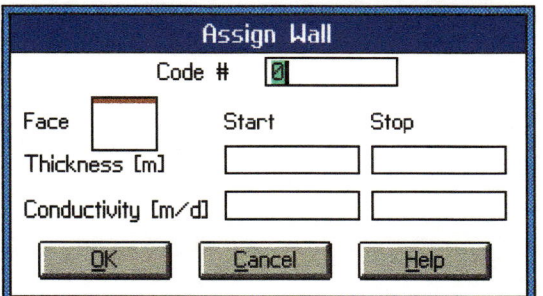

Figura 39 - Tela para inserir dados da wall

# 3.3.10.6 -Recharge (recarga)

Para se inserir a precipitação ou a recarga efetiva no seu domínio devemos clicar em Recharge, podendo adicionar recargas diferentes ao longo do domínio (Figura 40).

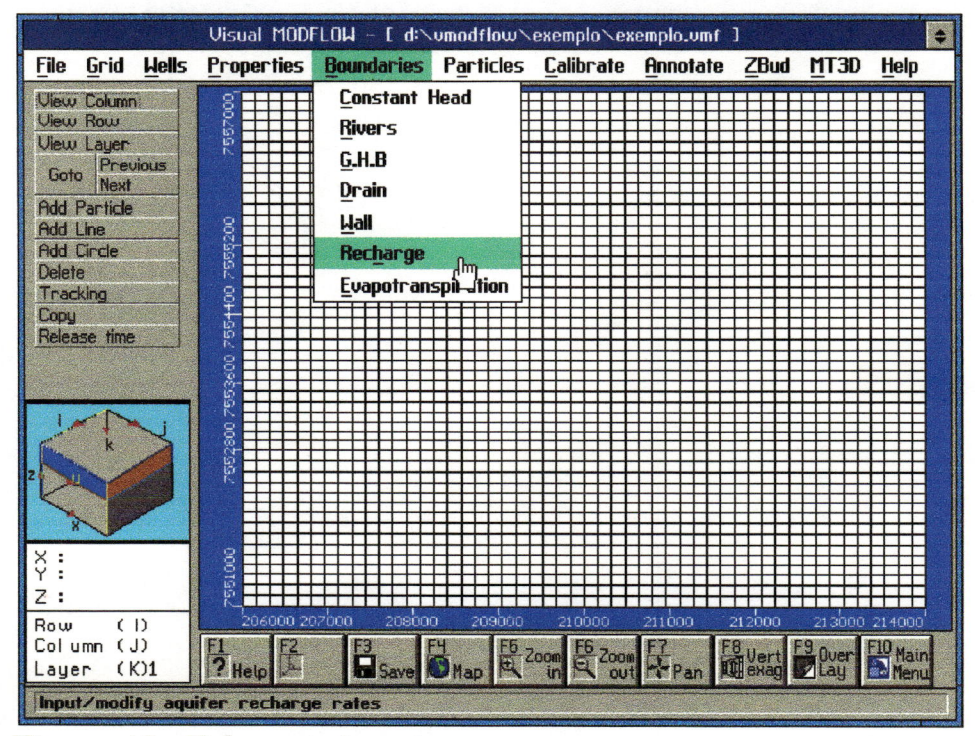

Figura 40 - Tela para inserir a recarga

Logo surgirá outra janela para a inserção dos dados da recarga: o tempo de simulação e a recarga, podendo inserir recargas para diferentes tempos, por exemplo: do início até 365 dias, recarga igual a 20 mm/ano; de 365 dias até 730 dias, recarga igual a 25 mm/ano, e assim em diante.

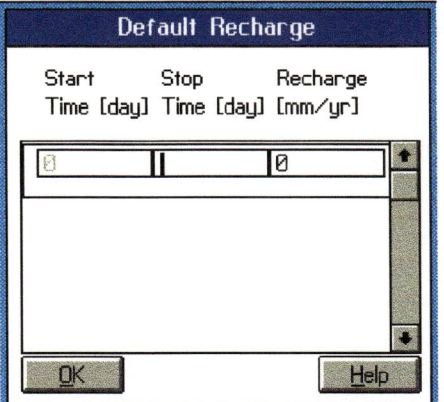

Figura 41 – Tela para inserir dados da recarga

## 3.3.10.7 – Evapotranspiration (evapotranspiração)

Quando adicionamos apenas a precipitação, devemos adicionar dados de evapotranspiração para que o problema se torne o mais real possível, para isso devemos clicar em Evapotraspiration (Figura 42).

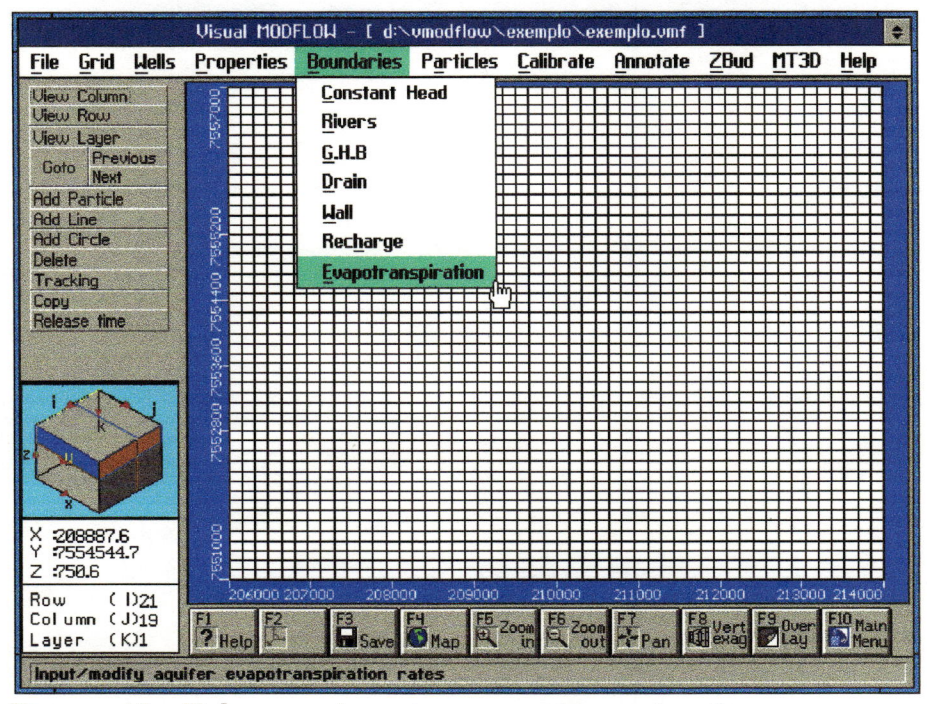

Figura 42 - Tela para inserir a evapotranspiração

SC

Surgirá então a tela para inserir os dados da evapotranspiração (Figura 43), podendo assim como a recarga, adicionar diferentes valores de evapotranspiração ao longo do domínio.

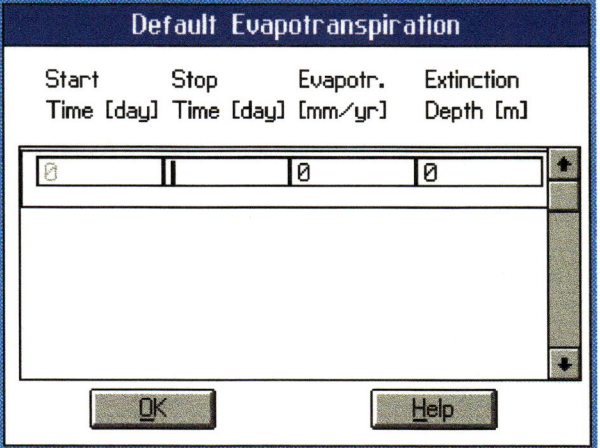

Figura 43 - Tela para inserir dados da evapotranspiração

## 3.3.11 - Caminhamento de partículas

A tela [Particles] (Figura 44) <sup>é</sup> utilizada quando o usuário necessita da verificação do caminhamento de uma ou mais partículas. Por exemplo: marcando-se uma área ou linha onde exite algum foco de poluentes <sup>e</sup> também marcando-se alguns poços nas imediações da área, pode-se verificar se o poço está bombeando água do foco de poluentes ou simplesmente para onde caminham as partículas.

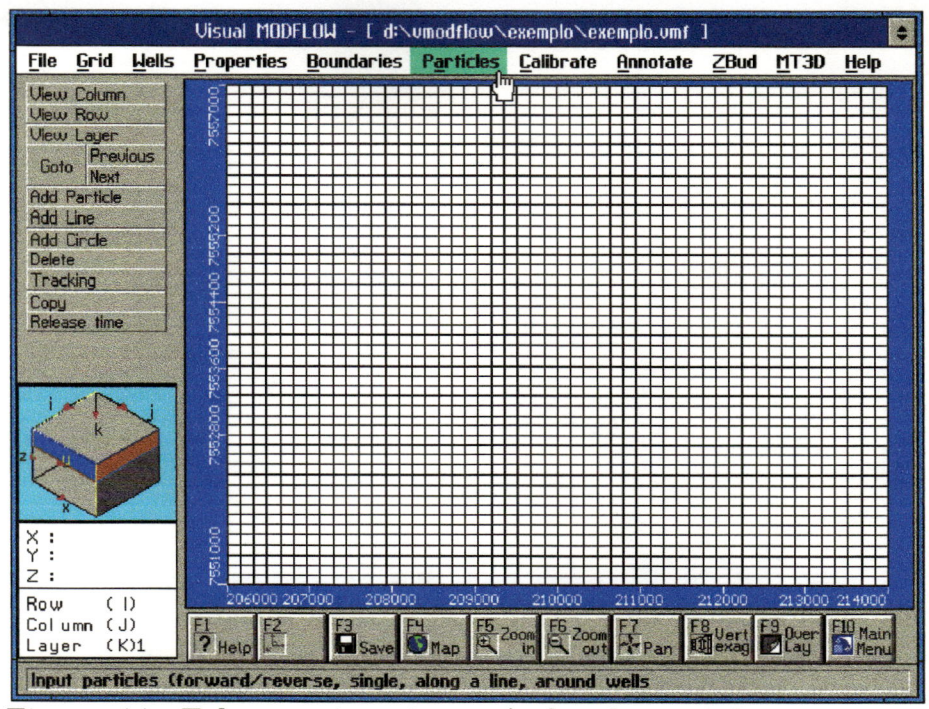

Figura 44 - Tela para inserir partículas de caminhamento

# 3.3.12 - Calibração

A tela [Calibrate] (Figura 45) é utilizado para a verificação do nível do aquífero em pontos conhecidos após simulação do problema.

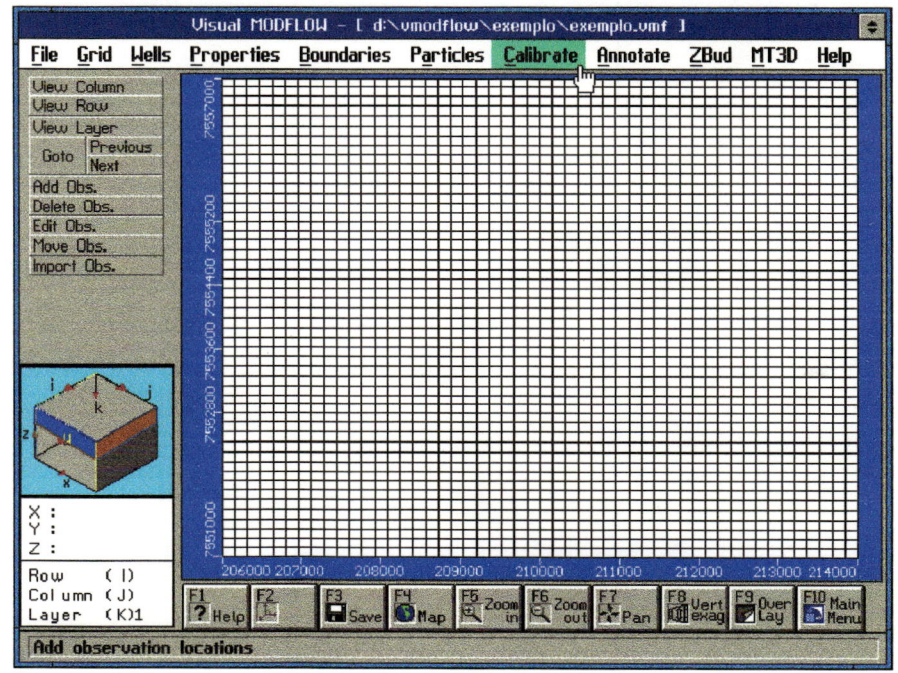

Figura 45 - Tela para a calibração

Quando adicionamos uma observação uma nova janela irá surgir (Figura 46), devemos inserir corretamente a locação da observação, <sup>o</sup> nome, a partir de que tempo deve ser observado <sup>e</sup> a carga conhecida.

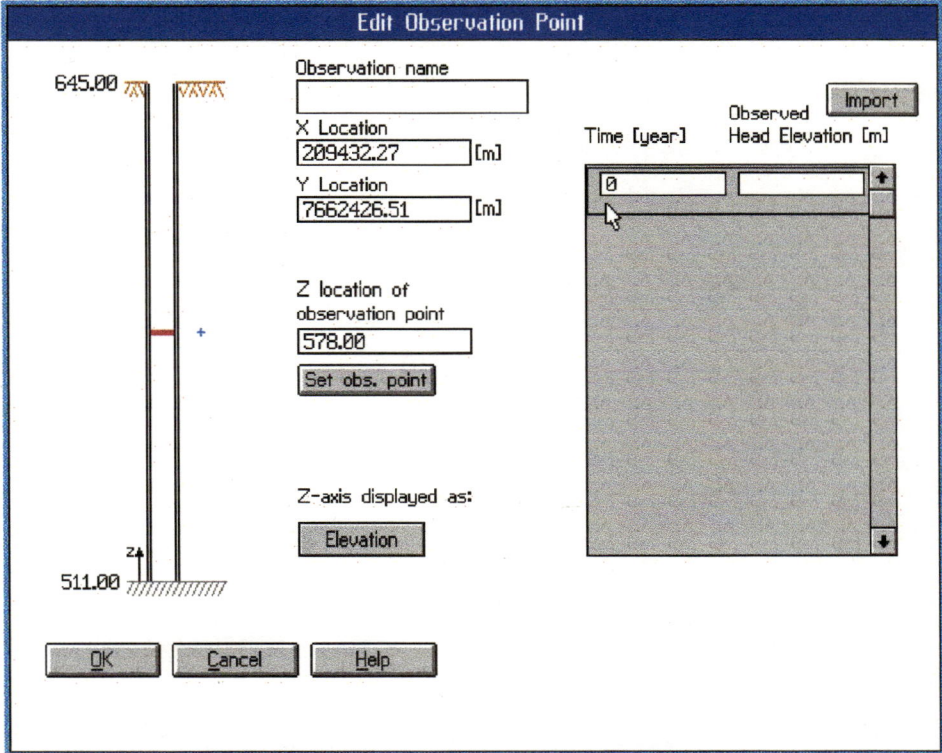

Figura 46 - Janela para a calibração

# 3,4 - Testes Preliminares

Neste capítulo serão examinadas primeiramente as influências de condições iniciais <sup>e</sup> condições de contorno em problemas de escoamentos unidimensionais. Em seguida serão apresentados alguns testes preliminares utilizando-se <sup>o</sup> programa Visual Modflow na solução de alguns escoamentos simples que possuem solução analítica para efeito de avaliar o desempenho do programa.

# 3.4.1 - Análise da influência de algumas condições no resultado da solução numérica de escoamentos unidimensionais.

Neste item serão estudadas as influências da condição inicial, da condutância da interface entre Rio <sup>e</sup> Aqüífero <sup>e</sup> de condições de contorno no resultado da distribuição de cargas hidráulicas em escoamentos unidimensionais.

Para tanto será equacionado <sup>o</sup> escoamento unidimensional em meio homogêneo <sup>e</sup> isotrópico conforme abaixo:

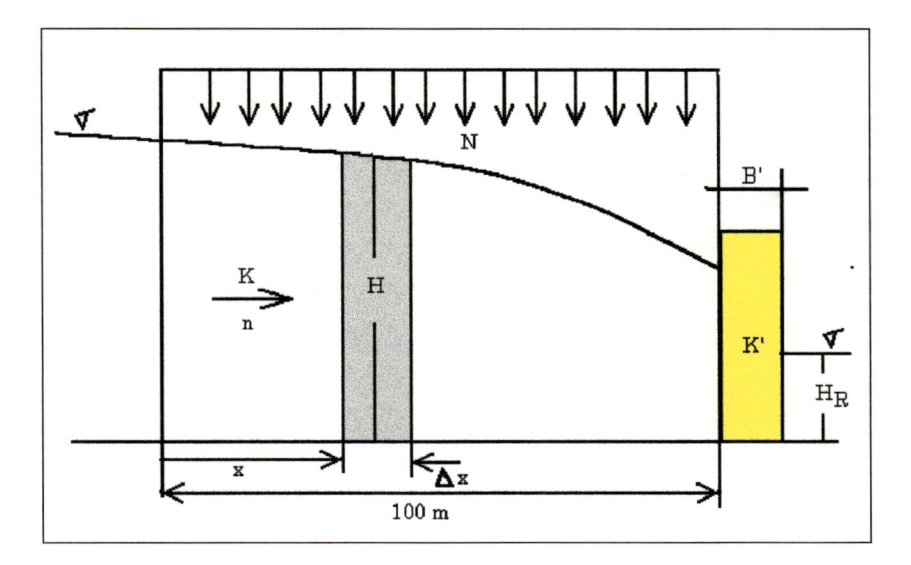

O significado das variáveis <sup>é</sup> apresentado abaixo.

 $K =$  condutividade hidráulica do aqüífero (m/dia);

 $n =$  porosidade efetiva;

 $N =$  recarga efetiva (m<sup>3</sup>/m.dia);

 $\Delta t$  = intervalo de tempo (dia);

 $\Delta x$  = distância entre dois elementos da discretização (m);

 $K'$  = condutividade hidráulica da calha do rio (m/dia);

 $B'$  = espessura equivalente da calha do rio (m);

 $T =$  transmissividade média do aquifero.

A seguir apresenta-se <sup>o</sup> equacionamento do problema <sup>e</sup> <sup>a</sup> solução numérica usando diferenças finitas através de um esquema explícito por ser fácil implementação em planilhas eletrônicas.

Considera-se um elemento do aqüífero de altura H (carga hidráulica) situado em uma posição genérica x, com espessura  $\Delta x$ .

Pela equação da continuidade tem-se que o volume de água que penetra no elemento pela face de montante <sup>e</sup> pela parte superior menos o volume de água que deixa o elemento pela face de jusante, deve ser igual <sup>a</sup> variação do volume de água no interior do elemento, no intervalo de tempo At.

Ou seja,

$$
(Q(x) + N\Delta x - Q(x + \Delta x))\Delta t = \Delta(H)\Delta x.n
$$

Onde Q(x) <sup>é</sup> a vazão (volume/tempo). Dividindo-se ambos os membros por  $\Delta t$  e  $\Delta x$ , tem-se:

$$
-\frac{\Delta Q}{\Delta x} + N = n\frac{\Delta H}{\Delta t}
$$

Levando ao limite para At <sup>e</sup> Ax tendendo a zero, tem-se:

$$
-\frac{\partial Q}{\partial x} + N = n \frac{\partial H}{\partial t}
$$
 (3.16)

Aplicando-se a equação de Darcy, tem-se:

$$
Q = -KH\frac{\partial H}{\partial t} \tag{3.17}
$$

Substituindo-se (3.17) em (3.16), tem-se:

$$
\frac{\partial}{\partial x} \left[ KH \frac{\partial H}{\partial x} \right] + N = n \frac{\partial H}{\partial t}
$$
\n(3.18)

Para obter uma equação linear supõe-se uma transmissividade média do aqüífero (T) constante <sup>e</sup> igual a K.H.

Dividindo-se ambos os membros da equação (3.18) por T, tem-se:

$$
\frac{\partial^2 H}{\partial x^2} + \frac{N}{T} = \frac{n}{T} \frac{\partial H}{\partial t}
$$
(3.19)

A equação (3.19) pode ser resolvida numericamente pelo método das diferenças finitas, através de um esquema explicito. Usando-se subíndice i para o referenciamento espacial do elemento e o supra-índice  $k$ para <sup>o</sup> referenciamento temporal <sup>a</sup> equação (3.19) toma forma:

$$
\frac{H_{i-1}^k - 2H_i^k + H_{i+1}^k}{(\Delta x)^2} + \frac{N}{T} = \frac{n}{T} \frac{H_i^{k+1} - H_i^k}{\Delta t}
$$

Multiplicando-se ambos os membros por  $\frac{T.\Delta t}{n}$ , tem-se:

$$
\frac{T}{n}\frac{\Delta t}{(\Delta x)^2}\Big(H_{i+1}^k-2H_i^k+H_{i+1}^k\Big)+\frac{T.\Delta t.N}{nT}=H_i^{k+1}-H_i^k
$$

sendo  $\frac{T}{n} \frac{\Delta t}{(\Delta x)^2} = \beta$ 

Tem-se:

$$
H_i^{k+1} = \beta H_{i-1}^k - (2\beta - 1)H_i^k + \beta H_{i+1}^k + \beta \frac{N\Delta x^2}{T}
$$
\n(3.20)

Assim a carga hidráulica  $H_i^{k+1}$  pode ser obtida em função das cargas em elementos vizinhos em tempos anteriores pela expressão (3.20)

Adotando para face de montante (índice <sup>i</sup> = 0) <sup>a</sup> condição de divisor de águas  $(H_{-1} = H_{+1})$  a equação 3.20 fornece para essa face:

$$
\boxed{H_0^{k+1} = 2\beta H_1^k - (2\beta - 1)H_0^k + \beta \frac{N\Delta x^2}{T}} \text{ (montante)}
$$

 $\sqrt{2}$ 

Considera-se para <sup>a</sup> face de jusante uma interface entre <sup>o</sup> aqüífero e o rio. Essa interface tem uma condutividade hidráulica K' e uma espessura equivalente B'.

0 domínio físico será discretizado com 9 pontos internos; assim o elemento da interface entre aquífero e rio terá  $i = 10$ .

Aplicando-se a equação 3.20 para  $i = 9$  tem-se:

$$
H_9^{k+1} = \beta H_8^k - (2\beta - 1)H_9^k + \beta H_{10}^k + \beta \frac{N\Delta x^2}{T}
$$
\n(3.21)

A vazão para <sup>o</sup> último elemento do aqüífero, deve ser igual <sup>a</sup> vazão que atravessa a interface entre aqüífero <sup>e</sup> rio, ou seja.

$$
KH^* \frac{H_9 - H_{10}}{\Delta x} = \frac{K}{B'} H^*(H_{10} - H_R)
$$
\n(3.22)

Onde H\* <sup>é</sup> uma altura comum <sup>e</sup> He <sup>é</sup> <sup>a</sup> altura do nível d'água no rio.

A equação 3.22 desenvolvida fornece uma expressão para Hio da seguinte forma

$$
H_{10} = \frac{1}{\left(\frac{K}{\Delta x} + \frac{K'}{B'}\right)} \left[\frac{K}{\Delta x} H_9 + \frac{K'}{B'} H_R\right]
$$
 (jusante) (3.23)

Dessa forma a equação (3.23) substituída na equação (3.21) permite o cálculo de  $H_9^{k+1}$  em função das propriedades do aqüífero e da interface entre aqüífero <sup>e</sup> rio além da carga no próprio rio.

Valores adotados:

$$
K = 2 \text{ m/dia};
$$
  
\n
$$
T = K\overline{H} = 2*30 = 60 \text{ m}^2/\text{dia};
$$
  
\n
$$
\Delta t = 0,30 \text{ dias};
$$
  
\n
$$
\overline{H} = \frac{(H_{\text{montante}} - H_{\text{jusante}})}{2}
$$

# 1ª Simulação.

O objetivo da primeira simulação <sup>é</sup> estudar a influência da condição inicial na solução.

A Figura 47 mostra os perfis da carga hidráulica para duas condições iniciais: <sup>a</sup> primeira com carga inicial constante <sup>e</sup> igual <sup>a</sup> <sup>45</sup> m <sup>e</sup> a segunda com a carga variando linearmente no domínio.

O resultado mostra que uma variação na condição inicial só afeta <sup>o</sup> resultado enquanto o sistema estiver em regime transiente, ou seja, para <sup>o</sup> regime permanente não há influência da condição inicial.

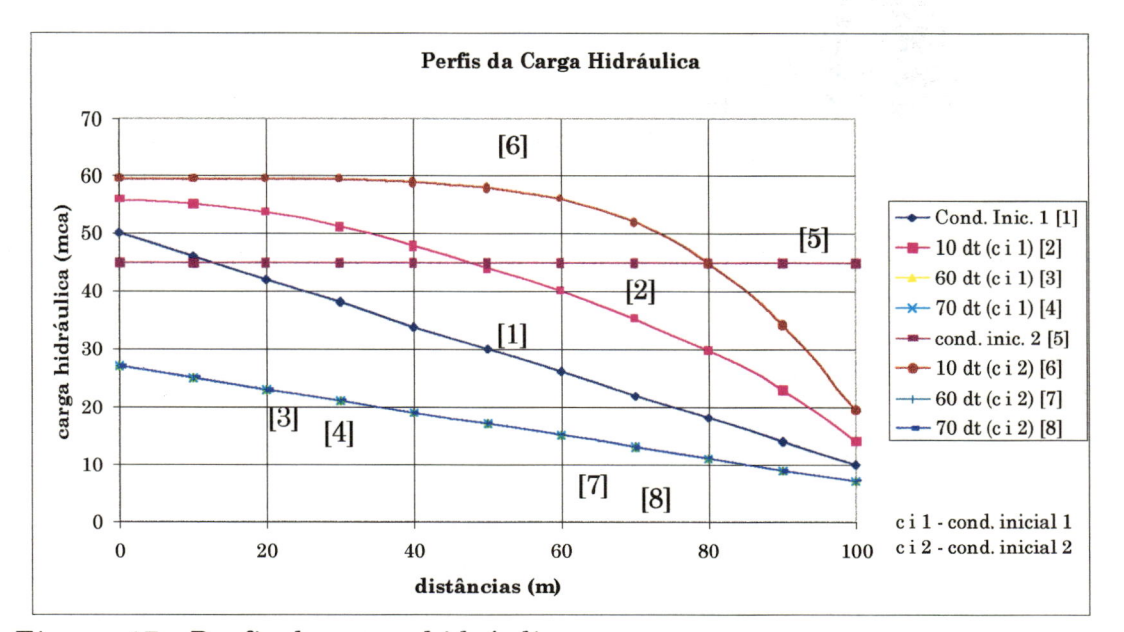

Figura 47 - Perfis da carga hidráulica

## Onde:

- $[1] \rightarrow$  condição inicial, reta;
- $[2] \rightarrow$  perfil para t = 10 $\Delta t$
- $[3] \rightarrow$  perfil para t = 60 $\Delta t$
- $[4] \rightarrow$  perfil para t = 70 $\Delta t$
- $[5] \rightarrow$  condição inicial t = cte = 45
- $[6] \rightarrow$  perfil para t = 10 $\Delta t$
- $[7] \rightarrow$  perfil para t = 60 $\Delta t$
- $[8] \rightarrow$  perfil para t = 70 $\Delta t$

# 2® Simulação.

O objetivo da segunda simulação <sup>é</sup> mostrar a influência do valor de K7B' na solução de um problema para regime transiente <sup>e</sup> permanente.

A Figura 48 mostra que quando o valor de K7B' passa de 0,2 para 0,02 <sup>a</sup> distribuição de cargas hidráulicas <sup>é</sup> afetada em todo domínio, tanto para <sup>o</sup> regime permanente quanto para <sup>o</sup> regime transiente.

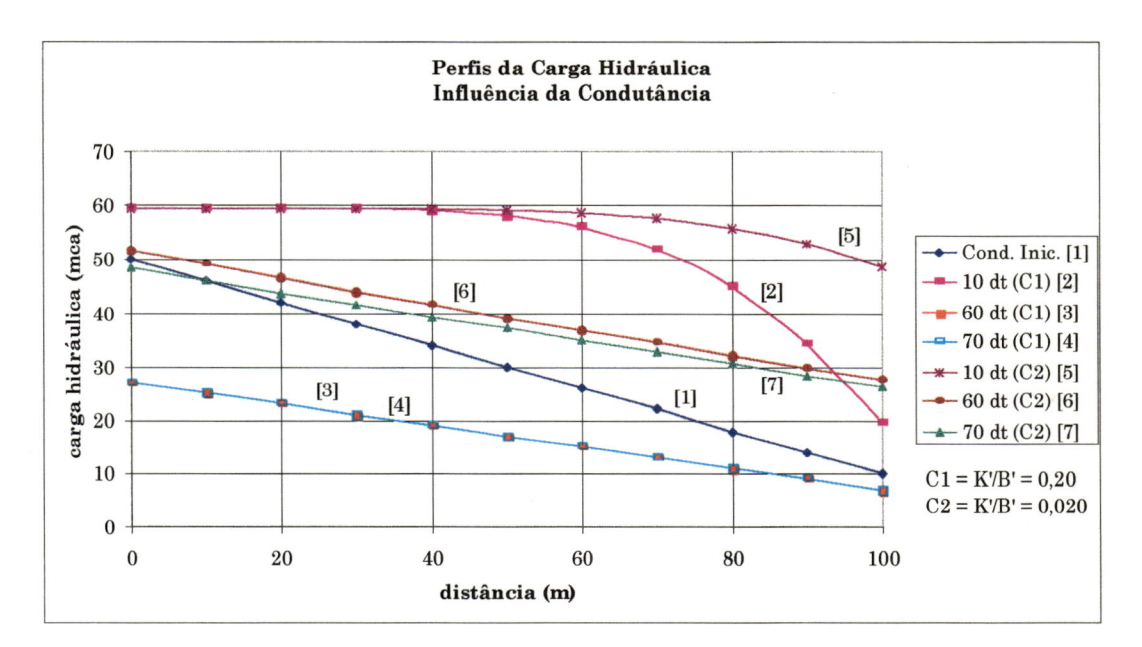

Figura 48- Perfis da carga hidráulica - influência da condutância

Onde:

 $[1] \rightarrow$  condição inicial, reta  $[2] \rightarrow K'/B' = 0,20 - t = 10\Delta t$  $[3] \rightarrow K'/B' = 0,20 - t = 60\Delta t$  $[4] \rightarrow K'/B' = 0,20 - t = 70\Delta t$  $[5] \rightarrow K'/B' = 0,020 - t = 10\Delta t$  $[6] \rightarrow K'/B' = 0,020 - t = 60\Delta t$  $[7] \rightarrow K'/B' = 0,020 - t = 70\Delta t$ 

## 3a Simulação.

i

I

1

i

0 objetivo da terceira simulação <sup>é</sup> mostrar a influência da condição de contorno de jusante na solução de um problema para regime transiente <sup>e</sup> permanente. Para tanto utilizou-se dois tipos de condições de contorno para face de jusante: (a) controle do fluxo na interface entre aqüífero <sup>e</sup> rio através da fixação de um valor para K' <sup>e</sup> B' <sup>e</sup> (b) carga constante na face de jusante igual a altura do nível d'água no rio.

A Figura 49 mostra que a distribuição de cargas hidráulicas foi afetada em todo <sup>o</sup> domínio físico com a mudança da condição de contorno na extremidade de jusante. A seqüência 5 <sup>e</sup> 6 mostram <sup>o</sup> esvaziamento do reservatório quando a recarga <sup>é</sup> nula.

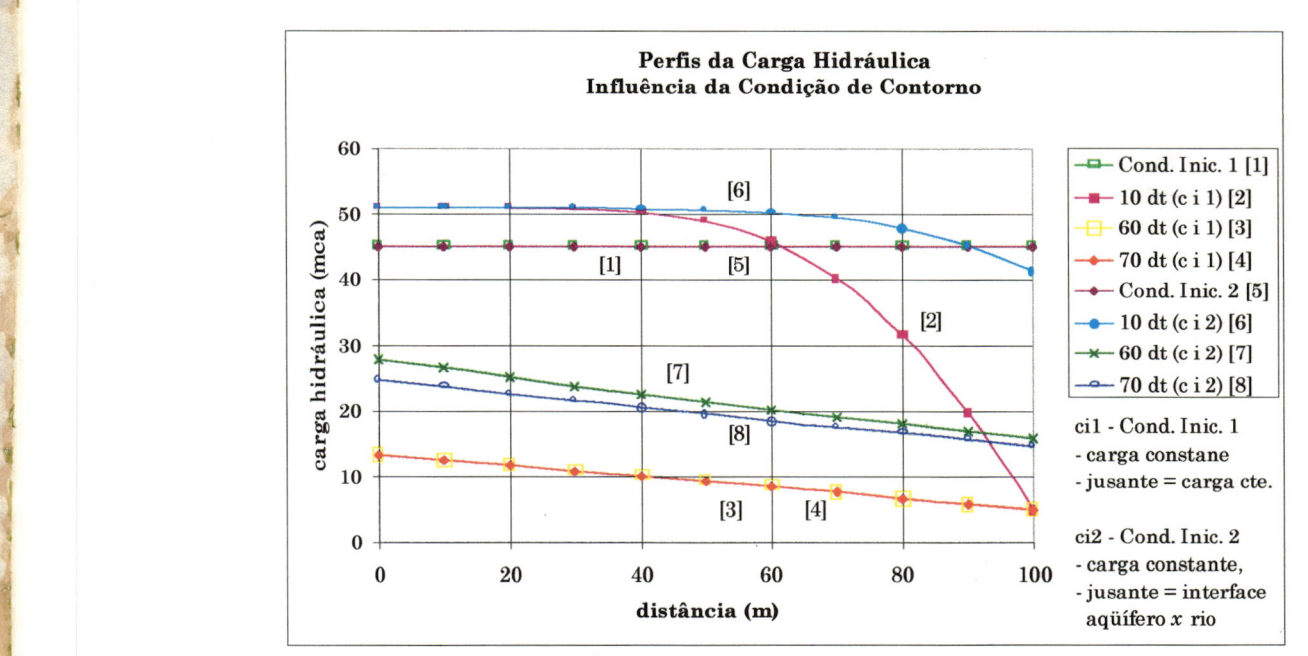

Figura 49 - Perfis da carga hidráulica - influência da condição de contorno

Onde:

 $[1] \rightarrow H_L = 5$  m cte.  $- t = 0$ ,  $N \neq 0$ ;  $[2] \rightarrow H_L = 5$  m  $-$  t = 10 $\Delta t$ , N  $\neq$  0;  $[3] \rightarrow H_{L} = 5 \text{ m} - t = 60 \Delta t, N \neq 0;$  $[4] \rightarrow H_L = 5$  m  $-$  t = 70 $\Delta$ , N  $\neq$  0;  $[5] \rightarrow H_{L} = 5$  m  $- t = 60 \Delta t$ , N = 0;  $[6] \rightarrow K'/B' = 0.02 - t = 70 \Delta t, N \neq 0.$ 

# 3.4.2 - Testes preliminares com o programa Visual Modflow

Quando se aplica um programa computacional na solução de um problema que possui solução analítica tem-se a oportunidade de avaliar muitos aspectos do desempenho do programa.

0 principal aspecto, neste caso, <sup>é</sup> avaliar a precisão do algoritmo.

A seguir são apresentadas aplicações do Visual Modflow em quatro problemas de escoamento que possuem solução analítica, Em fodos os casos o meio físico <sup>é</sup> suposto homogêneo <sup>e</sup> isotrópico e a solução se refere ao estado permanente.

Problema nº 1 (Bear, 1979 - pag. 179): Considera-se um aqüífero freático com recarga constante igual <sup>a</sup> N  $(m^3/m^2$ .dia) (Figura 50).

As condições de contorno são de carga constante nas duas extremidades, ou seja, para  $x = 0 \rightarrow h = h_0$  e para  $x = L \rightarrow h = h_L$ 

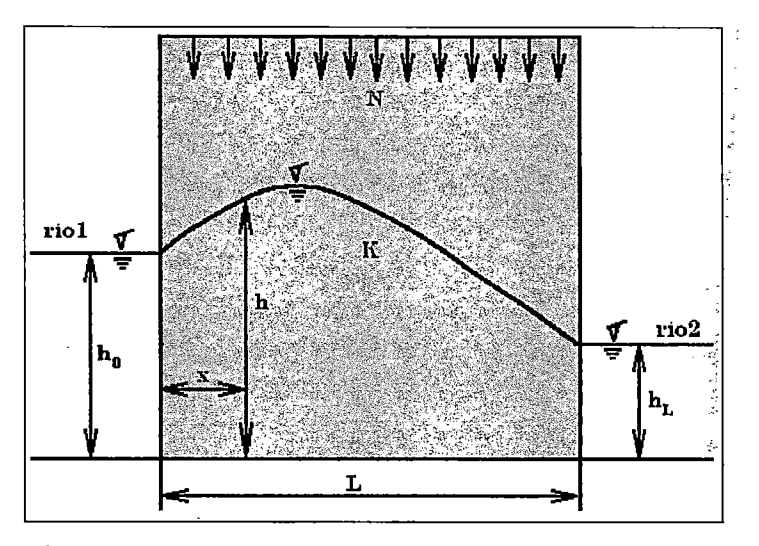

Figura 50 - Escoamento em aqüífero freático

Onde:

N = precipitação;

 $K =$  condutividade hidráulica do aquifero;

 $L =$  distância entre o rio $1 e$  rio $2$ ;

<sup>X</sup> = distância entre <sup>o</sup> riol <sup>e</sup> um ponto onde se queira obter <sup>o</sup> valor da carga hidráulica;

 $h = c \arg a$  hidráulica a uma distância x do rio1;

- ho = carga hidráulica no riol;
- $h_{\text{L}}$  = carga hidráulica no rio2.
- Equação da solução analítica:

A solução analítica desse prohlema <sup>é</sup> dada pela equação:

$$
K(h2 - h02) - Nx(L-x) + K\frac{x}{L}(h02 - hL2) = 0
$$
 (3.24)

Isolando h na equação (3.24) tem-se:

$$
\Rightarrow h = \sqrt{\frac{Kh_0^2 + Nx(L-x) - K\frac{x}{L}(h_0^2 - h_L^2)}{K}}
$$
\n(3.25)

Tomando-se como dados iniciais:

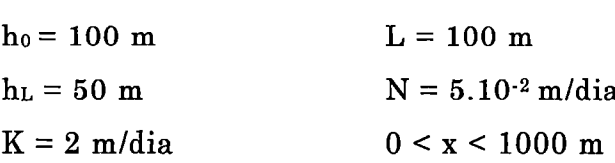

Substituindo os dados iniciais na equação (3.25), obtem-se:

$$
h = \sqrt{10.000 + 17.5x + 0.025x^2}
$$
\n(3.26)

Os valores da carga hidráulica  $h$  foram obtidos através de uma planilha eletrônica (EXCEL) com X variando de zero a mil metros. implementando a equação (3.26).

Os mesmos dados foram utilizados na planilha eletrônica <sup>e</sup> no Visual Modflow.

Sendo <sup>o</sup> Visual Modflow um software tridimensional, tornou-se necessária a definição do problema em três dimensões, Definiu-se umparalelepípedo para <sup>a</sup> representação do aqüífero com dimensões máximas para xe y iguais a mil metros <sup>e</sup> 200 metros de espessura.

Os resultados da comparação entre a solução analítica (SA) <sup>e</sup> a simulada pelo Visual Modflow são mostrados na Tabela 2.

Foram calculados dois erros, <sup>o</sup> absoluto <sup>e</sup> o percentual, O erro absoluto foi calculado pela expressão:

$$
Error = |h(SA) - h(Modflow)|
$$
\n(3.27)

<sup>e</sup> <sup>o</sup> erro percentual pela expressão

$$
Error = \left| \frac{h(SA) - h(Modflow)}{h(SA)} \right| * 100
$$

onde:

 $h(Modflow)$  = carga hidráulica da simulação com o Visual Modflow Tabela 2 - Resultados da comparação entre solução analítica <sup>e</sup> simulada <sup>e</sup> o cálculo do erro

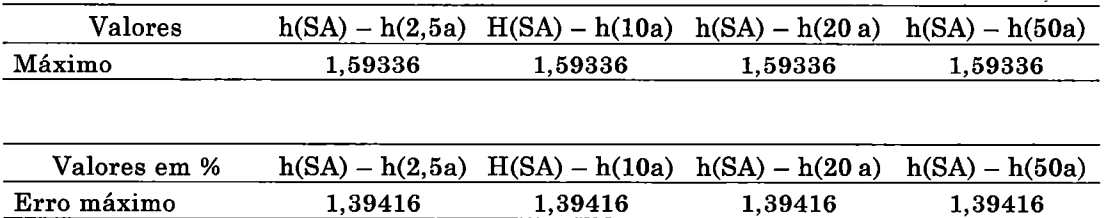

## Onde:

 $h(2,5a)$  = carga hidráulica de 2,5 anos de simulação; h(lOa) = carga hidráulica de 10 anos de simulação; h(20a) = carga hidráulica de 20 anos de simulação; h(50a) = carga hidráulica de 50 anos de simulação;

O gráfico da Figura 51 mostra a comparação dos resultados.

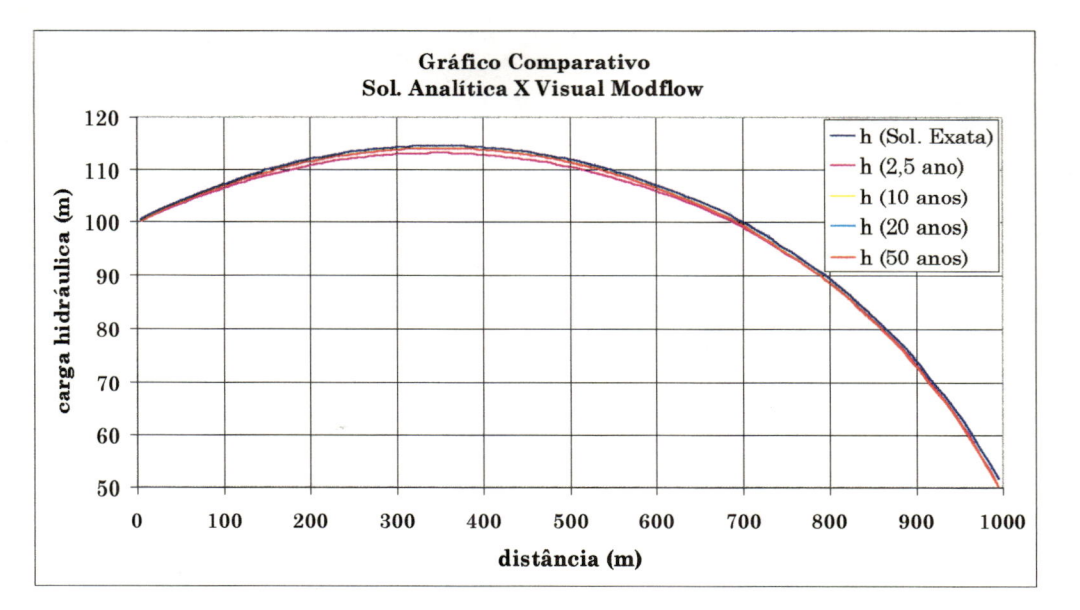

Figura 51 - Gráfico Comparativo entre Solução Analítica <sup>e</sup> <sup>o</sup> Visual Modflow

Nota-se que <sup>o</sup> Visual Modflow, na opção transiente apresentou um erro máximo igual <sup>a</sup> 1,4% valor considerado aceitável em termos de engenharia. Nota-se também que esse valor foi alcançado com um tempo de simulação igual a 2,5 anos, ou seja, para esse problema <sup>o</sup> estado permanente foi alcançado com 2,5 anos.

Problema nº 2 (Bear, 1979 - pag. 178):

Considera-se um aqüífero confinado <sup>e</sup> drenante (Figura 52) com espessura constante <sup>e</sup> igual a B (camada 3). A base do aqüífero <sup>é</sup> considerada impermeável. Sobre <sup>o</sup> aqüífero existe uma camada semipermeável (camada 2) sobre <sup>a</sup> qual se coloca um aqüífero freático (camada 1).

O escoamento que se quer considerar ocorre na camada <sup>3</sup> <sup>e</sup> <sup>é</sup> preponderantemente horizontal, preponderantemente vertical. A carga no aqüífero freático <sup>é</sup> considerada constante. Na camada 2 o fluxo <sup>é</sup>

As condições de contorno são de carga constante nas extremidades do domínio, ou seja, para  $x = 0 \rightarrow h = h_A e$  para  $x = L \rightarrow h = h_L$ 

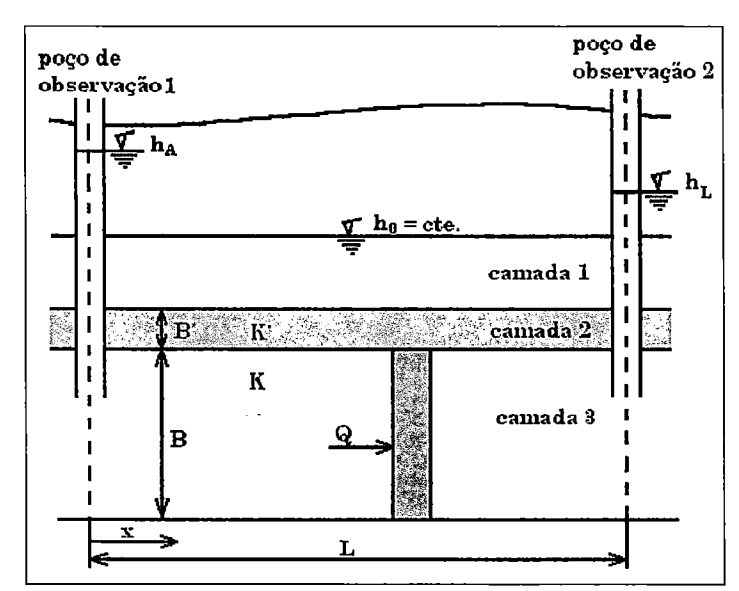

Figura <sup>52</sup> - Escoamento em um aqüífero confinado <sup>e</sup> drenante camada 3.

A solução analítica para <sup>o</sup> regime permanente <sup>é</sup> dada pela expressão:

$$
h = h_0 + \frac{1}{\sinh(L/\lambda)} \left\{ (h_A - h_0) \sinh\left(\frac{L-x}{\lambda}\right) + (h_L - h_0) \sinh\left(\frac{x}{\lambda}\right) \right\}
$$
(3.28)

onde:

 $h$  = carga hidráulica a uma distância x do poço de observação 1;

$$
\lambda = \left(T\frac{B'}{K'}\right);\tag{3.29}
$$

 $T = K.B;$ 

e

K = condutividade hidráulica da camada <sup>1</sup> <sup>e</sup> 3;

 $K'$  = condutividade hidráulica da camada 2;

 $B =$  espessura da camada 3;

B' = espessura da camada 2;

L = distância entre os dois poços de observação;

- X = distância entre <sup>o</sup> poço de observação <sup>1</sup> <sup>e</sup> um ponto onde se queira obter o valor da carga hidráulica;
- $h_A$  = carga hidráulica no poço de observação 1;

 $h_L$  = carga hidráulica no poço de observação 2;

 $h_0$  = carga hidráulica na camada 1;

Adotando-se:

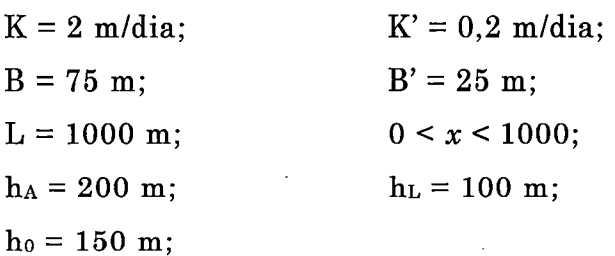

Obtem-se os valores da carga hidráulica h.

Os valores da carga  $h$  foram obtidos através de uma planilha eletrônica (EXCEL) com x variando de zero a mil metros.

Os mesmos dados foram utilizados na planilha eletrônica <sup>e</sup> no Visual Modflow.

No Visual Modflow definiu-se um paralelepípedo com as dimensões máximas de  $x e y$  iguais a mil metros e 200 metros de espessura.

Os resultados da comparação entre a solução analítica <sup>e</sup> a simulada pelo Visual Modflow encontram-se na Tabela 3.

Os erros foram calculados utilizando-se <sup>o</sup> mesmo critério do problema anterior.

Tabela 3 - Resultados da comparação entre solução analítica <sup>e</sup> simulada <sup>e</sup> <sup>o</sup> cálculo do erro

| Valor absoluto         | $h(SA) - h(5a)$ | $h(SA) - h(10a)$ | $h(SA) - h(50a)$ |  |
|------------------------|-----------------|------------------|------------------|--|
| Máximo                 | 0,50012         | 0.50012          | 0,50012          |  |
|                        |                 |                  |                  |  |
| Valores relativos em % | $h(SA) - h(5a)$ | $h(SA) - h(10a)$ | $h(SA) - h(50a)$ |  |
| Erro máximo            | 0.25069         | 0,25069          | 0,25069          |  |

Podemos comparar os resultados visualizando 0 gráfico entre Solução Analítica <sup>e</sup> 0 Visual Modflow, Figura 53.

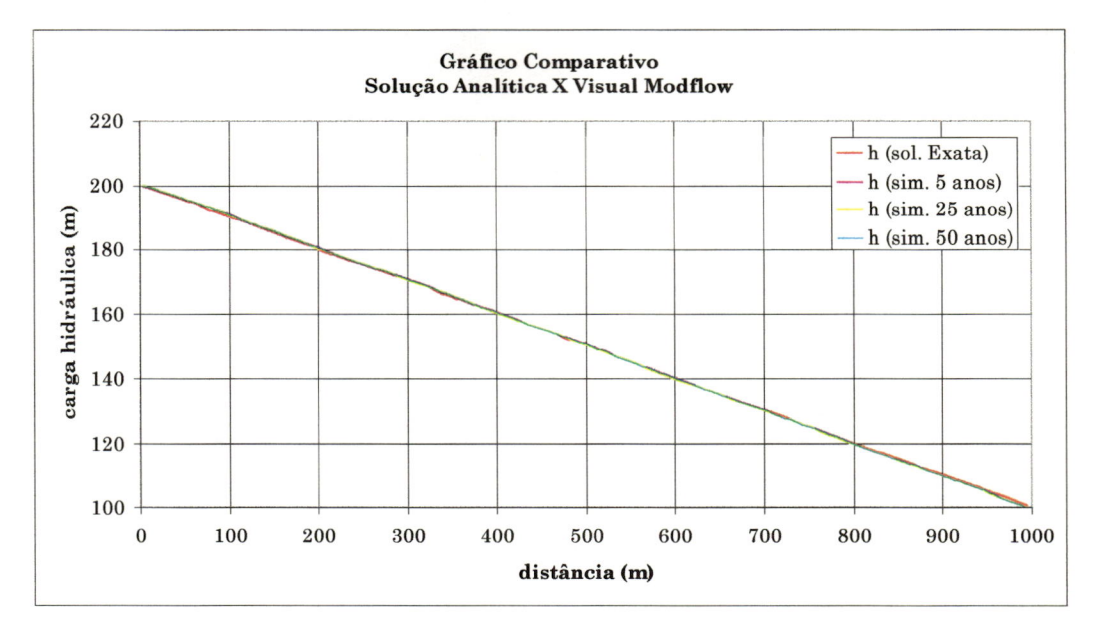

Figura 53 - Gráfico Comparativo entre Solução Analítica <sup>e</sup> <sup>o</sup> Visual Modflow

Nota-se que <sup>o</sup> Visual Modflow, na opção transiente apresentou um erro máximo igual <sup>a</sup> 0,25% valor considerado satisfatório em termos de engenharia. Nota-se também que esse valor foi alcançado com um tempo de simulação igual a 5 anos, ou seja, para esse problema <sup>o</sup> estado permanente foi alcançado com <sup>5</sup> anos.

Com <sup>o</sup> objetivo de mostrar que <sup>a</sup> solução analítica pode distanciarse de um comportamento linear em x, alterou-se <sup>o</sup> valor de B' para 0,25 m. Essa alteração faz com que a camada drenante (camada 2) fique mais permeável <sup>e</sup> portanto afete mais significativamente <sup>o</sup> escoamento na camada 3.

Os resultados da comparação entre a solução analítica <sup>e</sup> a simulada pelo Visual Modflow encontram-se na Tabela 4.

O erro foi calculado utilizando-se <sup>o</sup> mesmo critério do problema anterior.

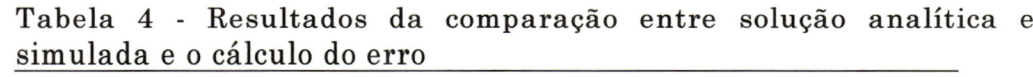

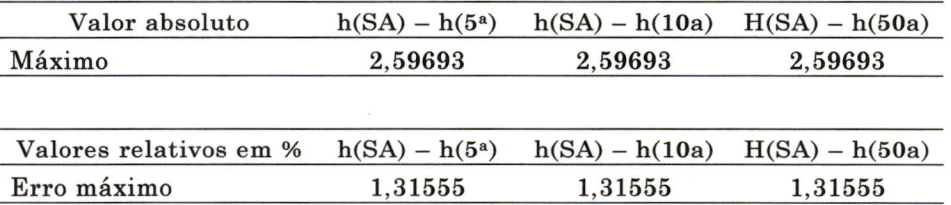

Podemos comparar os resultados visualizando o gráfico: entre a Solução Analítica <sup>e</sup> o Modflow, Figura 54.

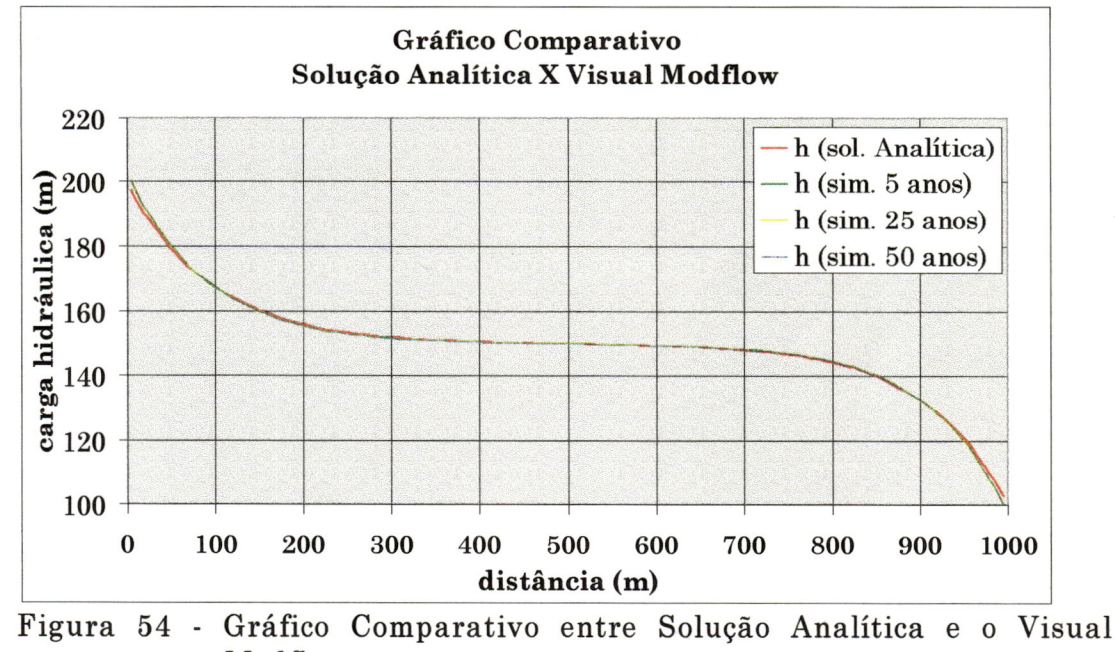

Modflow

Nota-se que <sup>o</sup> Visual Modflow, na opção transiente apresentou um erro máximo igual <sup>a</sup> 1,31% valor considerado aceitável em termos de engenharia. Nota-se também que esse valor foi alcançado com um tempo de simulação igual a <sup>5</sup> anos, ou seja, para esse problema <sup>o</sup> estado permanente foi alcançado com 5 anos.

Os maiores erros se localizaram no contorno de jusante <sup>e</sup> no contorno de montante devido a imposição de carga constante nesses contornos.

Problema  $n^{\circ}$  3:

Considera-se um poço tubular bombeando uma vazão constante em um aqüífero infinito homogêneo <sup>e</sup> isotrópico, produzindo um escoamento axisimétrico.

A solução teórica para <sup>o</sup> rebaixamento <sup>é</sup> dada pela expressão:

$$
s = \frac{0.183Q}{T} \log \left( \frac{2.25Tt}{Sr^2} \right)
$$
  
com 
$$
\frac{Sr^2}{4Tt} < 0.01
$$
 (3.30)

onde:

<sup>s</sup> = rebaixamento produzido pelo poço <sup>a</sup> uma distância <sup>r</sup> do centro;

 $Q$  = vazão do poço;

 $T =$  transmissividade do aquifero;

 $t = tempo;$ 

 $S = \text{armazenabilidade do aqüífero;}$ 

 $r =$  distância radial do poço onde se deseja medir o rebaixamento.

Para <sup>o</sup> cálculo do rebaixamento com a equação (3.30) utilizou-se uma planilha eletrônica (EXCEL) com os valores de:

 $Q = 2350,06$  m<sup>3</sup>/dia = 97.92 m<sup>3</sup>/h  $T = 70,53 \text{ m}^2/\text{dia}$  $t = 100$  dias  $S = 0,0001$  $1 \le r \le 12.597,92$  (metros)

Esses valores foram obtidos através da seguintes imposições:

 $-$  para r = 12.597,92 m  $\longrightarrow$  s = 0 m. (1) quarries para  $r = 1$  m  $\longrightarrow$  s = 50 m. (2)

Da restrição (1) tem-se:

 $\frac{2,25Tt}{\sim} = 1$  $15,87E + 3$ 

Obtendo-se então:

 $Tt = 7,053E+3$ 

Da restrição (2), obtem-se:

$$
\frac{Q}{T}=33{,}32
$$

Fixando-se  $t = 100$  dias chega-se aos valores mencionados.

Os mesmos dados foram utilizados na planilha eletrônica <sup>e</sup> no Visual Modflow.

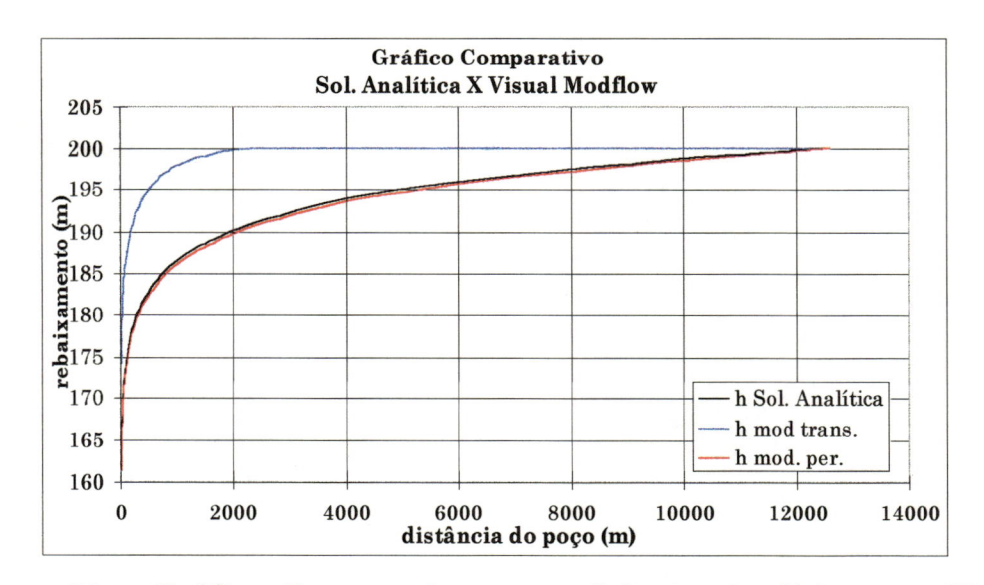

Figura 55 - Gráfico Comparativo entre Solução Analitica <sup>e</sup> <sup>o</sup> Visual Modflow

onde:

h SA = rebaixamento utilizando a equação (3.30);

h mod. trans. = rebaixamento simulado pelo Visual Modflow -

transiente;

h mod. per. = rebaixamento simulado pelo Visual Modflow -

permanente.

Os resultados da comparação entre a solução analítica <sup>e</sup> a simulada pelo Visual Modflow encontram-se na Tabela 5.

O erro foi calculado utilizando-se <sup>o</sup> mesmo critério dos problema anteriores.

Tabela 5 - Resultados de comparações entre solução analítica <sup>e</sup> simulada <sup>e</sup> cálculo do erro

| Valore absolutos       | $h(SA) - h (mod. trans.)$                         | $h(SA) - h (mod. per.)$ |
|------------------------|---------------------------------------------------|-------------------------|
| Máximo                 | 12,2746                                           | 0.8883                  |
| Valores relativos em % | $h(SA) - h (mod. trans.)$ $h(SA) - h (mod. per.)$ |                         |
| Erro máximo            | 6.1373                                            | 0.4442                  |
|                        |                                                   |                         |

Nota-se que os resultados da opção correspondente <sup>a</sup> escoamento transiente diferem fortemente da solução analítica enquanto que os resultados referentes a solução permanente apresentam boa precisão (Figura 55 <sup>e</sup> Tabela 5).

A discrepância verificada na primeira opção deve ser creditada <sup>a</sup> dificuldade de se escolher uma condição de contorno para as bordas do domínio. O Visual Modflow adota fluxo nulo nas bordas <sup>o</sup> que não condiz com <sup>a</sup> realidade do problema. Nesse exemplo para um tempo igual <sup>a</sup> <sup>10</sup> dias <sup>a</sup> equação (3.30) produz um rebaixamento negativo nas bordas igual a 6,1 metros, mostrando que o cone de depressão nesse tempo ainda não atingiu <sup>a</sup> borda <sup>o</sup> que só ocorrerá para um tempo igual <sup>a</sup> 100 dias .

Parece aconselhável que para problemas do cálculo do rebaixamento devido a bombeamentos se escolha a opção regime permanente.

Problema nº 4:

O problema <sup>4</sup> trata de um escoamento bidimensional em um plano horizontal em aqüífero homogêneo <sup>e</sup> isotrópico, em um domínio retangular. Em um dos contornos <sup>a</sup> carga varia no espaço segundo uma senóide, obedecendo a equação: h = h<sub>m</sub>.sen( $\pi x/L$ ) + h<sub>o</sub> e é mantida constante no tempo. Nos demais contornos a carga <sup>é</sup> constante no espaço <sup>e</sup> no tempo <sup>e</sup> igual a ho.

#### Para esse problema a equação da solução analítica é:

$$
h(x,y) = h_m \frac{\operatorname{senh}\left(\frac{\pi.y}{L}\right)}{\operatorname{senh}\left(\frac{\pi.b}{L}\right)} \operatorname{sen}\frac{\pi.x}{L}
$$

#### Adotou-se os valores:

$$
h_m = 100m , L = 100m , b = 100m , h_o = 1m
$$

A Figura 56 mostra a solução analítica <sup>e</sup> as Figura 57 <sup>e</sup> Figura 58 mostram uma comparação da solução analítica com <sup>a</sup> solução do Visual Modflow, sendo que <sup>a</sup> última refere-se <sup>a</sup> um corte para <sup>y</sup> = 77,51 m.

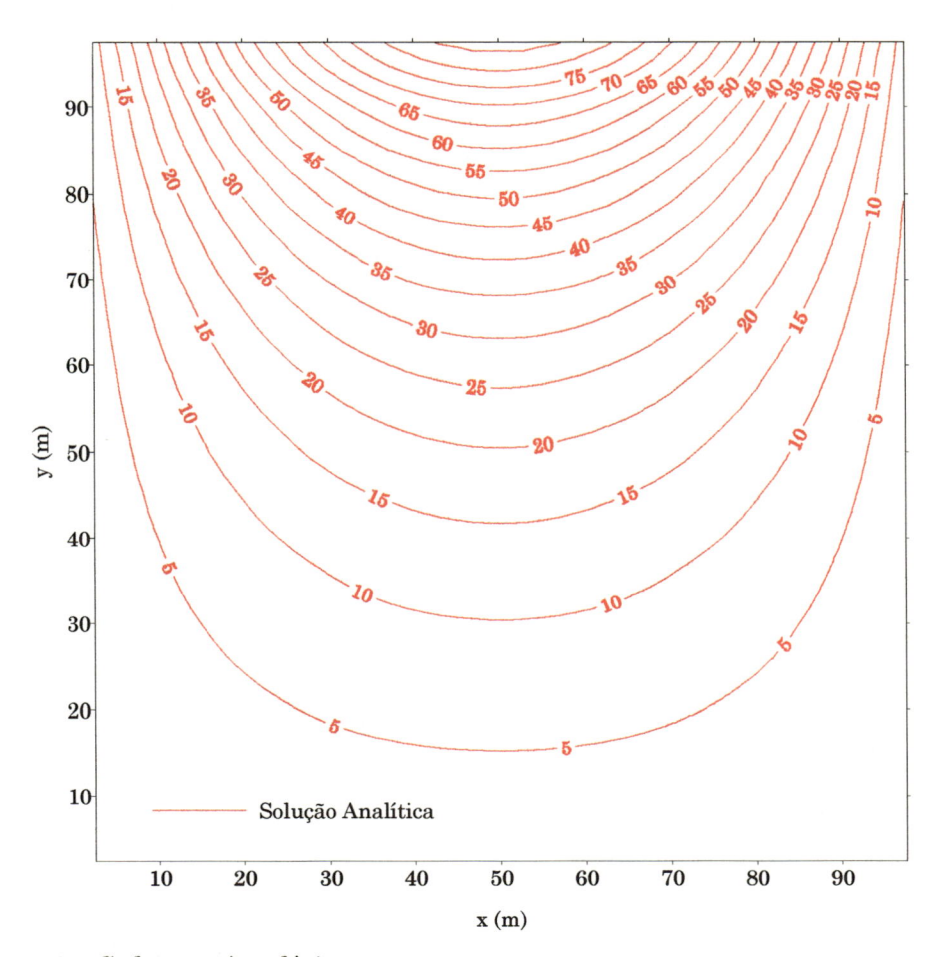

Figura 56 - Solução Analítica

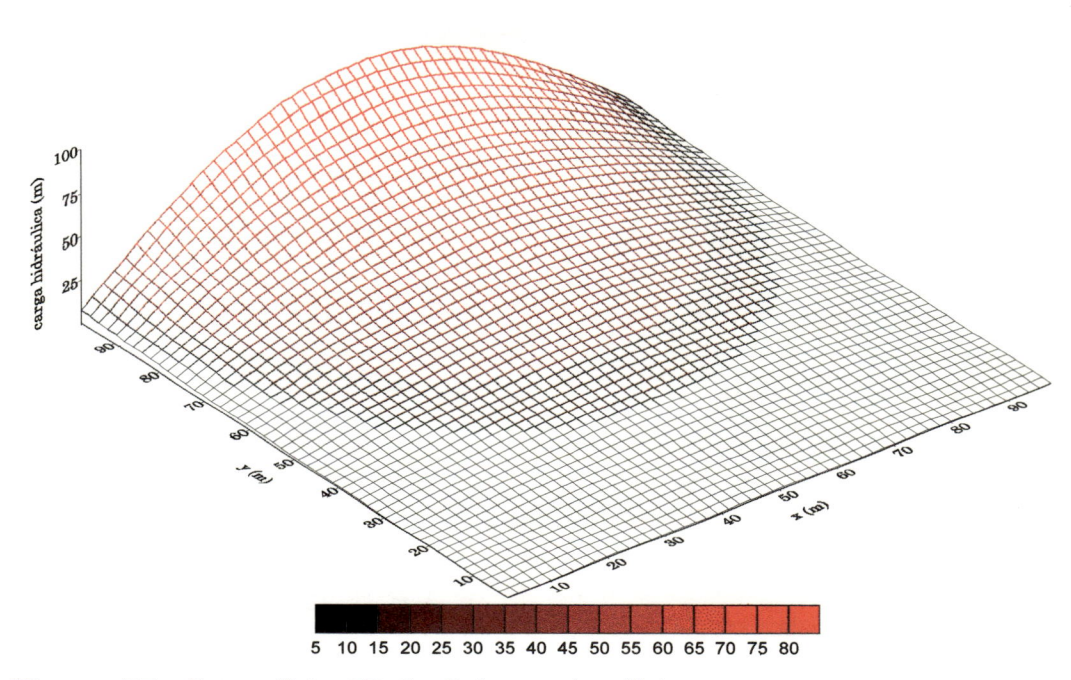

Figura 57 - Superfície 3D da Solução Analítica

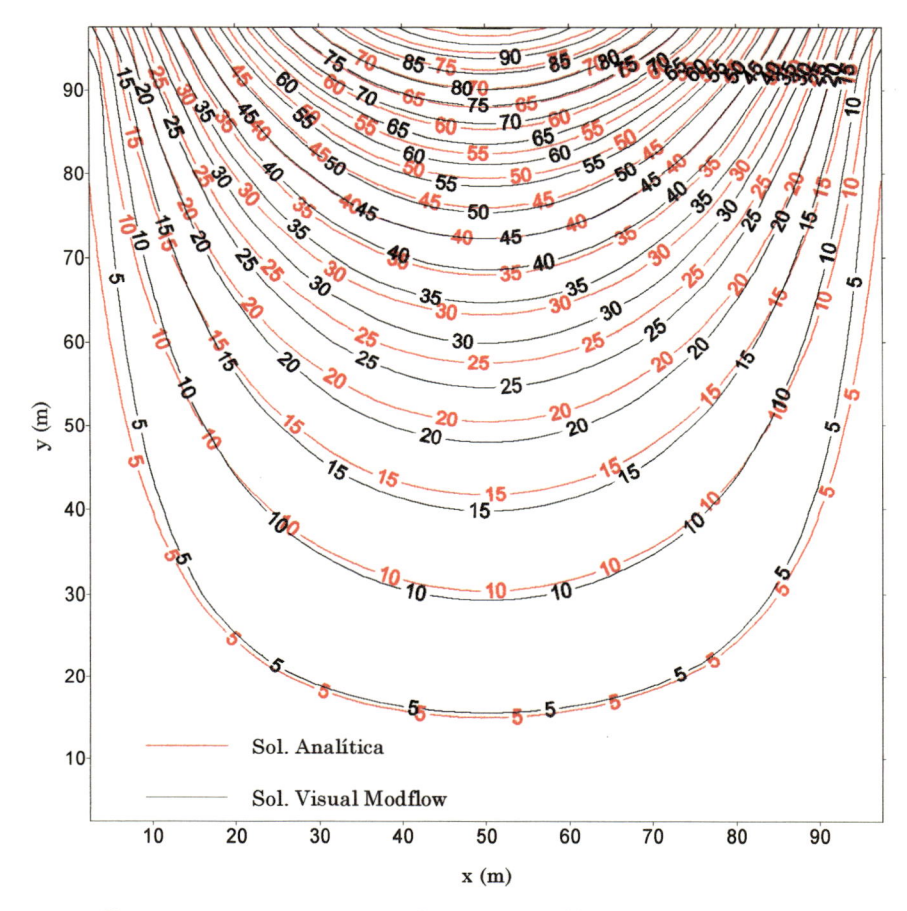

Figura 58 - Comparação entre solução analítica <sup>e</sup> simulada pelo Visual Modflow

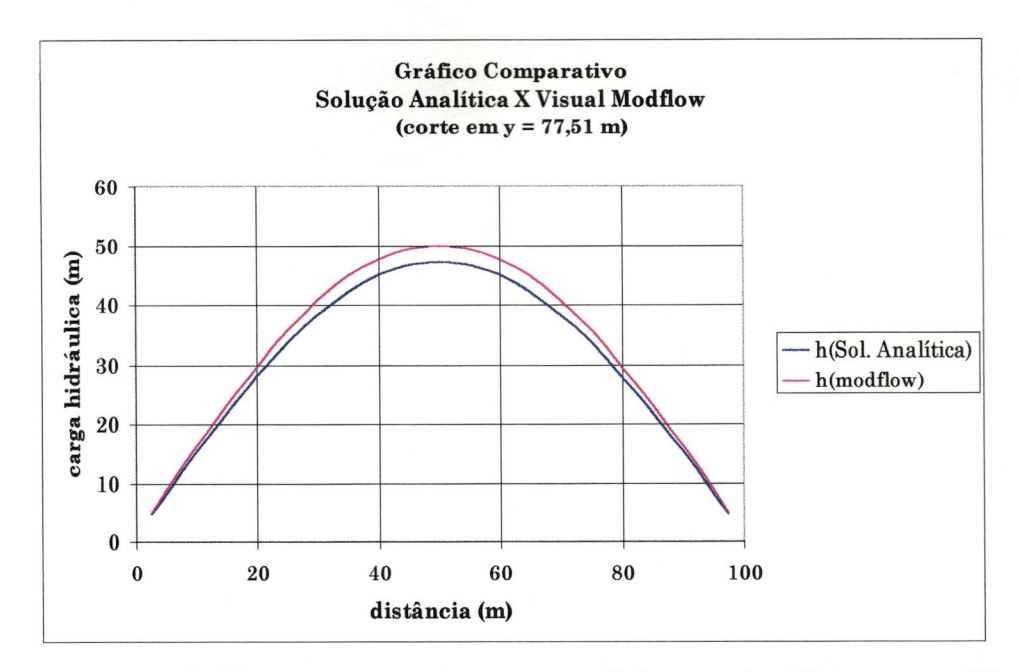

Figura 59 - Gráfico comparativo entre Solução Analítica <sup>e</sup> <sup>o</sup> Visual Modflow

## Conclusão:

O erro relativo percentual máximo foi de 5,74% o que <sup>é</sup> considerado satisfatório para aplicações práticas.

## 3.5 - Simulação

# 3.5.1 - Primeira simulação

# 3.5.1.1 - Domínio físico

Como primeira escolha optou-se por uma área que engloba as bacias hidrográficas dos cursos d'água: Ribeirão da Laranja Azeda, Córrego São José <sup>e</sup> Ribeirão do Feijão porque contém a captação de água superficial da cidade de São Carlos <sup>e</sup> alguns pontos de provável captação futura de água subterrânea (Parque de Alta Tecnologia, Fábrica de motores da Volkswagem, posto Castelo <sup>e</sup> imediações). A região escolhida <sup>é</sup> próxima à Represa do Lobo.

# 3.5.1.2 - Digitalização dos mapas

Inicialmente utilizou-se mapas na escala digitalização do contorno da bacia, das curvas de nível <sup>e</sup> dos cursos d'água. 1:50.000 para

Por se tratar de uma área relativamente abrangente, as curvas de níveis foram digitalizadas de 20 em 20 metros, <sup>o</sup> que não proporciona uma superfície muito detalhada.

Na digitalização dos mapas foi utilizado <sup>o</sup> software TOSCA. Os arquivos foram traduzidos para uma planilha eletrônica <sup>e</sup> importados pelo programa SURFER, possibilitando <sup>a</sup> sua utilização pelo VISUAL MODFLOW.

A Figura 60 apresenta, em planta, os contornos do domínio físico, a drenagem superficial (cursos d'água), a localização do lixão <sup>e</sup> de vários pontos significativos na região. Ainda na Figura 60 encontram-se locados os poços cuja existência foi possível identificar na região. A Figura 61 permite a visualização da topografia da área.

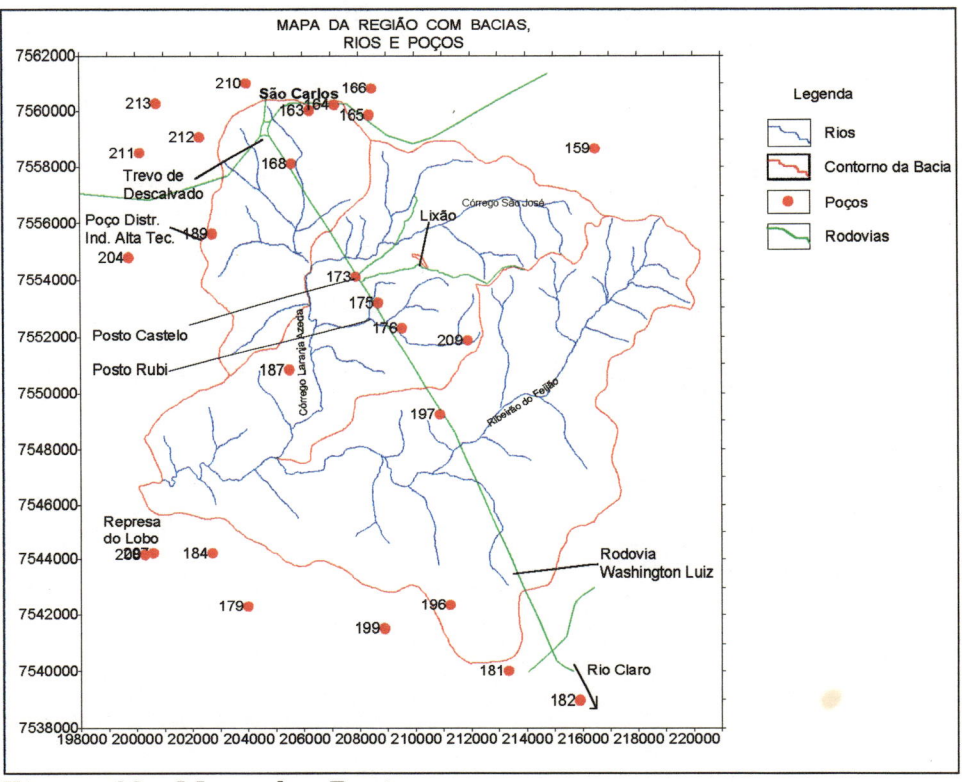

Figura 60 - Mapa das Bacias

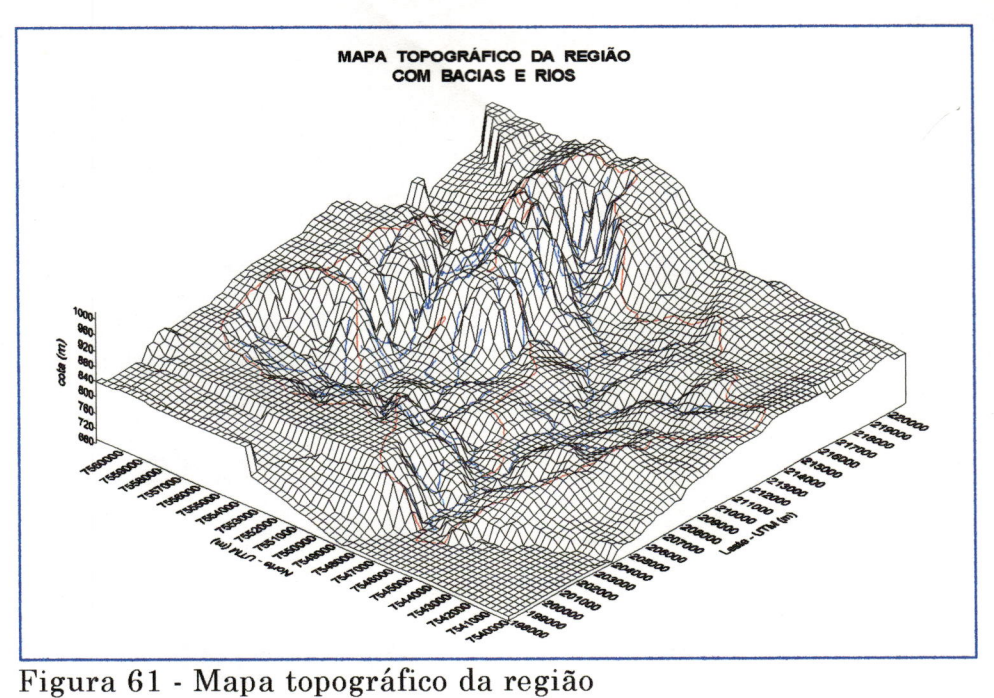

# 3.5.1.3 - Elaboração de modelo físico

0 modelo físico consta da identificação das estruturas geológicas presentes na área, selecionadas do ponto de vista hidrogeológico .

Com auxílio da Folha Geológica de São Carlos (escala 1:100.000) <sup>e</sup> dos dados de perfuração dos poços existentes na região construiu-se um modelo físico.

Nas partes topograficamente mais elevadas constatou-se a presença de afloramento da formação Serra Geral (basaltos), formação (impermeável) mergulha da direção NE-SW formando uma bacia de deposição de arenitos. Essa

Então <sup>o</sup> modelo físico se constitui de uma camada superior de arenito Botucatu de espessura variável seguindo a superfície topográfica, suportada pela formação Serra Geral, impermeável.

# 3.5.1.4 - Malha utilizada pelo modelo

A área inserida no software equivale a 492,2 Km<sup>2</sup>, indo no eixo horizontal da coordenada U.T.M. 198.000 m <sup>à</sup> coordenada 221.000 m, <sup>e</sup> no eixo vertical da coordenada 7.540.000 m <sup>à</sup> coordenada 7.561.400 m.

Criou-se uma malha retangular de 100x100 divisões por camada (layer), ou seja, 10.000 células por camada, havendo três camadas, o que totaliza 30.000 células. No plano, as células possuem dimensões  $\Delta x = 230$ m e  $\Delta y = 214$ m, sendo sua dimensão vertical  $(\Delta z)$  variável. O modelo utilizado adota a simplificação de que todas as camadas (layers) são constituídas pela Formação Botucatu, não havendo análise de confinamento nesta etapa, considerando-se todo <sup>o</sup> escoamento sob condições de aqüífero freático.

A região modelada corresponde unicamente à bacia, sendo consideradas como células inativas todas aquelas externas à área delimitada pela bacia. Deste modo <sup>a</sup> bacia constitui um sistema fechado, não sofrendo influência de outras bacias. Compreende uma área de 241,42 Km<sup>2</sup> (Figura 60).

#### 3.5.1.5 - Propriedades Hidrodinâmicas dos materiais

Com base nas informações existentes nos relatórios dos poços ,perfurados na região fixou-se <sup>a</sup> condutividade hidráulica em <sup>2</sup> m/dia^ <sup>a</sup> porosidade padrão em 35% <sup>e</sup> <sup>a</sup> porosidade efetiva em 25%. transmissividade <sup>é</sup> obtida pelo produto da condutividade pela espessura da respectiva camada. A

#### 3.5.1.6 - Recarga do aqüifero

Adotou-se um valor constante <sup>e</sup> igual <sup>a</sup> 20% da precipitação . Para a precipitação adotou-se o valor anual de 1.825 mm/ano. Assim a recarga adquiriu <sup>o</sup> valor médio constante de Imm/dia.

# 3.5.1.7 - Condições de contorno e condição inicial

A interação entre <sup>o</sup> aqüífero <sup>e</sup> <sup>a</sup> rede de drenagem superficial foi tratada através da fixação de um valor para <sup>a</sup> condutância (C). Esse valor foi fixado de acordo com <sup>o</sup> seguinte critério:

Sendo a bacia hidrográfica considerada como sistema fechado, toda água drenada pelos rios provém da recarga do lençol freático (recarga efetiva).

Supondo uma recarga efetiva igual à  $N$ ; a vazão drenada pelos rios será NA, onde A <sup>é</sup> <sup>a</sup> área da bacia.

Supõe-se uma altura de afloramento média igual <sup>a</sup> um metro em torno das margens dos rios.

Dessa forma dividindo-se a vazão drenada (NA) pelo comprimento total dos rios (L) obtem-se uma condutância por metro linear de rio (C/L). Multiplicando-se (C/L) pelo valor  $\sqrt{\left(\Delta x\right)^2 + \left(\Delta y\right)^2}$  obtem-se uma estimativa para a condutância dos rios por célula computacional, onde  $\Delta x$ e  $\Delta y$  são as dimensões da célula.

Para os dados, tem-se:

 $\big($ 

 $N = 0,001$   $\frac{m^3}{m^2 \cdot dia}$  (recarga efetiva)  $A = 241,42$  Km<sup>2</sup> (área da bacia)  $L = 292.026$  m (comprimento total dos rio)  $\Delta x = 230$  m e  $\Delta y = 214$  m (dimensões das células) NA = 241.420,00 m®/dia (vazão drenada pelos rios)  $NA/L = -0.083$  m<sup>3</sup>/m.dia  $\sqrt{(\Delta x)^2 + (\Delta y)^2} = 314.16$  $C = 0.83 * 314,16 = 259,72 \approx 260$  m<sup>2</sup>/dia (condutância)

O valor da lâmina d'água nos tributários de menor importância foi adotada igual <sup>a</sup> 0,5 m <sup>e</sup> para os cursos d'água principais adotou-se <sup>o</sup> valor de <sup>1</sup> m. Isso significa que a carga hidráulica no aqüífero nas imediações dos rios poderá variar em função do valor da condutância.

Como condição inicial adotou-se uma superfície potenciométrica obtida através de interpelação com os dados dos níveis estáticos dos poços que foram passíveis de identificação, apresentam os dados dos poços utilizados <sup>e</sup> <sup>a</sup> localização dos mesmos. A Tabela <sup>7</sup> <sup>e</sup> <sup>a</sup> Figura <sup>60</sup>

# 3.5.1.8 - Pontos de Controle

Realizada a simulação, <sup>é</sup> preciso ter-se certos valores ou parâmetros que permitam avaliar se esta foi bem sucedida ou não, aproximando-se ou não da realidade.

Para se avaliar <sup>o</sup> escoamento de águas subterrâneas, foram coletados dados a respeito do nível estático de vários poços situados na região (Tabela 6). Os valores desses níveis serão comparados com os valores a serem obtidos nas simulações em pontos conhecidos por "poços de observação", um recurso presente no programa que fornece as cotas piezométricas para pontos de coordenadas preestabelecidas. Como esses pontos terão as mesmas coordenadas dos poços reais <sup>e</sup> o aqüífero <sup>é</sup> freático, as cotas piezométricas nos fornecerão, na verdade, os níveis estáticos obtidos para essas coordenadas precisas na simulação.

| $N_{\Omega}$ | Identificação                   |         | Coordenadas             | Cota          | Nível    | Nível    |
|--------------|---------------------------------|---------|-------------------------|---------------|----------|----------|
|              |                                 | U.T.M.  |                         | $\mathbf{Do}$ |          | Estático |
| Poço         | do                              | $E-W$   | $N-S$                   | Terreno       | Estático | Cota     |
|              | Local                           | (m)     | (m)                     | (m)           | (m)      | (m)      |
| 168          | Rod.W.L., trevo de Descalvado   | 205.600 | 7.558.100               | 810,00        | 35,00    | 775,00   |
| 172          | Motel Maxim's (rod. W.L.)       | 208.000 | 7.553.800               | 770,00        | 3,00     | 767,00   |
| 176          | Rod.W.L., ao lado do Posto Rubi | 209.550 | 7.552.300               | 760,00        | 2,50     | 757,50   |
| 187          | Sítio Panorama                  | 205.500 | $\vert 7.550.800 \vert$ | 810.00        | 95,00    | 715,00   |
| 197          | Prç.Pedágio no4, Km 216, SP310  | 210.900 | $\vert 7.549.200 \vert$ | 770,00        | 28,30    | 741,70   |
| 209          | Faz. Santa Cândida              | 211.900 | 7.551.850               | 795,00        | 10,00    | 785,00   |
| L23          | Lixão                           |         | 210.372 7.554.462       | 830.00        | 19,20    | 810,80   |
| L30          | Lixão                           |         | 209.835 7.554.925       | 796,00        | 5,30     | 790,70   |

Tabela 6 - Poços utilizados como pontos de controle.

j

| Poço |                                               |         | ---- - - <del>-</del> --- -<br>Coordenadas U.T.M. | Cota          | Cota          | Nível  | Nível                   | Vazão          | Data    | Prof.  |
|------|-----------------------------------------------|---------|---------------------------------------------------|---------------|---------------|--------|-------------------------|----------------|---------|--------|
|      | Identificação                                 | $E - W$ | N - S                                             |               |               |        | do NE Estático Dinâmico | Continual      | da      |        |
| No   |                                               | (km)    | (km)                                              | (m)           | (m)           | (m)    | (m)                     | (m3/h)         | medição | (m)    |
|      | 149 Itirapina - Próximo ao Posto da Fonte     | 218,30  | 7538,20                                           | 885,00 815,00 |               | 70,00  | 75.00                   | 10,00          |         | 90,00  |
|      | 159 Sítio Maira (Corumbataí)                  | 216,50  | 7558,65 810,00 798,00                             |               |               | 12,00  |                         | 5,00           |         | 60,00  |
|      | 162 B. Novo Horizonte                         | 205,45  | 7500,25 884,00 868,80                             |               |               | 15,20  |                         | 6,88           |         | 100,00 |
|      | 163 Clube de Campo AABB                       | 206,25  | 7560,00 922,00 903,00                             |               |               | 19,00  | 66,00                   | 4.00           |         |        |
|      | 164 Ind. Casale (rod. W. L.)                  | 207,15  | 7560,20 930,00 901,35                             |               |               | 28,65  | 60,50                   | 4,00           |         |        |
|      | 165 Granja Hildebrand                         | 208,40  | 7559,85 935,00 906,00                             |               |               | 29,00  | 190,00                  | 15,00          |         | 200,00 |
|      | 166 Fz. Sta Mariazinha                        | 208,50  | 7560,80 905,00 898,00                             |               |               | 7,00   | 65,00                   | 3,60           |         | 130,00 |
|      | 168 Rod. W. L. (trevo de Desc.)               | 205,60  | 7558,10 810,00 775,00                             |               |               | 35,00  | 65,00                   | 30,00          |         | 111,20 |
|      | 169 Motel Dinho's                             | 206,45  | 7556,75 790,00 790,00                             |               |               |        |                         | 30,00          |         | 85,00  |
|      | 172 Motel Maxim's (rod. W. L.)                | 208,00  | 7553,80 770,00 767,00                             |               |               | 3,00   |                         | 9,00           |         | 84,00  |
|      | 173 Posto Castelo (rod. W. L.)                | 207,90  | 7554,10 770,00 770,00                             |               |               |        |                         |                |         | 43,00  |
|      | 175 Posto Rubi (rod. W. L.)                   | 208,70  | 7553,15 760,00 760,00                             |               |               | 0,00   |                         | 90,00 1040     |         | 110,00 |
|      | 176 Rod. W. L. - ao lado do Rubi              | 209,55  | 7552,30 760,00 757,50                             |               |               | 2,50   |                         | 5,00[8.3 (Vh)] |         | 66,00  |
|      | 179 Broa - Hobby Clube (Itirapina)            | 204,00  | 7542,30 750,00 719,00                             |               |               | 31,00  | 43,00                   | 16,50          | 1994    | 84,00  |
|      | 181 Fz. Raio de Sol (Itirapina)               | 213,35  | 7540.00                                           |               | 835,00 799,00 | 36,00  | 53,36                   | 40,00          | 1989    | 110,00 |
|      | 182 Fz. Raio de Sol (Itirapina)               | 215,90  | 7538.95                                           |               | 840,00 817,00 | 23,00  | 70,00                   | 50,00          | 1986    | 104,00 |
|      | 184 Próx, ao Broa - núcleo habit, (itirapina) | 202,72  | 7544,20                                           |               | 710,50 676,00 | 34,50  | 53,61                   | 50,61          | 1987    | 176,00 |
|      | 189 Distr. Industrial de Alta Tecnologia      | 202,75  | 7555,60                                           |               | 845,00 807,00 | 38,00  | 52,00                   | 5,50           | 1990    |        |
|      | 194 Broa - Centro de Aeronáutica (Brotas)     | 201,55  | 7542,15                                           |               | 715,00 715,00 |        |                         |                |         | 50,00  |
|      | 196 Fz. Monte Alegre (Itirapina)              | 211,25  | 7542,35                                           |               | 795,00 782,54 | 12,46  |                         |                |         | 35,00  |
|      | 197 Prç. do Pedágio no4, Km 216 SP 310        | 210,90  | 7549,20                                           |               | 770,00 741,70 | 28,30  | 42,10                   | 5.50           | 1978    | 100,00 |
|      | 198 Rod. Anal.-Brotas, Km 93 (Itirapina)      | 214,30  | 7538,60                                           |               | 870,00 810,00 | 60,00  |                         | 25,00          |         |        |
|      | 199 USP - DAEE (Itirapina)                    | 208,90  | 7541,50                                           |               | 785,00 770,00 | 15,00  |                         |                |         |        |
|      | 200 Fz. Agua Fria                             | 197,65  | 7559,40                                           |               | 732,00 699,00 | 33,00  | 67,00                   | 11,80          | 1989    |        |
|      | 204 Rod. São Carlos - Rib. Bonito             | 199,75  | 7554,80                                           |               | 845,00 717,00 | 128,00 | 138,50                  | 6,00           | 1993    |        |
|      | 205 Fz. Boa Vista - Lutfala 2                 | 194,00  | 7555,30                                           |               | 602,00 572,00 | 30,00  | 44,00                   | 11,30          |         |        |
|      | 206 Fz. Campo Alegre                          | 190,60  | 7547,75                                           |               | 765,00 730,00 | 35,00  | 44,00                   | 14,00          | 1994    | 100,00 |
|      | 207 late Clube de São Carlos                  | 200,60  | 7544,20                                           |               | 700,00 688,00 | 12,00  |                         | 11,10          |         |        |
|      | 208 Sítio da Margem do Broa                   | 200,30  | 7544,15                                           |               | 720,001687,00 | 33,00  | 39,00                   | 6,90           | 1980    |        |
|      | 209 Fz. Santa Cândida                         | 211,90  | 7551,85                                           |               | 795,00 785,00 | 10,00  | 42,00                   | 16,50          | 1983    | 100,00 |
|      | 210 Bairo Azulville II                        | 204,00  | 7561,00                                           |               | 835,00 782,50 | 52,50  | 88,89                   | 138,81         | 1987    |        |
|      | 211 Bairo Cidade Aracy                        | 200,16  | 7558,50                                           |               | 740,00 740,00 | 0,00   | 40,00                   |                |         |        |
|      | 212 Fab. Prominas Brasil Equipamentos Ltda    | 202,30  | 7559,08                                           |               | 840,00 766,00 | 74,00  | 86,00                   | 72,00          | 1984    |        |
|      | 213 Reservatório Da Vila Boa Vista            | 200,75  | 7560,25                                           |               | 855,00 751,82 | 103,18 | 140,70                  | 241,50         | 1992    |        |
|      | 214 Campus da USP                             | 201,00  | 7563,10                                           |               | 850,00 736,38 | 113,62 | 119,58                  | 23,00          | 1993    | 259,88 |

Tabela 7 - Cadastro de poços da região de São Carlos (Fonte: DAEE)

# 3.5.1.9 - Resultados e análises

 $\Delta$ 

As Figura 62, Figura 63-e- Figura 64 apresentam o resultado da simulação para 100 anos.

A Figura <sup>62</sup> apresenta as equipotenciais, <sup>a</sup> Figura <sup>63</sup> apresenta as linhas de fluxo <sup>e</sup> a Figura 64 apresenta o caminhamento das partículas oriundas do aterro.

Como pode ser observado, <sup>o</sup> fluxo tem <sup>a</sup> direção predominante NE-SW. Essa <sup>é</sup> também <sup>a</sup> direção do escoamento regional da água subterrânea.

Na Figura 64 pode-se observar que as partículas oriundas do aterro caminham na direção do posto Rubi, com uma linha desviando-se
mais para oeste. Esse desvio deve ser creditado à imposição de carga constante nas regiões alagadas nas proximidades do posto Castelo.

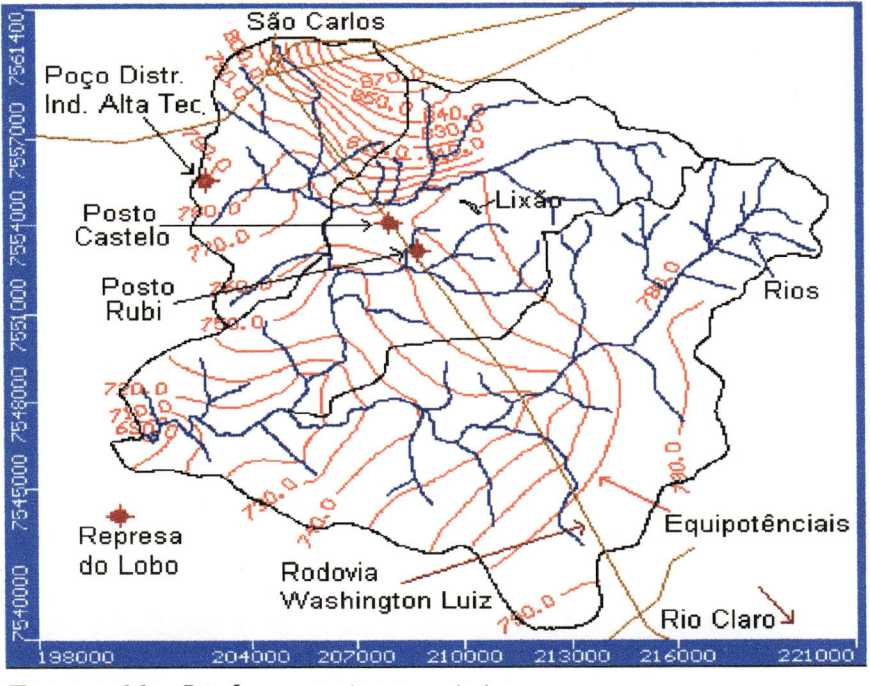

Figura 62 - Linhas equipotenciais

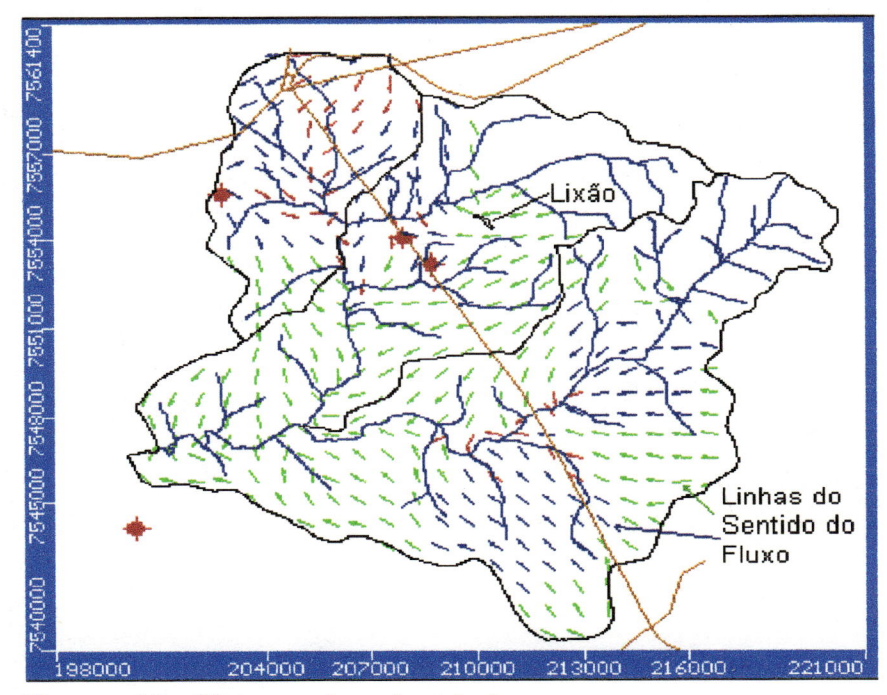

Figura 63 - Vetores de velocidade

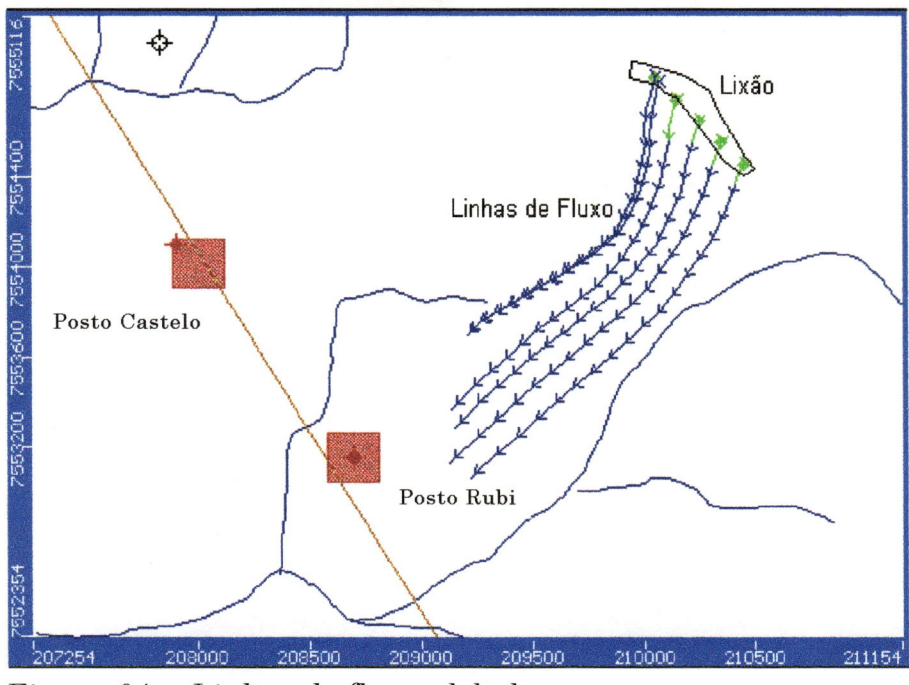

Figura 64 - Linhas de fluxo global

Segue-se abaixo (Tabela 8) os valores obtidos para o nível estático nos pontos de controle;

| $N_{0}$ | Cota do | Nível        | Nível Estático |        | Diferença entre       |
|---------|---------|--------------|----------------|--------|-----------------------|
|         |         | Estático     | Simulação (m)  |        |                       |
| Poço    | Terreno | Real         | Ano            |        | N.E. Real e           |
|         | (m)     | $\cot a$ (m) | 50             | 100    | N.E. Simulado $(m)^*$ |
| 168     | 810,00  | 775,00       | 799.64         | 805.24 | $-30,24$              |
| 172     | 770.00  | 767,00       | 768.52         | 768,35 | $-1,35$               |
| 176     | 760,00  | 757,50       | 762,54         | 765,87 | $-8,37$               |
| 187     | 810.00  | 715,00       | 745,05         | 749.13 | $-34, 13$             |
| 197     | 770,00  | 741.70       | 760,46         | 760,8  | $-19,1$               |
| 209     | 795,00  | 785,00       | 784.10         | 784,82 | 0.18                  |
| L23     | 830,00  | 810,80       | 789,05         | 787,58 | 23,22                 |
| L30     | 796,00  | 790,70       | $-784, 12$     | 780,66 | 10,04                 |

Tabela 8 - Nível estático dos pontos de controle.

Diferença entre <sup>o</sup> nível estático real <sup>e</sup> <sup>o</sup> simulado para o último ano da simulação.

#### 3.5.2 - Segunda simulação

### 3.5.2.1 - Domínio físico

No exercício de simulação anterior, tomou-se como domínio físico uma região mais abrangente, compreendendo as bacias hidrográficas dos cursos d'água: Ribeirão do Laranja Azeda, Córrego São José <sup>e</sup> Ribeirão do Feijão.

A redução do domínio físico permite que possa ser feita uma coleta de dados referentes às condições de contorno no campo com maior precisão, <sup>o</sup> que não foi possivel na simulação anterior, visto que a área era muito grande. Deste modo, buscou-se regiões permanentemente alagadas no campo, por exemplo, que serviram como pontos de carga constante a serem inseridos no modelo.

A nova área - o retângulo indicado na Figura 65 - equivale a 48 Km2, indo no eixo horizontal da coordenada U.T.M. 206.000 m <sup>à</sup> coordenada 214.000 m (comprimento de 8.000 m), <sup>e</sup> no eixo vertical da coordenada 7.551.000 m <sup>à</sup> coordenada 7.557.000 m (comprimento de 6.000 m).

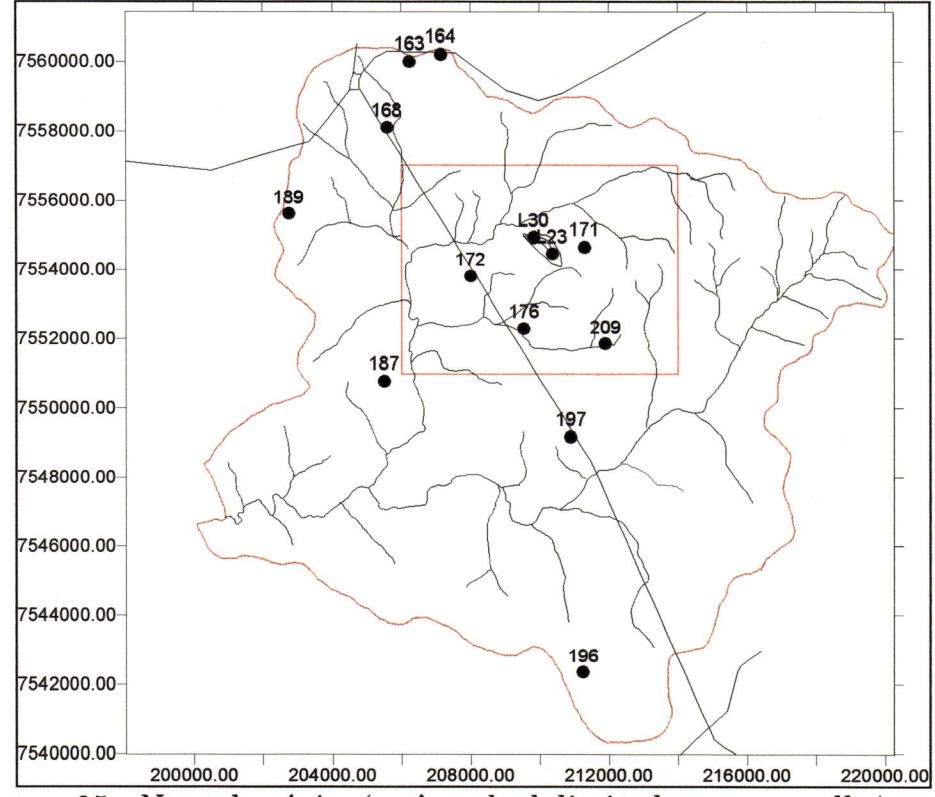

Figura 65 - Novo domínio, (retângulo delimitado em vermelho)

Por se tratar de uma área menor, <sup>a</sup> digitalização das coordenadas X, Y, <sup>e</sup> <sup>Z</sup> foi feita <sup>a</sup> partir de um mapa na escala 1:10.000, tomando-se curvas de nível de <sup>5</sup> m em <sup>5</sup> m. Assim, obteve-se uma superfície topográfica mais detalhada <sup>e</sup> portanto, com maior precisão (Figura 66).

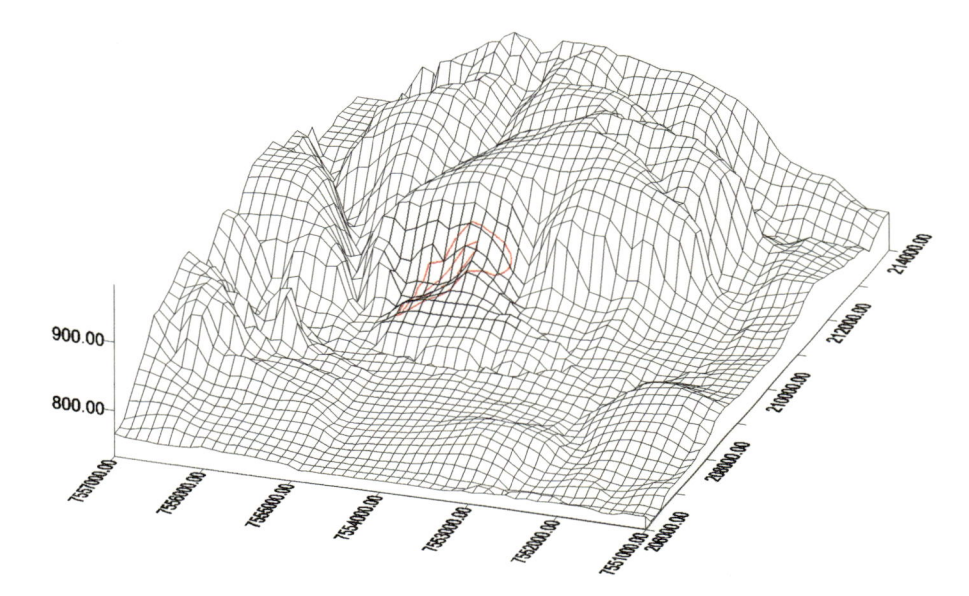

Figura 66 - Superfície topográfica da região do lixão

# 3.5.2.2 - Malha utilizada no modelo, tempo de simulação, recarga e condição inicial

Foi utilizada uma malha retangular de 100x100 divisões por camada (layer), ou seja, 10.000 células por camada, havendo duas camadas, <sup>o</sup> que totaliza 20.000 células. No plano, as células possuem dimensões  $\Delta x = 80$  m e  $\Delta y = 60$  m, sendo sua dimensão vertical  $(\Delta z)$ variável.

O tempo de simulação corresponderá a 100 anos, período de tempo dentro do qual se espera que <sup>o</sup> regime de escoamento já tenha se estabilizado.

A recarga adotada corresponde a 20% da precipitação anual de 1600 mm/ano, obtendo-se 321,2 mm/ano.

A condição inicial adotada foi um valor constante para as camadas igual <sup>a</sup> 792,67 m. Esse <sup>é</sup> um valor automaticamente adotado pelo programa <sup>e</sup> corresponde ao valor médio da cota topográfica no domínio.

### 3.5.2.3 - Pontos de controle

Para se avaliar <sup>o</sup> escoamento de águas subterrâneas, foram coletados dados do nível estático de vários poços situados na região. Os valores desses níveis serão comparados com os valores a serem obtidos nas simulações já que o software fornece as cotas piezométricas para qualquer ponto, que no caso dos poços, corresponde ao nível estático obtido na simulação.

Se fossem utilizados apenas os poços da 1<sup>ª</sup> simulação, haveria somente 8 poços dentro da nova área em estudo, <sup>o</sup> que <sup>é</sup> muito pouco como parâmetros de controle. Em vista disso, fez-se necessária <sup>a</sup> aquisição de mais dados, aumentando <sup>o</sup> número de poços (Figura 67) <sup>e</sup> a quantidade de dados <sup>a</sup> respeito dos poços anteriormente conhecidos. As novas informações constam da Tabela 9 <sup>e</sup> Tabela 10.

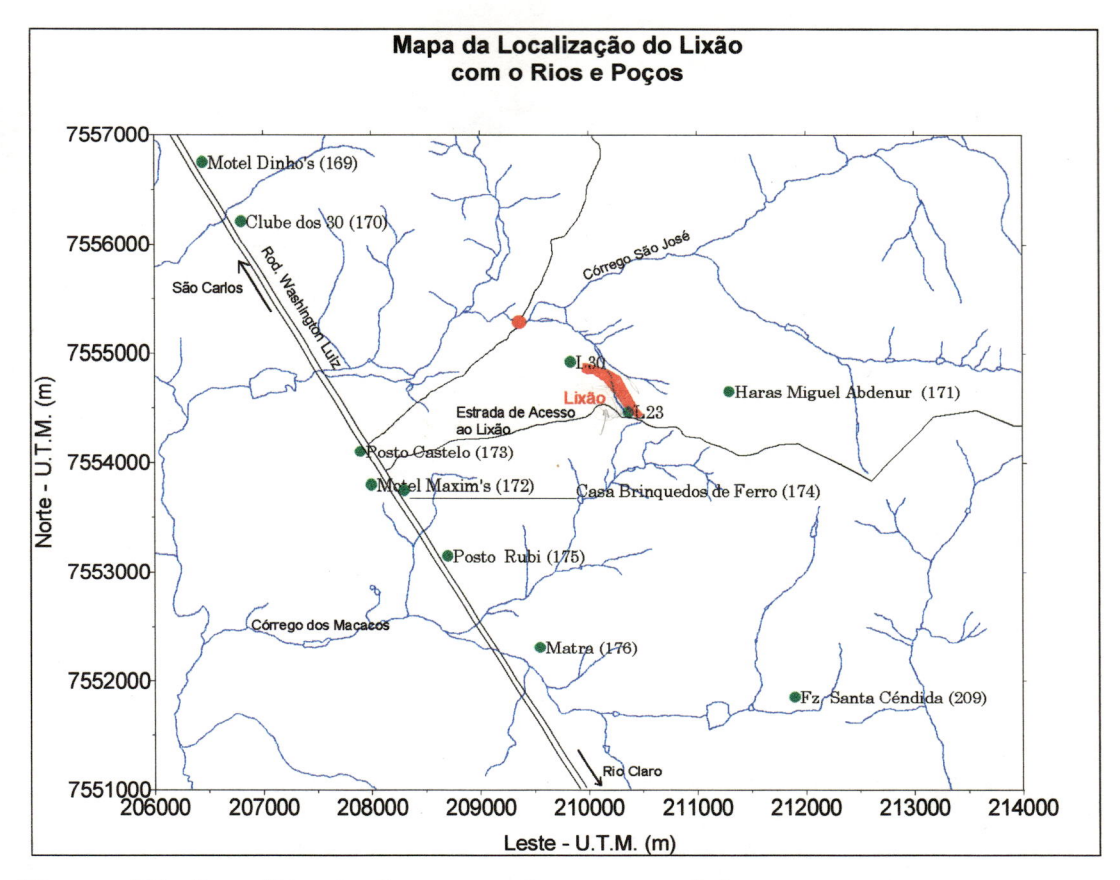

Figura 67 - Localização dos poços do novo modelo

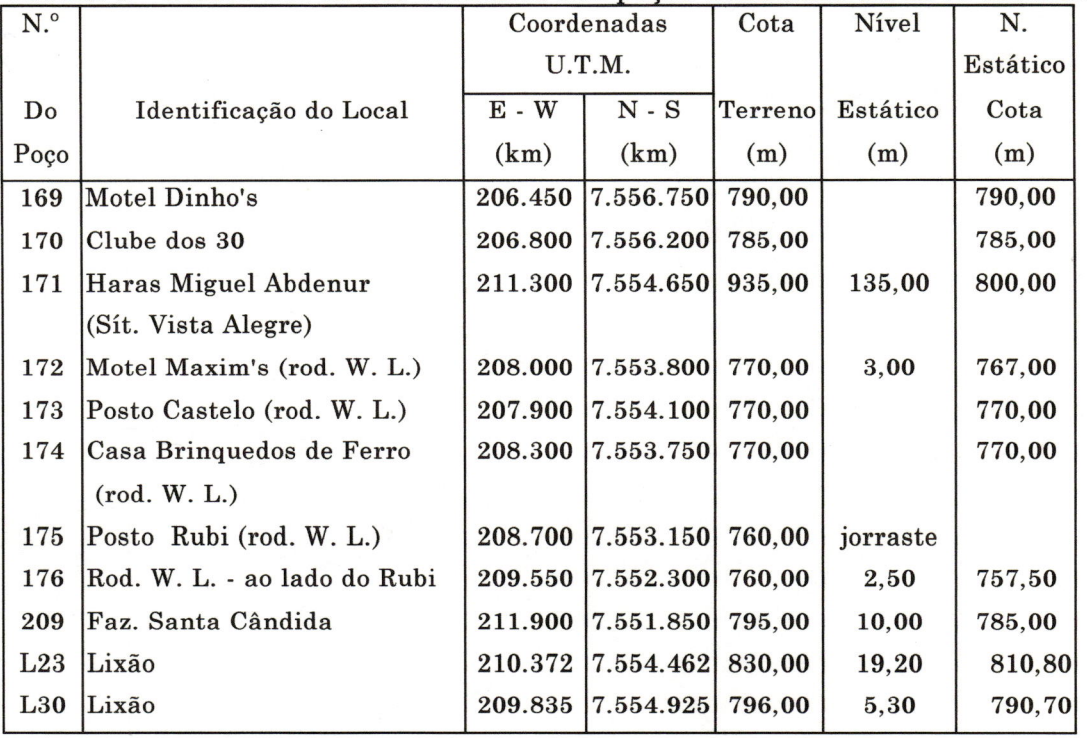

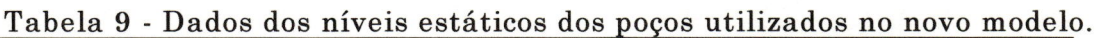

| N.º             |                              | <b>Basalto</b> |             | Arenito         |        | Profun- |
|-----------------|------------------------------|----------------|-------------|-----------------|--------|---------|
|                 |                              |                |             | <b>Botucatu</b> |        | didade  |
| do              | Identificação do Local       | Topo           | <b>Base</b> | Topo            | Base   | Poco    |
| Poço            |                              | (m)            | (m)         | (m)             | (m)    | (m)     |
| 169             | Motel Dinho's                |                |             |                 |        | 85,00   |
| 170             | Clube dos 30                 |                |             |                 |        |         |
| 171             | Haras Miguel Abdenur (Sít.   | 903,00         | 850,00      | 850,00          | 724,00 | 211,00  |
|                 | Vista Alegre)                |                |             |                 |        |         |
| 172             | Motel Maxim's (rod. W. L.)   | 686,00         |             | 770,00          | 686,00 | 84,00   |
| 173             | Posto Castelo (rod. W. L.)   | 727,00         |             | 770,00          | 727,00 | 43,00   |
| 174             | Casa Brinquedos de Ferro     |                |             | 770,00          | 704,00 | 66,00   |
|                 | (rod. W. L.)                 |                |             |                 |        |         |
| 175             | Posto Rubi (rod. W. L.)      |                |             | 760,00          | 650,00 | 110,00  |
| 176             | Rod. W. L. - ao lado do Rubi |                |             | 760,00          | 694,00 | 66,00   |
| 209             | Faz. Santa Cândida           |                |             | 795,00          | 695,00 | 100,00  |
| L23             | Lixão                        |                |             |                 |        |         |
| L <sub>30</sub> | Lixão                        |                |             |                 |        |         |

Tabela 10 - Dados geológicos dos poços utilizados no novo modelo.

# 3.5.2.4 - Cenários contemplados

Foram analisados 4 cenários denominados Teste2, Teste3, Teste4 e TesteG. As condições obedecidas em cada teste estão resumidas na tabela abaixo:

| tuvvia ti<br>Conditions openediate nos acques. |           |            |             |         |           |  |  |  |
|------------------------------------------------|-----------|------------|-------------|---------|-----------|--|--|--|
| Teste $N^{\Omega}$                             | Carga     | Regime     |             | Kx e Ky | $\rm\,Kz$ |  |  |  |
|                                                |           |            | $(m^2/dia)$ | (m/dia) | (m/dia)   |  |  |  |
| $\bf{2}$                                       | Constante | Permanente | 326,00      | 2,5     | 0,25      |  |  |  |
| 3                                              | Variável  | Permanente | 326,00      | 2,5     | 0,25      |  |  |  |
| 4                                              | Variável  | Transiente | 32600,00    | 2,5     | 0,25      |  |  |  |
| 6                                              | Constante | Transiente | 326,00      | 2, 5    | 0.25      |  |  |  |

Tabela 11 - Condições obedecidas nos testes.

As regiões onde as cargas foram adotadas como constantes constam na Figura 68.

A rede de drenagem foi tratada considerando <sup>a</sup> altura da lâmina d'água igual a <sup>1</sup> metro <sup>e</sup> com especificação do valor da condutância (C) como consta no quadro acima.

# 4 - Resultados

Os resultados das simulações são apresentados primeiramente através dos perfis da carga hidráulica para as coordenadas U.T.M. - N-S 7.554.630 m <sup>e</sup> U.T.M. - E-W 7.553.130 m.

Em seguida são apresentadas figuras mostrando, para cada teste, as trajetórias das partículas advindas do lixão.

Finalmente são apresentadas <sup>3</sup> simulações com <sup>a</sup> presença de um poço tubular totalmente penetrante bombeando com a finalidade de captar a pluma emergente do lixão.

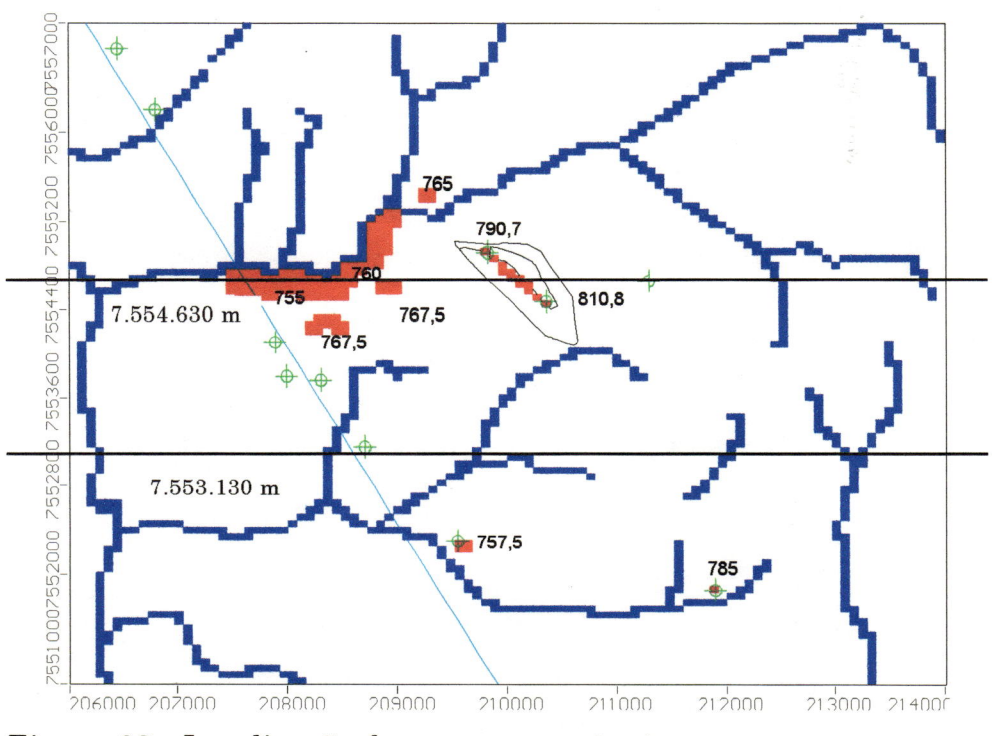

Figura 68 - Localização das cargas constantes

## 4.1 - Perfis da carga hidráulica

A Figura 69 mostra os resultados obtidos para a carga hidráulica, corte na coordenada U.T.M. N-S 7.554.630 m.

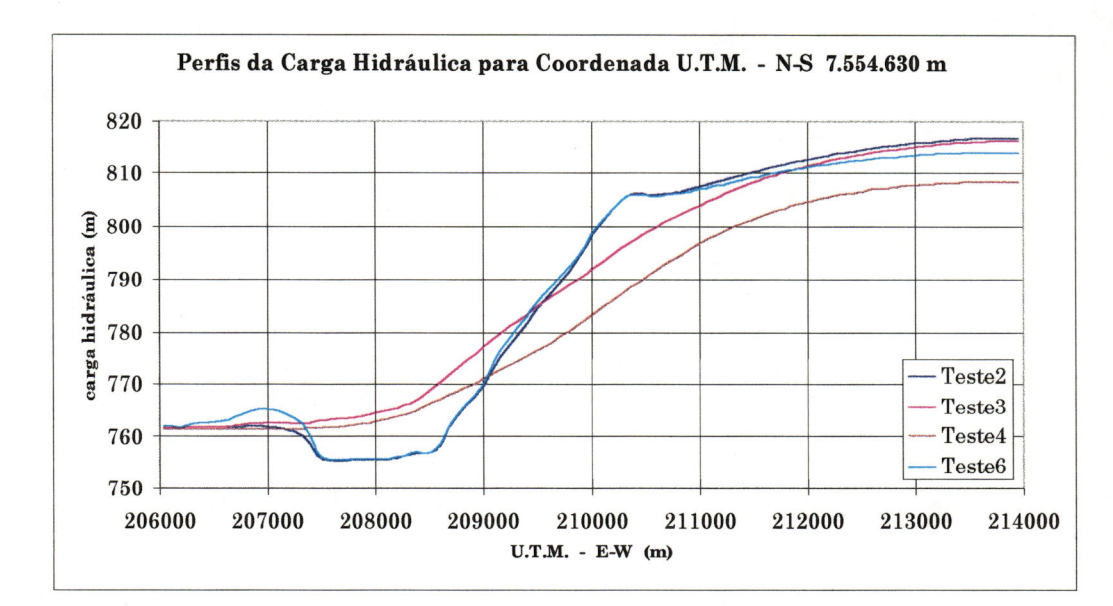

Figura 69 - Perfis da carga hidráulica para coordenada U.T.M. - N-S 7.554.630 m

As linhas de perfil dos testes 2 <sup>e</sup> 6 mostra <sup>o</sup> efeito da fixação de carga constante nas regiões alagadas (U.T.M. E-W 207.500 <sup>a</sup> 208.500 m) as linhas dos testes <sup>3</sup> <sup>e</sup> 4 mostram a influência de valores diferentes adotados para a condutância no teste 3 com C igual a 326 m $^{2}/$ dia e teste 4 com C igual <sup>a</sup> 32.600 m^/dia, <sup>o</sup> valor maior da condutância provocou um rebaixamento no perfil, <sup>é</sup> provável que <sup>a</sup> adoção de um valor alto para <sup>a</sup> condutância em regiões alagadas seja um critério mais eficiente do que <sup>a</sup> fixação de carga constante.

Os teste <sup>6</sup> <sup>e</sup> <sup>4</sup> se referem <sup>a</sup> condições transientes. A montante da região alagada <sup>o</sup> teste 6 foi <sup>o</sup> que forneceu maiores valores para as cargas comparativamente ao teste 4, mostrando mais uma vez <sup>o</sup> efeito de um valor menor da condutância.

Figura 70 mostra os resultados obtidos para <sup>o</sup> corte na coordenada U.T.M. N-S 7.553.130 m. A

1

A diferença entre os perfis para a carga hidráulica correspondente aos testes 2 <sup>e</sup> 6 mostra <sup>o</sup> efeito do estado não permanente do teste 6.

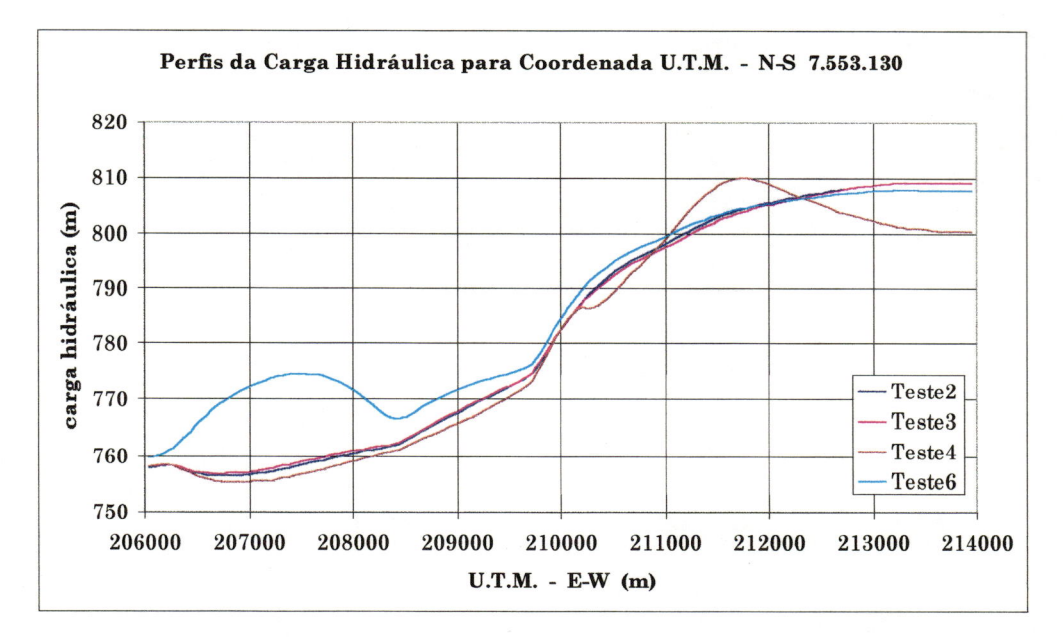

Figura 70 - Perfis da carga hidráulica para coordenada U.T.M. - N-S 7.553.130 m

A aderência verificada para os testes 2 (carga constante) <sup>e</sup> teste 3 (carga variável) mostra que nesta região (corte na coordenada U.T.M. - N-S 7.553.130 m, Figura 68), distante das regiões alagadas, a condição de carga constante não se faz mais sentir.

A comparação entre <sup>o</sup> teste 6 <sup>e</sup> o teste 4 mostra a influência da condutância que para <sup>o</sup> teste 4 <sup>é</sup> 100 vezes maior que a do teste 6.

Na região do intervalo entre as coordenadas U.T.M. 206.000 m <sup>a</sup> 208.000 m <sup>a</sup> curva correspondente ao teste <sup>6</sup> tem um máximo por corresponder ao caso de menor condutância. Quanto menor a condutância maior a diferença entre a carga hidráulica no aqüífero <sup>e</sup> nos cursos d'água.

|        |         |         |         | ,       |         |         |
|--------|---------|---------|---------|---------|---------|---------|
| Número | cota do | Teste 2 | Teste 3 | Teste 4 | Teste 6 | Teste 7 |
| Poço   | N.E(m)  | (m)     | (m)     | (m)     | (m)     | (m)     |
| 169    | 790     | 780,65  | 780,7   | 770,78  | 780,48  | 788,12  |
| 170    | 785     | 776,78  | 776,82  | 770,2   | 778,76  | 782,35  |
| 171    | 800     | 809,47  | 807,13  | 799,01  | 808,6   | 798,51  |
| 172    | 767     | 763,08  | 764,54  | 761,7   | 775,2   | 765,06  |
| 173    | 770     | 762,41  | 765,2   | 764     | 772,1   | 770,42  |
| 174    | 770     | 764,86  | 766,24  | 764     | 772,32  | 767,08  |
| 175    | 760     | 764,67  | 764,82  | 763,3   | 768,29  | 763,00  |
| 176    | 757,5   | 757,5   | 769,55  | 767,25  | 757,5   | 768,52  |
| 209    | 785     | 785     | 794,27  | 790,53  | 785     | 789,87  |
| L23    | 810,8   | 810,8   | 790,27  | 788,03  | 810,8   | 807,95  |

Tabela 12 - Dados da cota do Nível Estático (NE) <sup>e</sup> dos testes

Tabela 13 - Diferença da cota do N.E. com <sup>o</sup> medido

| Número | cota do | Teste 2  | Teste 3  | Teste 4 | Teste 6 | Teste 7  |
|--------|---------|----------|----------|---------|---------|----------|
| Poço   | N.E(m)  | (m)      | (m)      | (m)     | (m)     | (m)      |
| 169    | 790     | 9,35     | 9,3      | 19,22   | 9,52    | 1,87     |
| 170    | 785     | 13,22    | 13,18    | 19,8    | 11,24   | 2,65     |
| 171    | 800     | $-19,47$ | $-17,13$ | $-9,01$ | $-18,6$ | 1,48     |
| 172    | 767     | 26,92    | 25,46    | 28.3    | 14,8    | 1,94     |
| 173    | 770     | 27,59    | 24,8     | 26      | 17,9    | $-0,42$  |
| 174    | 770     | 25,14    | 23,76    | 26      | 17,68   | 2,92     |
| 175    | 760     | 25,33    | 25,18    | 26,7    | 21,71   | $-3,00$  |
| 176    | 757,5   | 32,5     | 20,45    | 22,75   | 32,5    | $-11,01$ |
| 209    | 785     | 5        | $-4,27$  | $-0,53$ | 5       | $-4,87$  |
| L23    | 810,8   | $-20,8$  | $-0,27$  | 1,97    | $-20,8$ | 2,84     |
| L30    | 790,7   | $-0,7$   | $-5,22$  | 9,62    | $-0,7$  | $-2,05$  |

#### 4.2 - Trajetórias das partículas

A Figura 71 (C = 326.600 m<sup>2</sup>/dia) e a Figura 72 (C = 326 m<sup>2</sup>/dia) mostram a influência da condutância na trajetória das partículas oriundas do lixão.

Nota-se, na Figura 69, que todas as partículas oriundas do lixão, caminham na direção da região alagada situada nas cotas inferiores. Já na Figura 72 parte dessas partículas caminham na direção dos poços 172, 173, 174 (Figura 67).

A Figura <sup>73</sup> <sup>e</sup> <sup>a</sup> Figura <sup>74</sup> mostram <sup>a</sup> forte influência da fixação de carga constante no caminhamento das partículas.

Regiões de carga constante funcionam como sumidouros, atraindo as partículas para essas regiões.

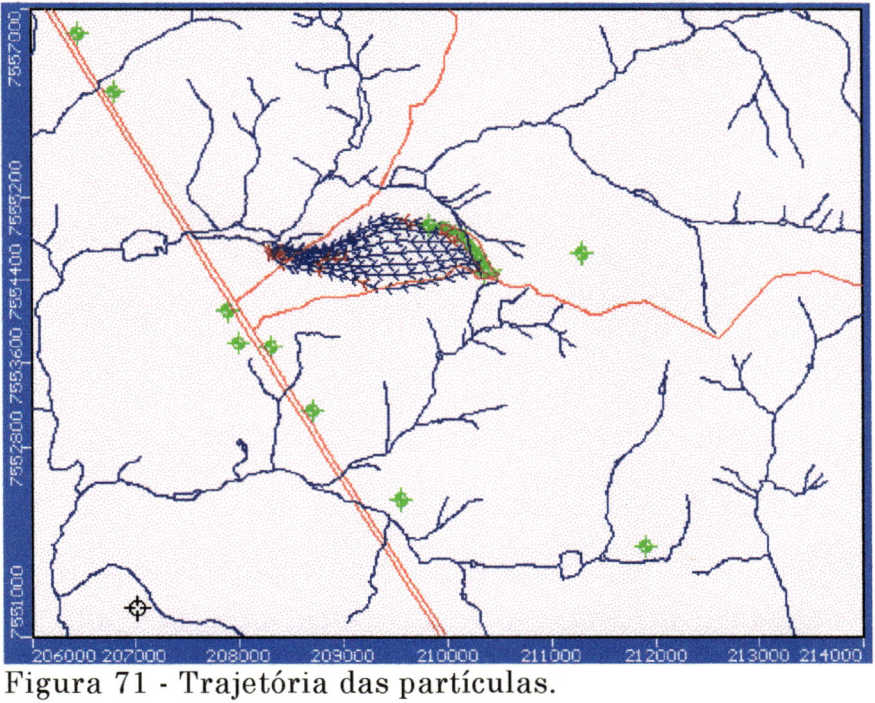

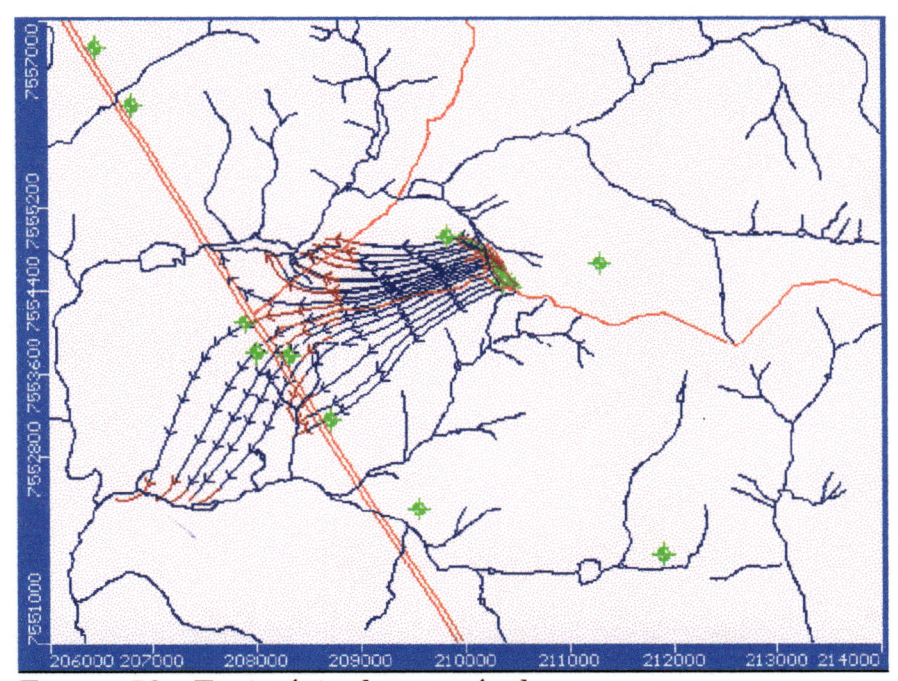

Figura 72 - Trajetória das partículas.

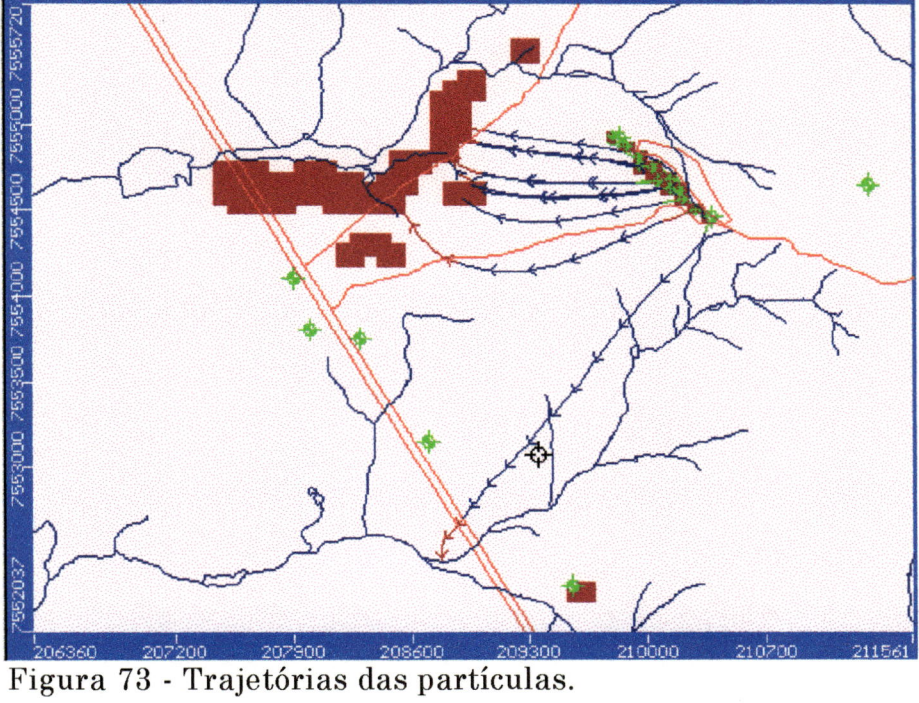

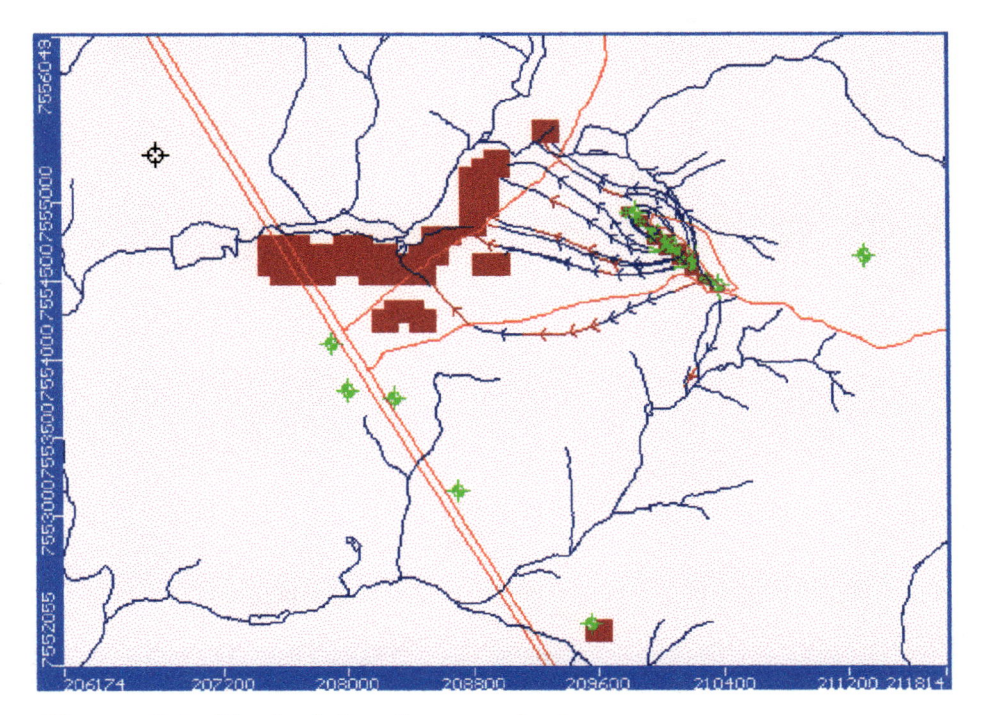

Figura 74 - Trajetórias das partículas

### 4.3 - Efeito da presença de poço

As Figura 75, Figura 76 <sup>e</sup> Figura 77 tem objetivo de mostrar o efeito de um poço de extração de água localizado próximo ao lixão com <sup>a</sup> finalidade de capturar as partículas que escoam do mesmo no movimento geral da água subterrânea.

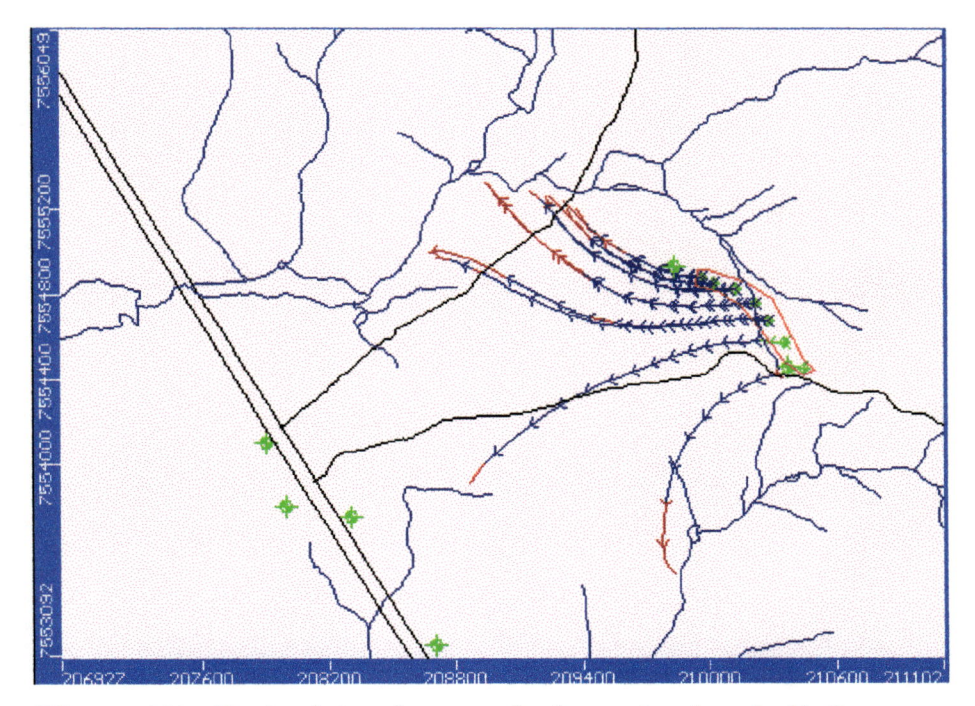

Figura 75 - Trajetórias das partículas oriundas do lixão

A simulação sem carga constante com kx = ky = 2,5 m/dia <sup>e</sup>  $kz = 0.25$  m/dia. O valor de C foi fixado em 326 m<sup>2</sup>/dia.

A Figura 75 mostra a trajetória das partículas sem a presença do poço.

A Figura 76 mostra <sup>o</sup> efeito do poço, que foi inserido de acordo com a direção do fluxo, com uma vazão igual a 200 m<sup>3</sup>/hora. Nota-se que o poço não conseguiu capturar todas as partículas oriundas do lixão, isso ocorre devido a posição onde se localiza o poço ou pela baixa vazão.

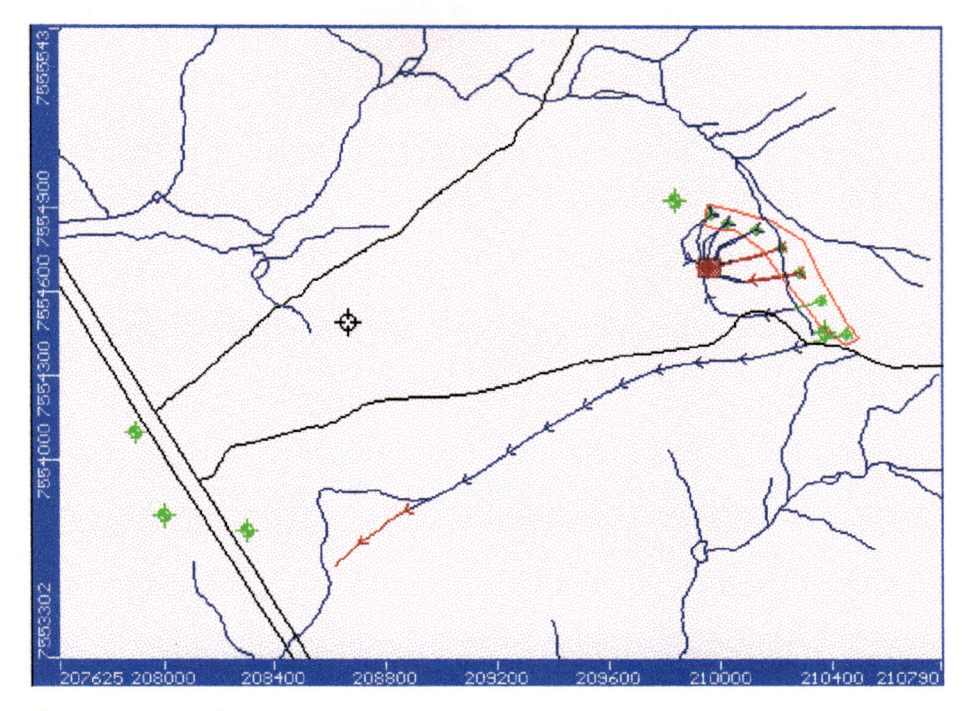

Figura 76 - Captura das partículas pelo poço

i

í

Na Figura 77, a vazão do poço foi aumentada para 250 m^/hora <sup>o</sup> que permitiu a captura de toda a frente de partículas oriundas do lixão.

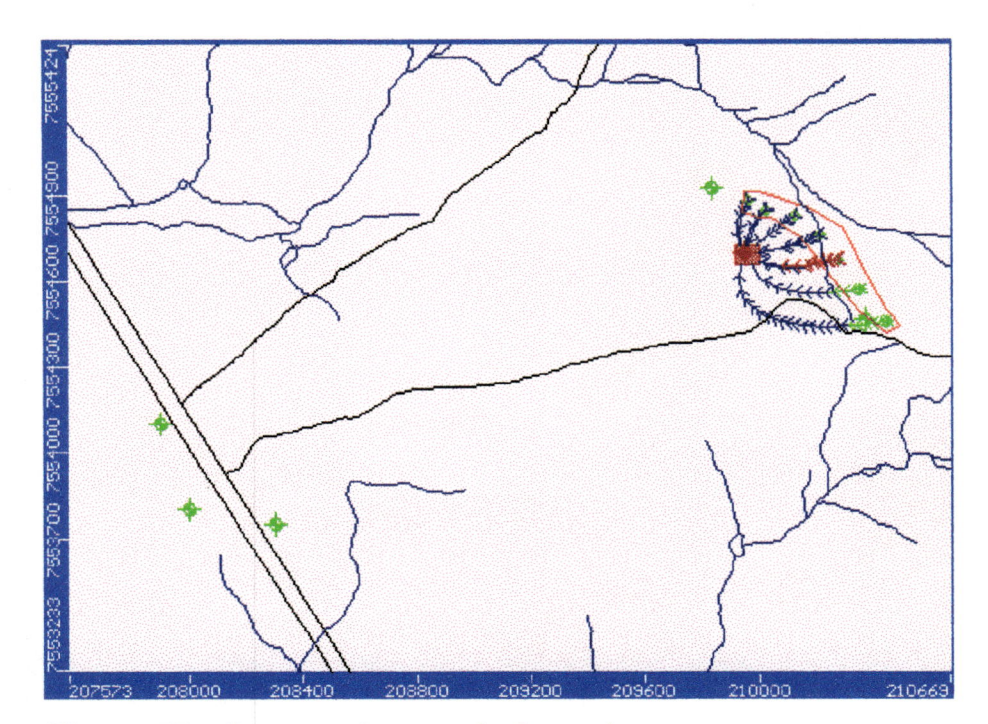

Figura 77 - Captura das partículas pelo poço

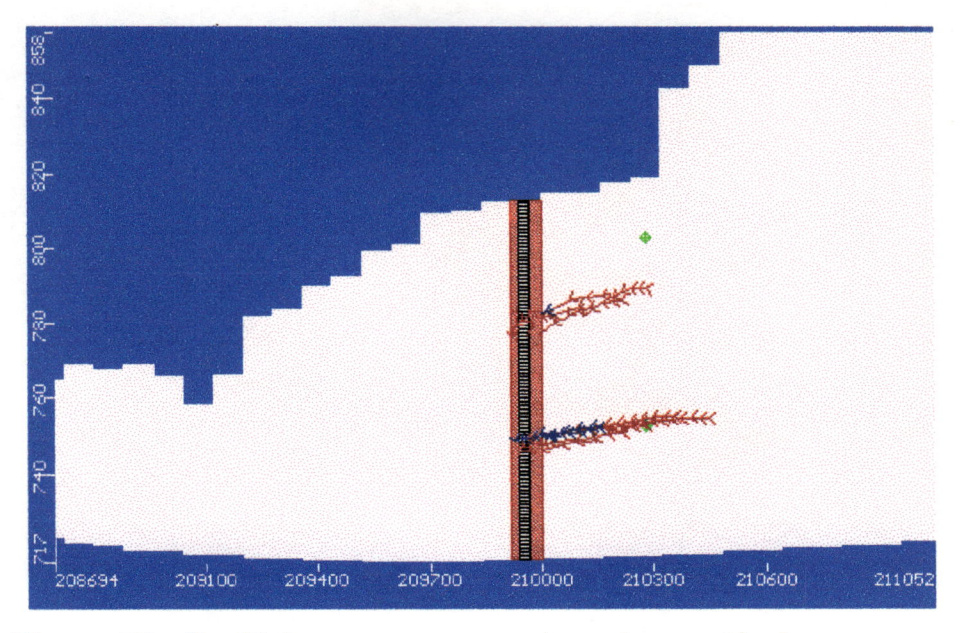

Figura 78 - Perfil do poço com a captura das partículas

A Figura 78 mostra um corte E-W passando pelo eixo do poço, que permite visualizar as partículas sendo capturadas pelo poço nas duas camadas que constituem o modelo físico do problema.

# <sup>5</sup> - CONCLUSÕES

- > Os testes preliminares que analisaram as influências das condições iniciais <sup>e</sup> de contorno em escoamentos unidimensionais foram de utilidade na previsão do comportamento de sistemas mais complexos. Mostraram que a condição inicial só afeta o resultado se <sup>0</sup> sistema estiver em regime transiénte, ou seja, para um regime permanente a condição inicial não deve afetar <sup>o</sup> resultado devido ao caracter grandemente amortecido do fenômeno do escoamento de água subterrânea. Mostraram ainda <sup>o</sup> efeito da condutância da interface entre aqüífero <sup>e</sup> rio tanto para o regime permanente quanto para o regime transiente. Finalmente mostraram que a fixação de carga constante <sup>é</sup> uma condição de contorno muito "forte", pois "amarra" o valor da carga desse contorno <sup>e</sup> afeta a distribuição da mesma em todo <sup>o</sup> domínio.
- Os testes preliminares com <sup>o</sup> programa Visual Modflow permitiram constatar a perspicácia do modelo computacional. Para todas as simulações efetuadas o método convergiu <sup>e</sup> <sup>o</sup> erro máximo foi de 5,74 % (problema bidimensional).  $\blacktriangleright$

O único caso em que os resultados não foram satisfatórios se refere ao cálculo do rebaixamento produzido por um poço em regime transiente. Esse tópico deve ser objeto de análise mais detalhada para melhorar <sup>o</sup> desempenho do programa computacional, uma vez que trata-se de assunto de grande interesse prático.

Das simulações efetuadas para o problema real (lixão de São Carlos), podem ser extraídas as seguintes conclusões: >

107

- Mesmo com um tempo de simulação de 100 anos <sup>a</sup> solução transiente diferiu da solução permanente para as mesmas condições restantes. Os resultados mostraram ser preferível a adoção da solução transiente, porque soluções permanentes não condiz com a realidade.
- Os resultados das simulações em que não foram impostas cargas constantes foram compatíveis com os resultados do levantamento geofísico <sup>e</sup> das análises físico-químicas, mostrando que a pluma de contaminantes caminha preponderantemente na direção S-W.
- O valor da condutância nos rios, variando da ordem de 100 vezes, afeta <sup>a</sup> distribuição das cargas hidráulicas. Como esse parâmetro pode servir para a calibração do modelo torna-se necessário <sup>o</sup> estabelecimento de metodologia para uma escolha criteriosa do valor a ser fixado. Fica claro que não deve ser adotado um valor único para <sup>a</sup> totalidade da rede de drenagem.
- Para as áreas alagadas <sup>o</sup> critério de carga constante deve ser evitado. E preferível tratar essas áreas através da adoção de um valor maior para <sup>a</sup> condutância.
- A simulação de zonas de captura de poços mostrou-se eficiente, uma vez que, com relativa facilidade, pode-se simular vários cenários alternativos para a análise dessa questão.

# REFERÊNCIAS BIBLIOGRÁFICAS

- AGUIAR. R.L., 1989. Mapeamento Geotécnico da Área Urbana de São Carlos - SP: contribuição ao planejamento. Dissertação de Mestrado - Departamento de Geotecnia - Escola de Engenharia de São Carlos - Universidade de São Paulo.
- ANDERSON, M.P., and W.W. Woessner, 1992. Applied Groundwater  $\swarrow$ Modeling, Simulation of Flow and Advective Transport. Academic Press, Inc. 383p.
- BAIR, E.S., R.A. Sheets, and S.M. Eberts, 1990. Particle-tracking analysis of flow paths and travei times from hypothetical spill sites within the capture area of a wellfield. Ground Water 28(6), pp. 884-892.

BEAR, J, 1979. Hydraulics of Groundwater. McGraww-Hill. 557p.

- CACAS, M.C., E. Ledoux, G. de Marsily, B. Tilie, A. Barbreu, E. Durand, B. Feuga, and P. Peaudecerf, 1990A. Modeling fracture flow with a stochastic discrete fracture network: calibration and validation. 1. The flow model. Water Resources Research 26(3), pp. 479-489.
- CACAS, M.C., E. Ledoux, G. de Marsily, B. Tilie, A. Barbreu, E. Durand, B. Feuga, and P. Peaudecerf, 1990B. Modeling fracture flow with <sup>a</sup> stochastic discrete fracture network: calibration and validation. 2. The transport model. Water Resources Research 26(3), pp. 491-500.
- CETESB, (1988). Construção de poços de monitoramento de aqüifero freático. CETESB 06.010. São Paulo, 1988.
- CHENG, X, and M.P. Anderson, 1993. Numerical simulation of ground water interaction with lakes allowing for fluctuating lake level. Ground Water, 31(6).
- CONTIN NETO, D., 1987. Balanço Hídrico em Bacia Hidrográfica situada em região de recarga do Aqüífero Botucatú. Doutorado, Departamento de Hidráulica <sup>e</sup> Saneamento - Escola de Engenharia de São Carlos - Universidade de São Paulo. 130p. Tese de
- COOLEY, R.L., 1979. A method of estimating parameters na assessing reliability for models of steady state groundwater flow. Water Resources Research 15(3), pp. 603-617.
- COOLEY, R.L., L.F. Konicow, and R.L. Naff, 1986. Non-linearregression groundwater flow modeling of a deep rfegional aquifer System. Water Resources Research 22(13), pp. 1759-1778.
- DAREZZO, A.F., 1996. Desenvolvimento de modelo hi-dimensional usando grade avançada de pontos para simular a infiltração <sup>e</sup> percolação de água em solo parcialmente saturado. Doutorado - Escola de Engenharia de São Carlos - Universidade de São Paulo. Tese de
- DVERSTOP, B., and J. Andersson, 1989. Application of the discrete fracture network concept with field data: possibilities of model calihration na validation. Water Resources Research 25(3), pp. 540-550.
- DYKHUIZEN, R.C., 1990. A new coupling term for dual-porosity models. Water Resources Research 26(2), pp. 351-356.
- EBERTS, S.M., and E.S. Bair, 1990. Simulated effects of quarry dewatering near a municipal well field. Ground Water 28(1), pp. 37-47.
- FETTER, C.W., 1988. Applied Hydrogeology (2nd edition). Marrill Publishing Co., Columbus, Ohio, 592p.
- FRANZ, T., N. Guiguier, 1990. Development and aplications of a wellhead protection area deleneation computer program. Anais do seminário internacional de poluição, proteção <sup>e</sup> controle das águas subterrâneas, ABAS, pp. 40-51.

110

- FREEZE, R.A., J. Massmann, L. Smith, T. Sperling, and B. James, 1990. Hydrogeological decision analysis: 1. A framework. Ground Water 28(5), pp. 738-766.
- FREITAS, A.L.S. de, 1996. Caracterização do aqüifero Botucatú na região do lixão de São Carlos. Dissertação de Mestrado - Escola de Engenharia de São Carlos - Universidade de São Paulo.
- FREYBERG, D.L., 1988. Na exercise in ground-water model calibration and prediction. Ground Water 20(7), pp. 793-802.
- GADOTTI, R.F., 1997. Avaliação da contaminação das águas superficiais <sup>e</sup> subterrâneas adjacentes ao lixão de São Carlos. Dissertação de Mestrado - Escola de Engenharia de São Carlos - Universidade de São Paulo.
- GONÇALVES, A.R.L., 199/. Resultados de análises granulométrica <sup>e</sup> de capacidade de troca catiônica em materiais coletados na área do lixão de São Carlos. Apostila interna - Departamento de Engenharia Civil, Universidade Federal de São Carlos.
- GUIGUER, N., THE, J., FRANZ, T., 1995. The Integreted Modelling Environment for MODFLOW and MODPATH. Software "VISUAL MODFLOW". Waterloo Hydrogeologic Software, Ontario - Canadá.
- JORGENSEN, D.G., 1989<sup>a</sup>. Accounting for intracell flow in models with emphasis on water-tahle recharge and stream-aquifer interaction - Part 1, problems and concepts. Water Resources Research 25(4), pp. 669-676.
- JORGENSEN, D.G., 1989h. Accounting for intracell flow in models with emphasis on water-table recharge and stream-aquifer interaction - Part 2, a procedure. Water Resources Research 25(4), pp. 677-684.
- KRABBENHOFT, D.P., and M.P. Anderson, 1986. Use of a groundwqter model for hypothesis testing. Ground Water 24(1), pp. 49-55.
- KRABBENHOFT, D.P., M.P. Anderson, and C.J. Bowser, 1990. Estimating groundwater exchange with lakes. 2. Calibration of a three-dimensional, solute transport model to a stable isotope plume. Water Resources Research 26(10), pp. 2455-2462.
- LEAKE, S.A., 1990. Interbed storage changes and compaction in models of regional groundwater flow. Water Resources Research 26(9), pp. 1939-1950.
- MACDONALD, M.G., and W.K. Harbough, 1988. A modular threedimensional finite-difference groundwater flow model. Techniques of Water-Resources Investigations 06-Al, USGS, 576p.
- MENEZES, D.B., 1994. Diagnóstico dos impactos do lixão de São Carlos - SP, no meio físico. São Carlos. Dissertação de Mestrado - Escola de Engenharia de São Carlos - Universidade de São Paulo.
- MILANl, D.M., 1992. Análise <sup>e</sup> interação entre rio <sup>e</sup> aqüífero em bacias hidrográficas <sup>e</sup> desenvolvimento de modelo dimensional. Tese de Doutorado - Escola de Engenharia de São Carlos - Universidade de São Paulo. numérico tri-
- MONTENEGRO, A.A.A., A.M. Righetto, <sup>e</sup> S.M.G.L. Montenegro, 1990. Tratamento contínuo aplicado aos meios fissurados. Anais do  $6<sup>0</sup>$ Congresso Brasileiro de Água Subterrânea, ABAS, pp. 319-328.
- NEUMAN, S.P., and P.A. Witherspoon, 1969. Theory of flow in a confined two aquifer system. Water Resources Research 5(4), pp. 803-816.
- PINDER, G.F., and W.G. Gray, 1976. Is there a difference in the finite element method? Water Resources Research 12(1), pp. 105-107.
- POLLOCK, D.W., 1989. Documentation of Computer programs to complete and display pathlines using results from the U.S. Geological Survey modular three-dimensional finite-difference ground-water model. USGS, Open File Report 89-381, 81p.
- PUCCI, A.A., and J.E. Murashige, 1987. Application of universal kriging to na aquifer study in New Jersey. Ground Water 25(6), pp. 672-678.
- RAMOS, F., A.G. Occhidinti, N.A.V.N. Eklausreichardt, P.C. DE Magalhães <sup>e</sup> R.W. Clery, 1989. Engenharia Hidrolôgica vol. 2. Coleção ABRH de Recursos Hídricos, Ed. UFRJ.

 $\overline{\phantom{a}}$ 

- SYKES, J.F., J.L. Wilson, and R.W. Andrews, 1985. Sensitivity analysis for steady state groundwater flow using adjoint operators. Water Resources Research 21(3), pp. 359-371.
- TOWNLEY, L.R., 1990. AQUIFEM-N: <sup>a</sup> mult-layered finite element aquifer flow model, user's manual and description. CSIRO Division of Water Resources, Perth, Western Australia.

%

I.

.<br>En ii.' v:.

I

- TOWLEY, L.R., and J.L. Wilson, 1985. Conputationally efficient algorighms for parameter estimation and uncertainty propagation in numerical models of groundwater flow. Water Resources Research 21(12), pp. 185-1860.
- WADDELL, R.K., 1982. Two-dimensional, steady-state model of ground-water flow. Nevada Test Site and vicinity. Nevada - Califórnia. USGS, Water-Resources Investigations 82-4085, 72p.
- WARD, D.S., D.R. Buss, J.W. Mercer, and S.S. Hughes, 1987. Evaluation of a groundwater corrective action at the Chem-Dyne hazardous waste site using a tescopic mesh refinement modeling approach. Water Resources Research 23(4), pp. 603-617.
- YEH, W., 1986. Review of parameter identification procedures in groundwater hidrology: the inverse problem. Water Resources Research 22(2), pp. 95-108.
- ZHENG, C., 1989. PATH3D. S.S. Papadopulus & Assoc., Rockville, MD.  $\sum_{i=1}^{n}$  MD.
	- ZUQUETE, L.V., 1981. Mapeamento geotécnioq: preliminar na Região de São Carlos - SP. Dissertação de Mestrado, Departamento de Geotecnia - Escola de Engenharia de São Carlos.